# **WAI-6510 2D CMOS Desktop**

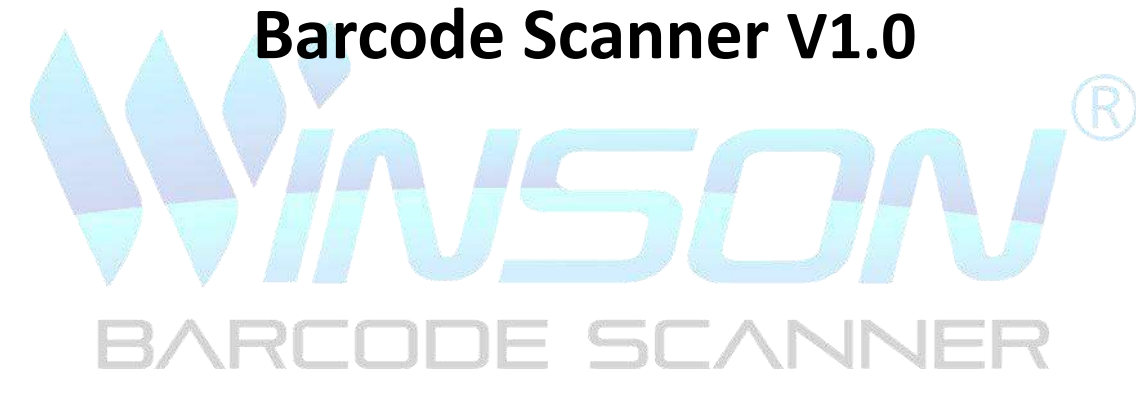

# **Catalog**

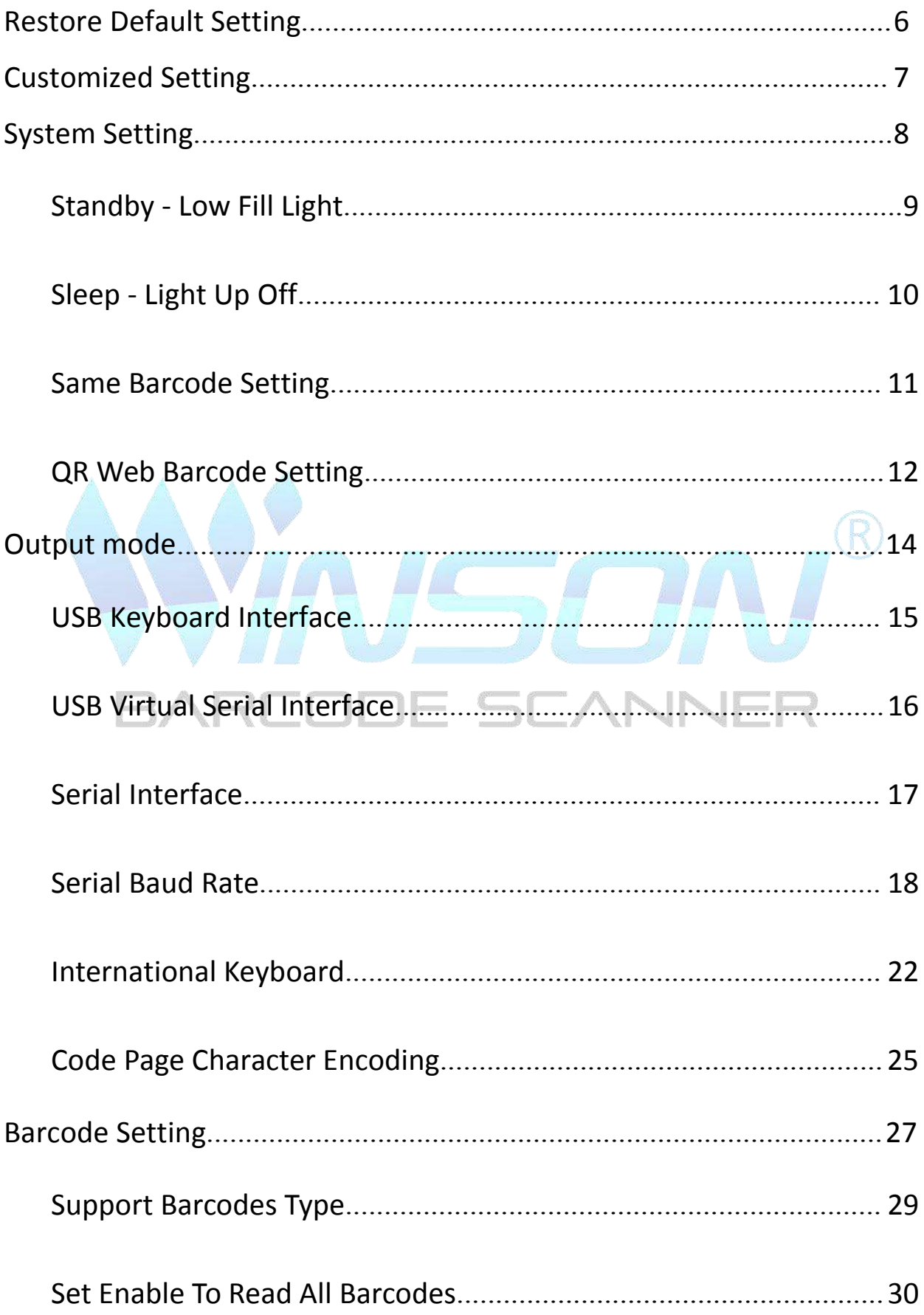

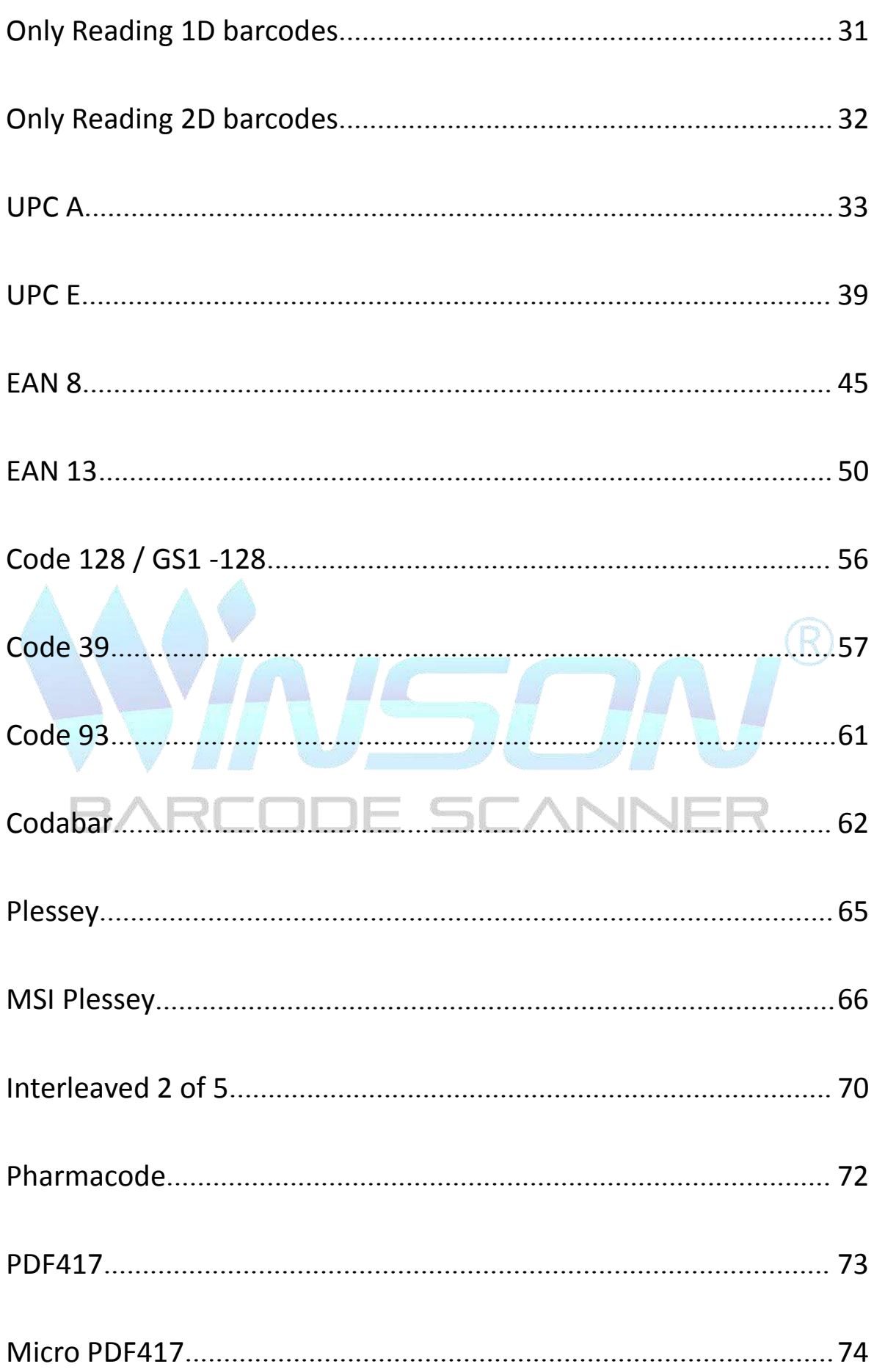

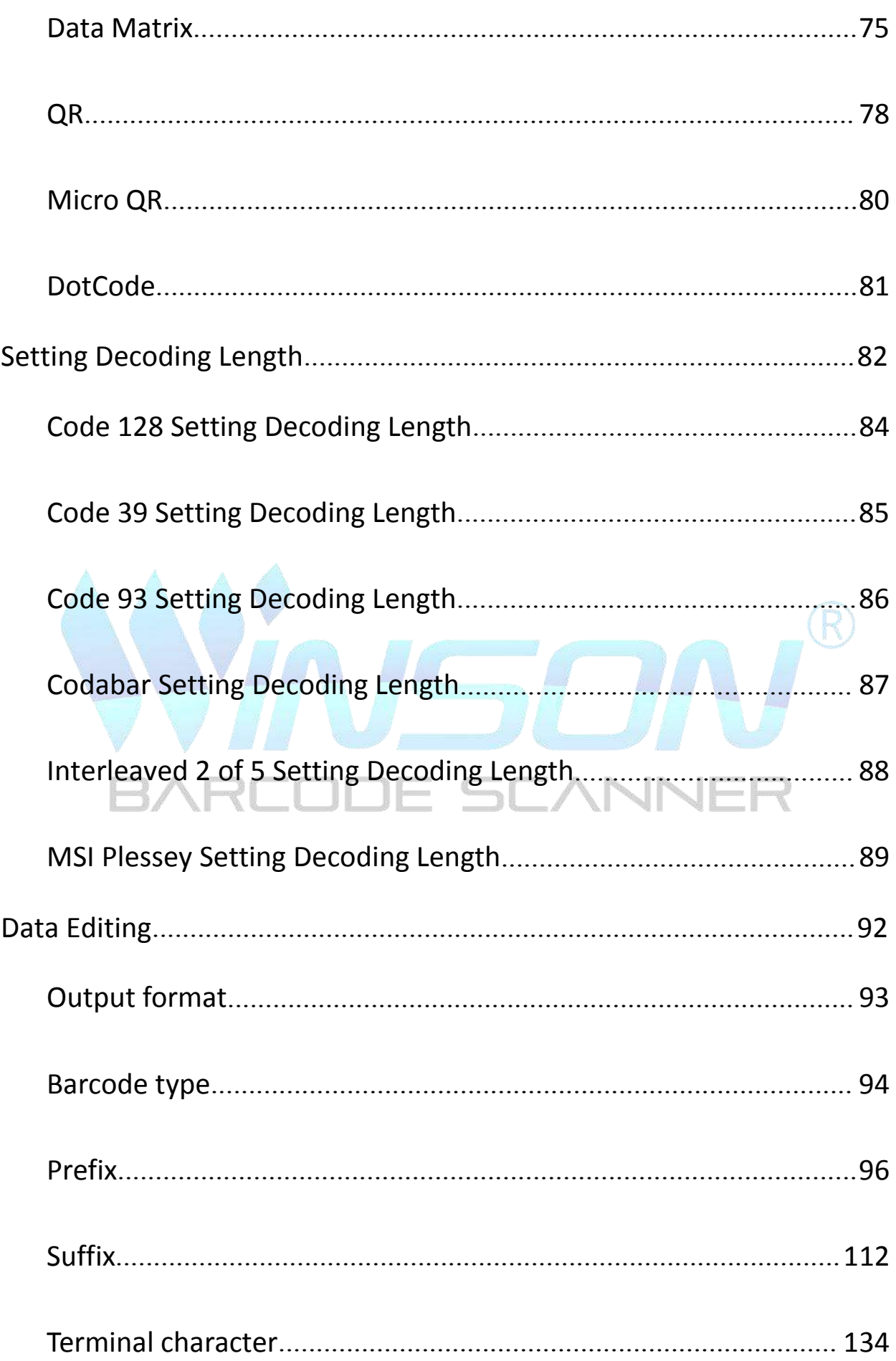

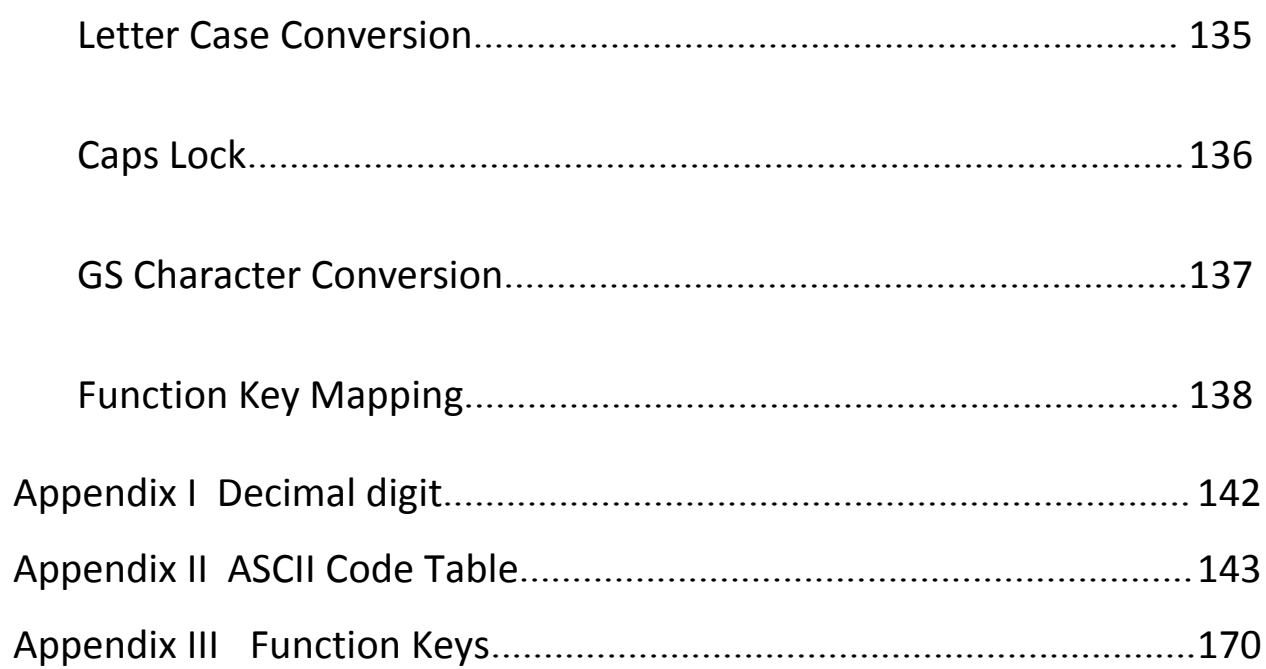

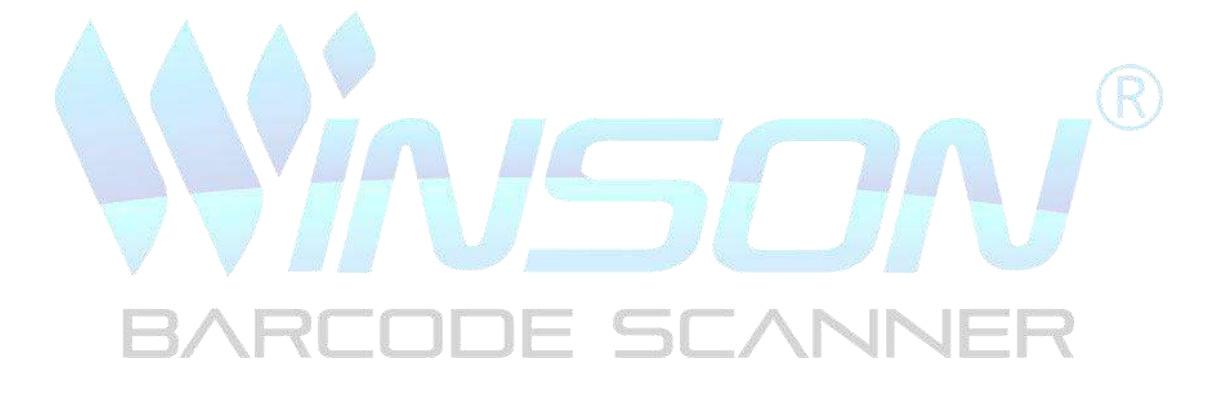

## **Restore Default Setting**

Restore all attributes of the scanner to factory status

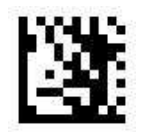

**Enter Setting**

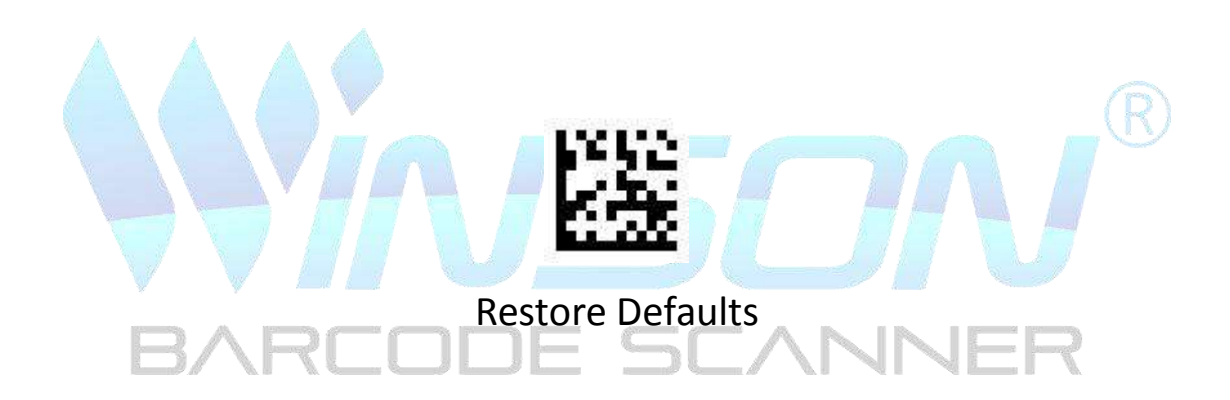

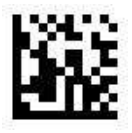

## **Customized setting**

Save as customer default: After setting and saving the settings you want, you want to restore your saved settings.

Restore saved settings: Restore saved settings.

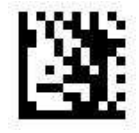

**Enter Setting**

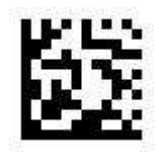

Save as customer default

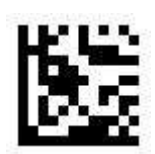

Restore saved settings

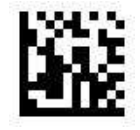

**Exit and Save**

R

# **System Setting**

#### **Standby - low fill light**

When the scanner is in standby mode and exceeds the set standby time, set the fill light to low brightness.

The default standby time is 10000 ms, the maximum settable time is 3600000 MS, the minimum is 1000 ms, and the setting time is 0 to turn off the low fill light function.

#### **The fill light is set to low brightness after standby for 3000 ms.**

Scan "Enter Setting" Scan "Read time" setting code Scan Appendix Decimal Digits, "3" setting code; Scan Appendix Decimal Digits, "0" setting code; Scan Appendix Decimal Digits,  $\cdot$  "0" setting code; Scan "Exit and Save".

**Standby - Low Fill Light**

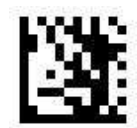

**Enter Setting**

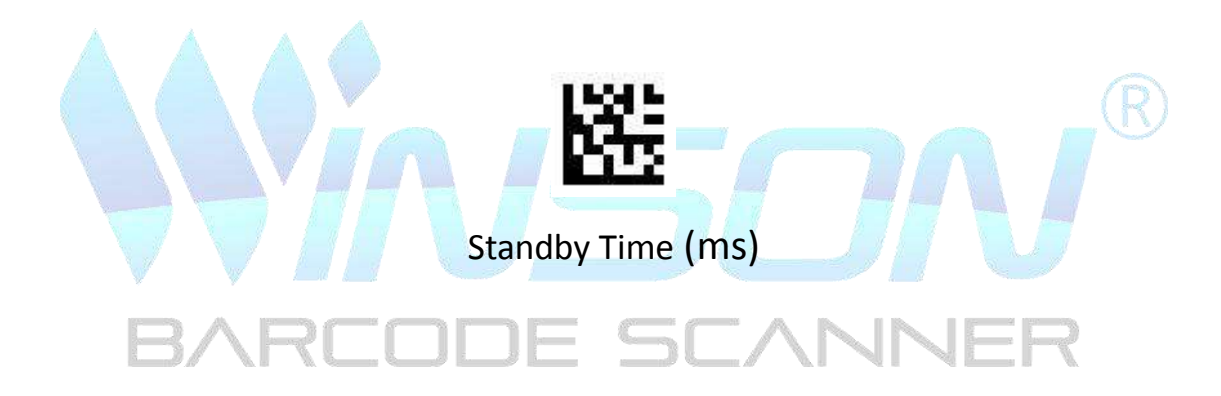

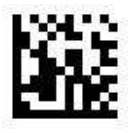

## **Sleep - Light Up Off**

Turn off the fill light when the scanner is in standby mode and exceeds the set sleep time.

When sleep is turned off by default, the maximum setting time is 3600000 ms and the minimum setting time is 1000ms. If the setting time is zero, the sleep function is turned off.

#### **The fill light is set to low brightness after 60000ms standby**

Scan "Enter Setting" ;

Scan "Read Time" setting code;

Scan Appendix Decimal Digits, "6" setting code; Scan Appendix Decimal Digits, "0" setting code; Scan Appendix Decimal Digits  $\cdot$  "0" setting code; Scan Appendix Decimal Digits,  $\cdot$  "0" setting code; Scan Appendix Decimal Digits, "0" setting code; Scan "Exit and Save".

**Sleep - Turn Off the Light**

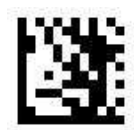

**Enter Setting**

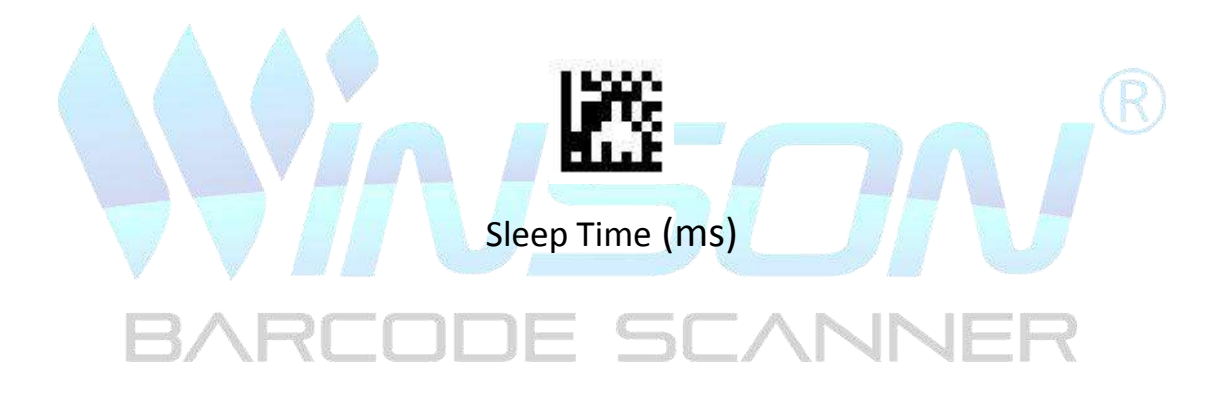

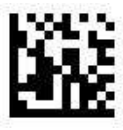

#### **Same Barcode Setting**

When reading the same barcode within the set time, reading the barcode will ignore not output and re time the limit time to avoid repeated reading of the same barcode.

Within 300 ms, the same barcode will not be read again by default, and 0-5000ms can be set. 0 means no interval.

#### **Do not output the same barcode read repeatedly within 100ms.**

Scan "Enter Setting"

Scan "Read Time" setting code

Scan Appendix Decimal Digits, "1" setting code;

Scan Appendix Decimal Digits, "0" setting code;

Scan Appendix Decimal Digits, "0" setting code;

Scan "Exit and Save".

**Same Barcode Reading**

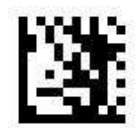

**Enter Setting**

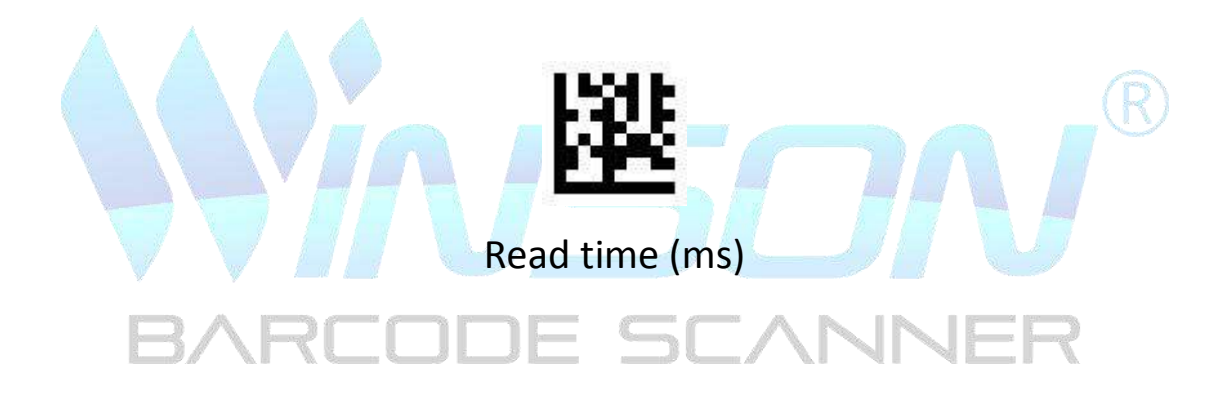

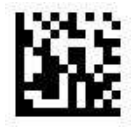

**QR Web Barcode** *S***etting**

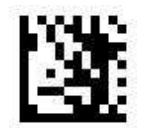

**Enter Setting**

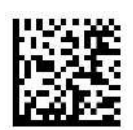

#### Block QR pages: not output QR code with URL

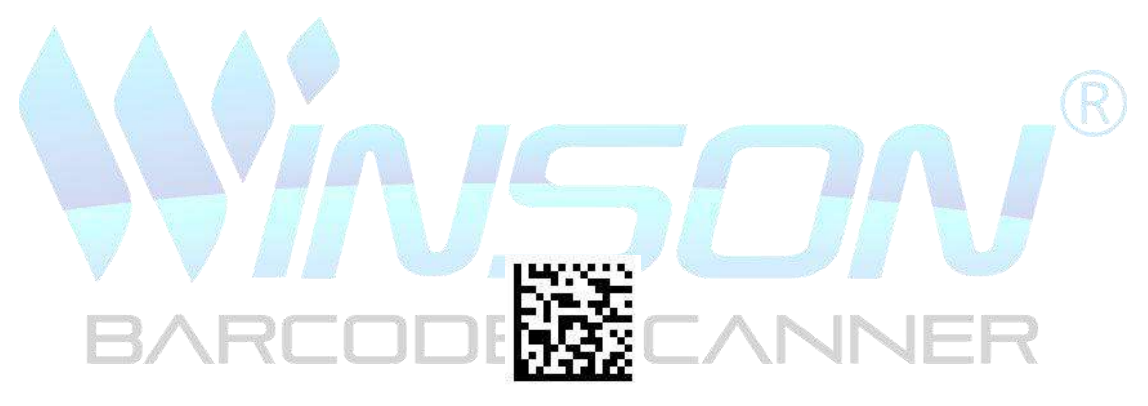

Read QR web barcode

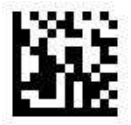

**Output mode**

## <span id="page-14-0"></span>**USB Keyboard Interface**

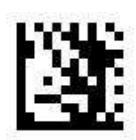

**Enter Setting**

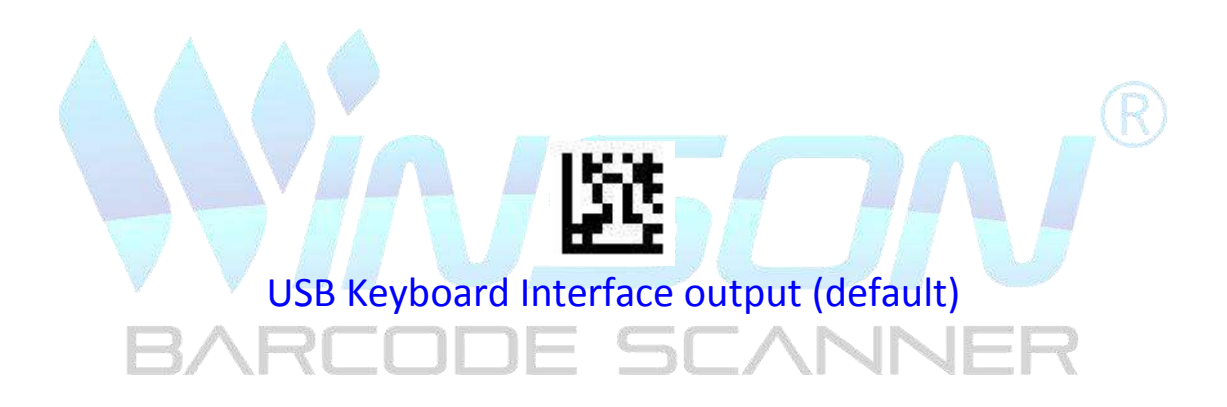

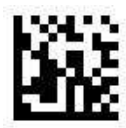

<span id="page-15-0"></span>**USB Virtual Serial Interface**

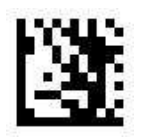

**Enter Setting**

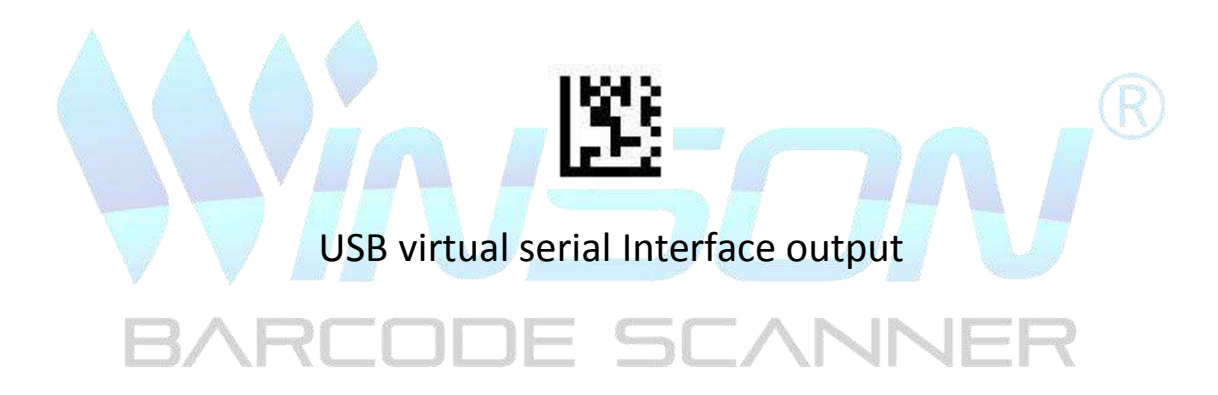

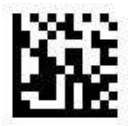

**Serial Interface**

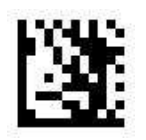

**Enter Setting**

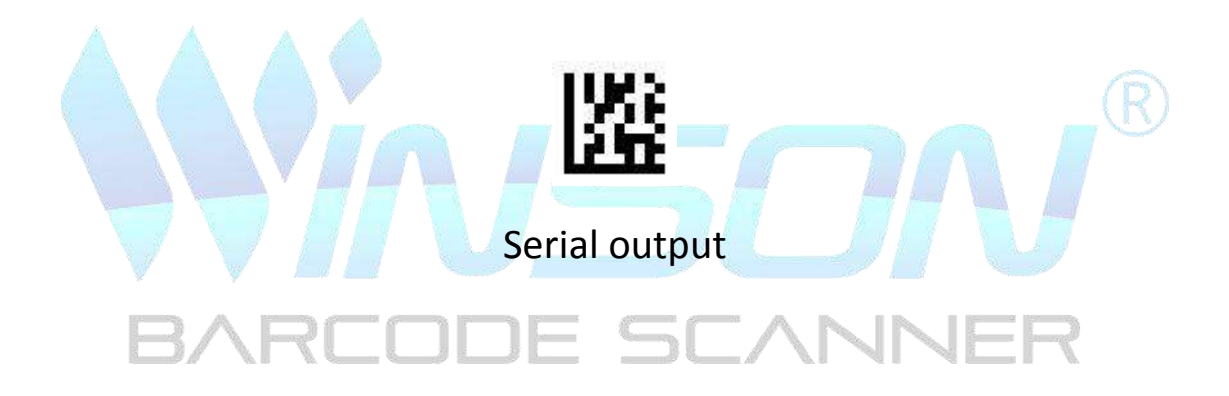

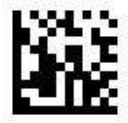

**Serial baud rate**

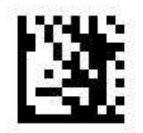

**Enter Setting**

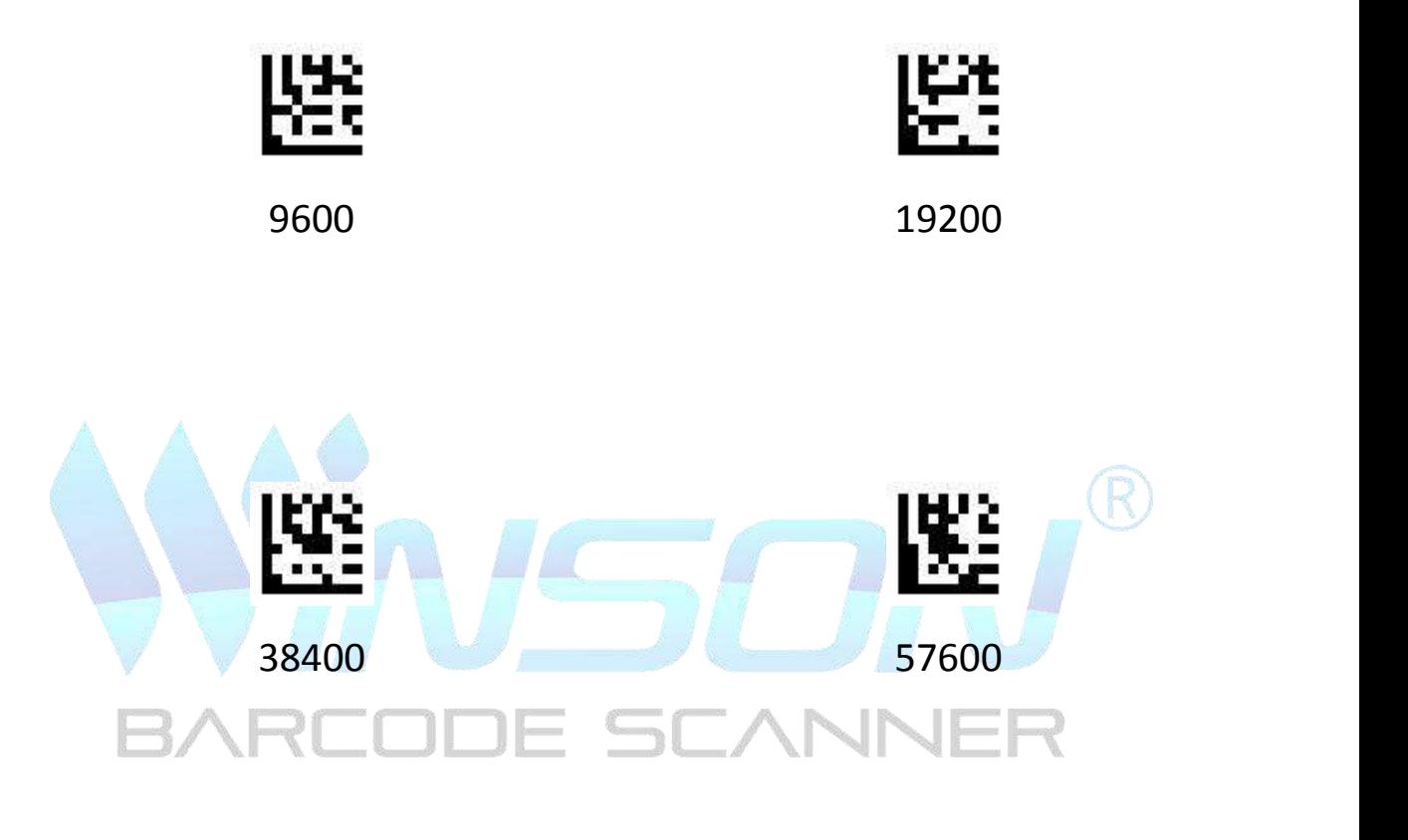

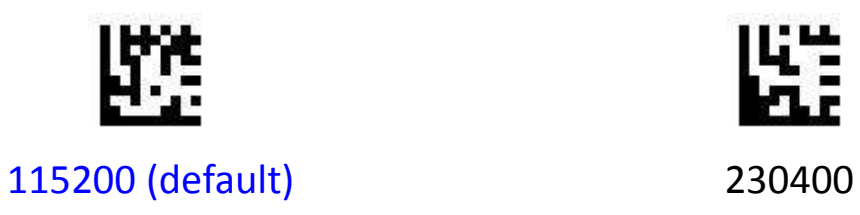

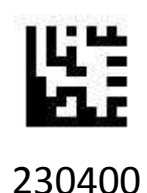

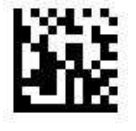

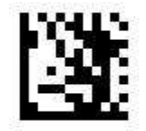

**Enter Setting**

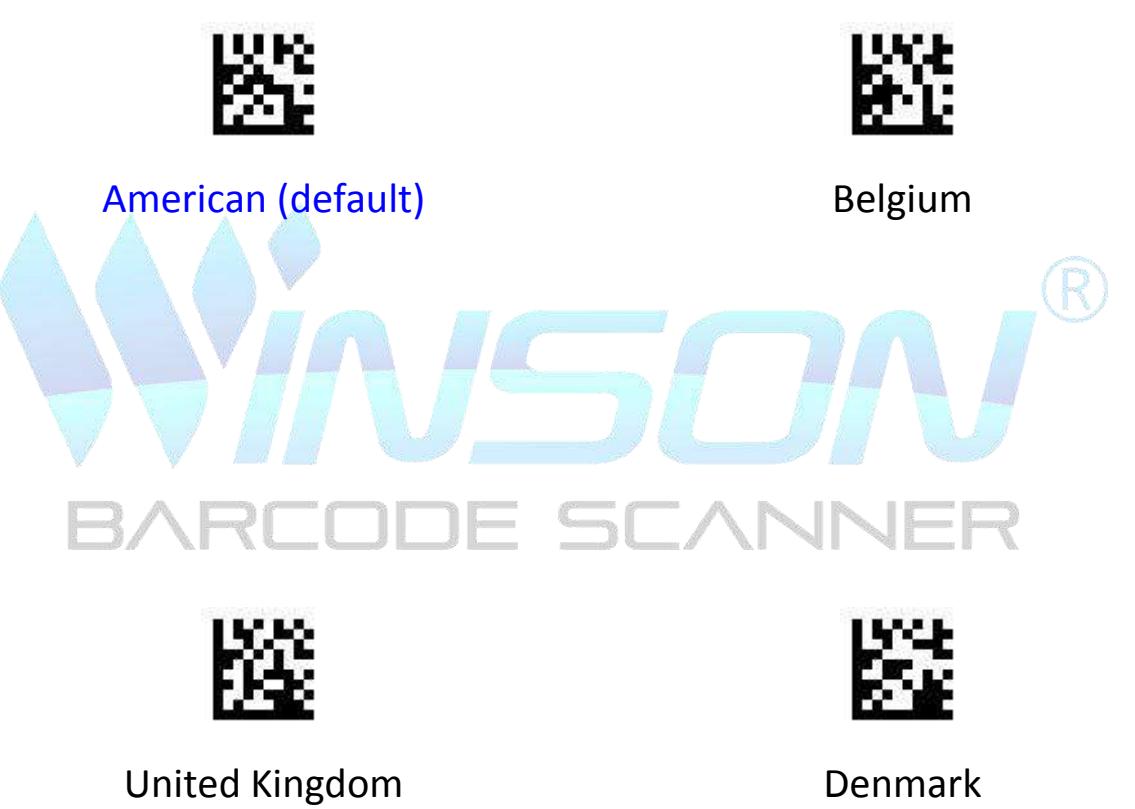

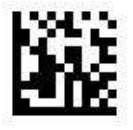

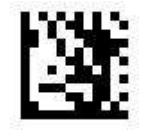

**Enter Setting**

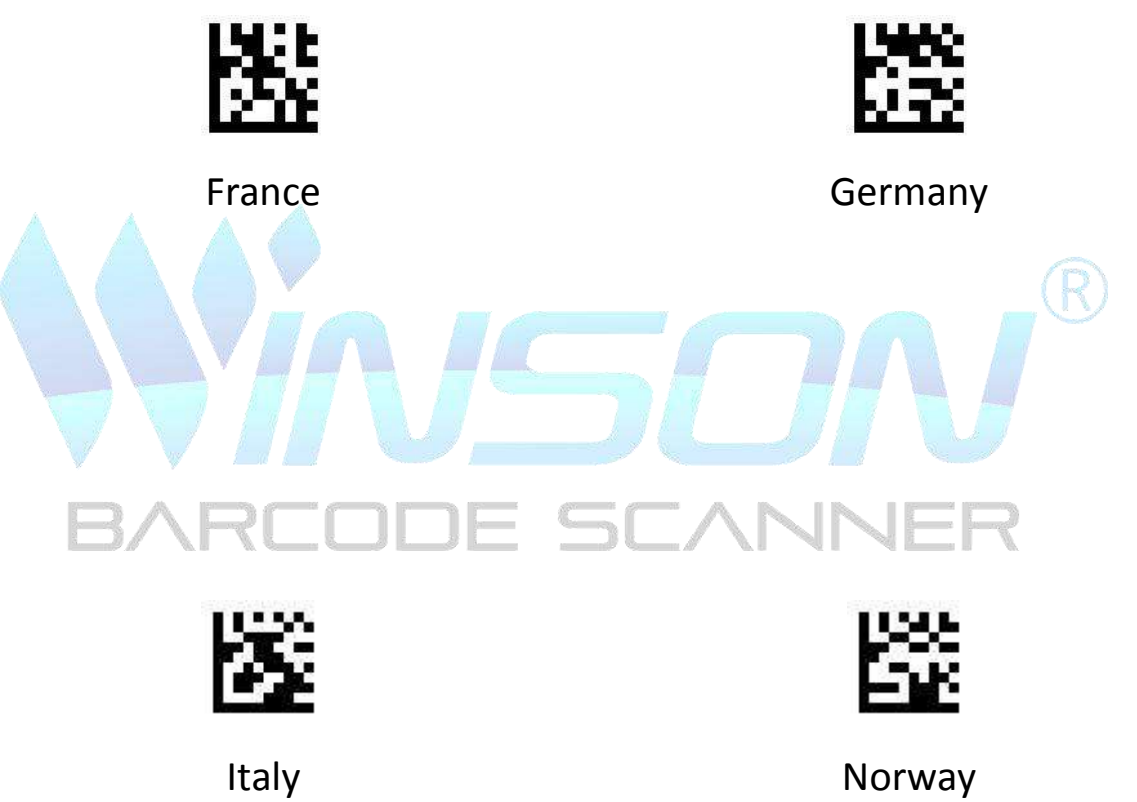

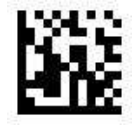

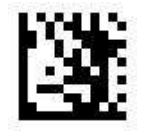

**Enter Setting**

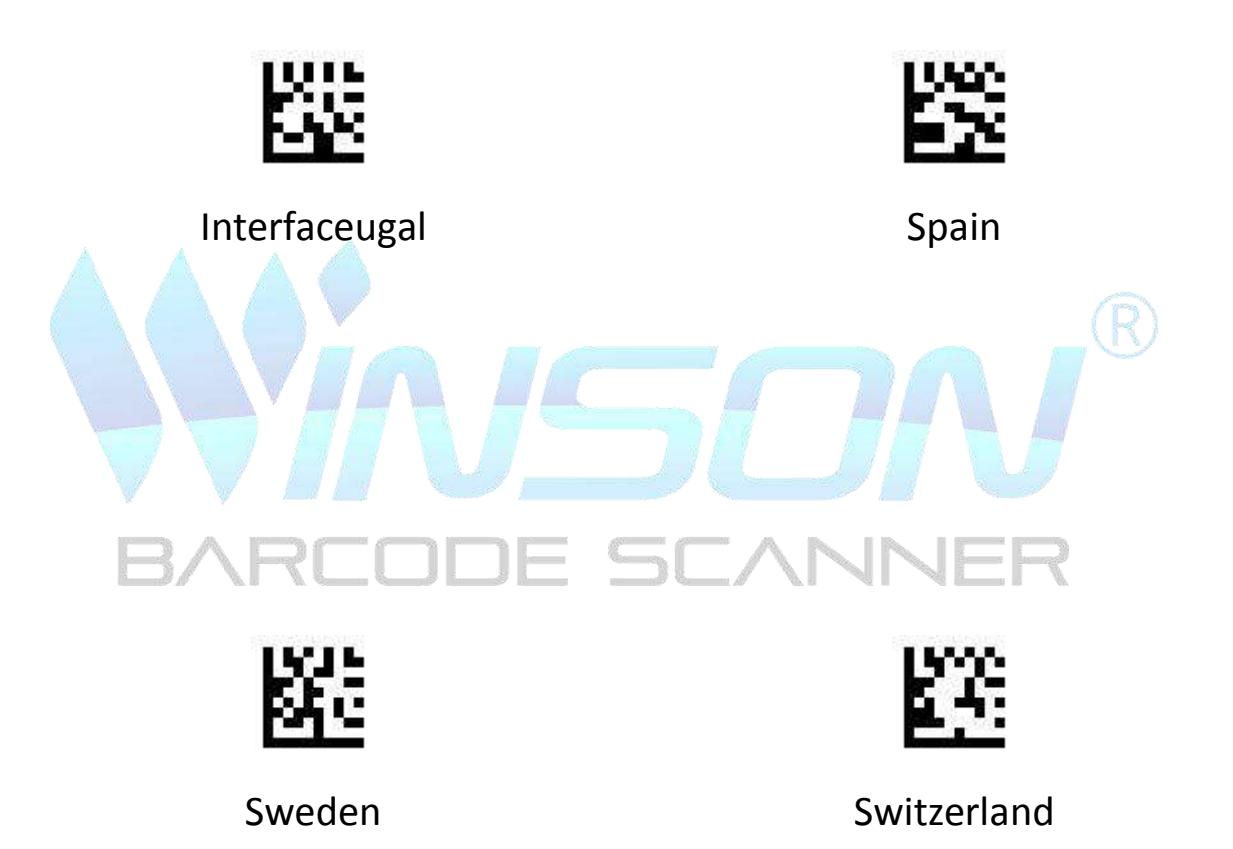

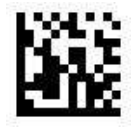

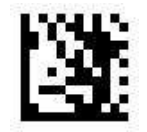

**Enter Setting**

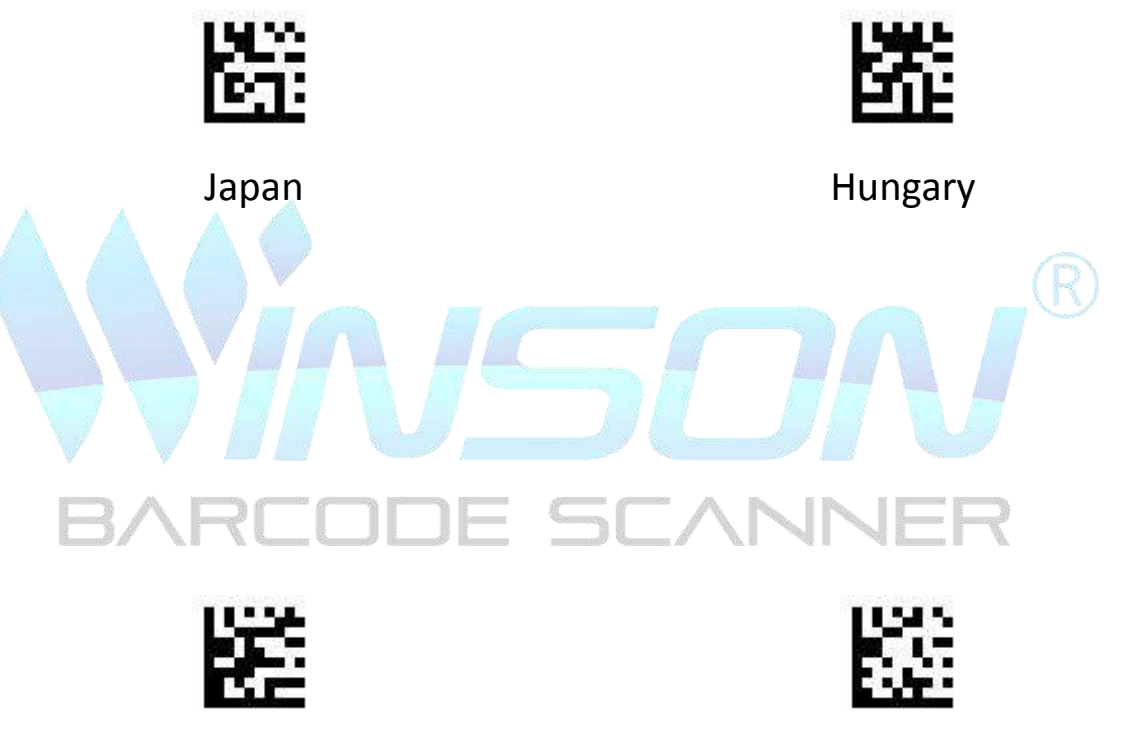

Czech Republic Slovakia

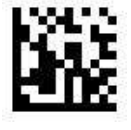

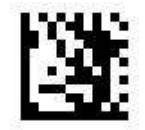

**Enter Setting**

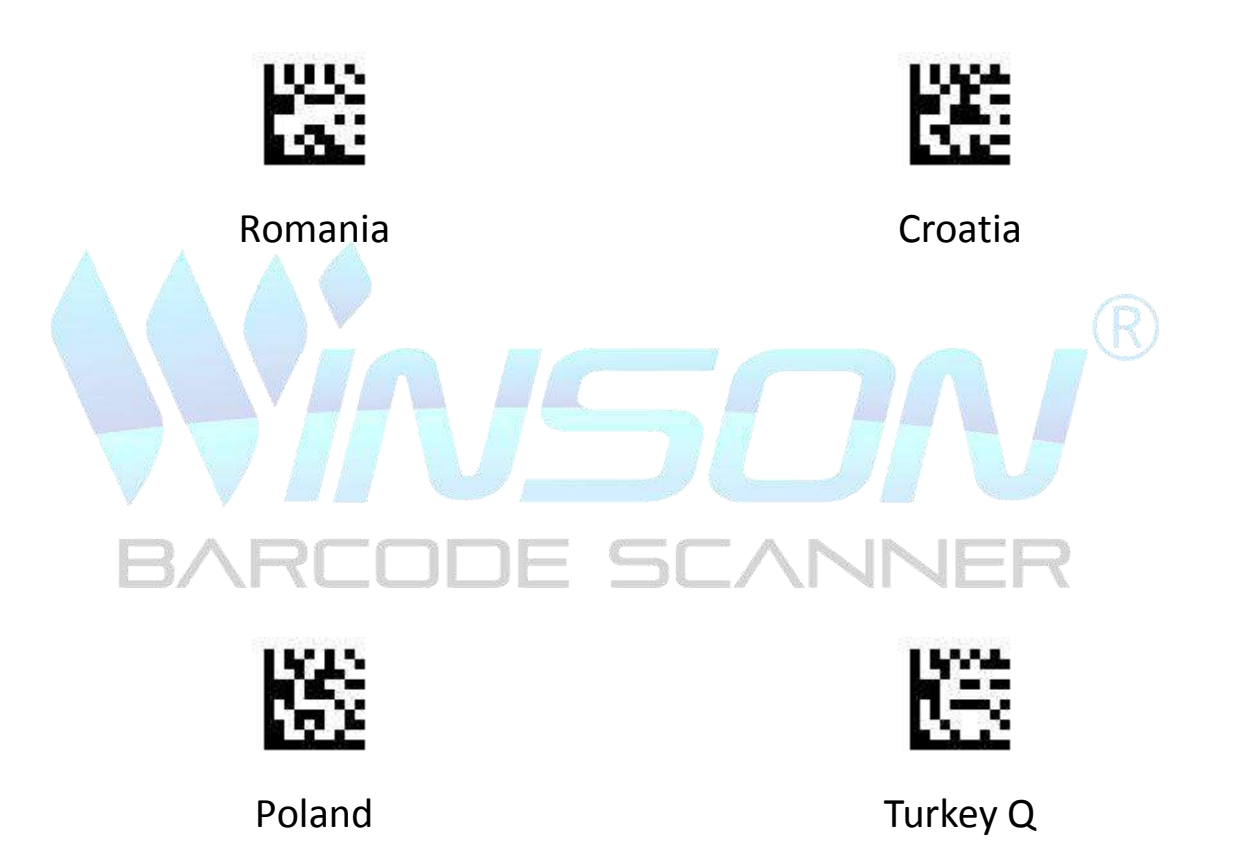

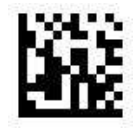

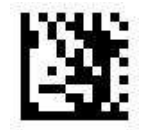

**Enter Setting**

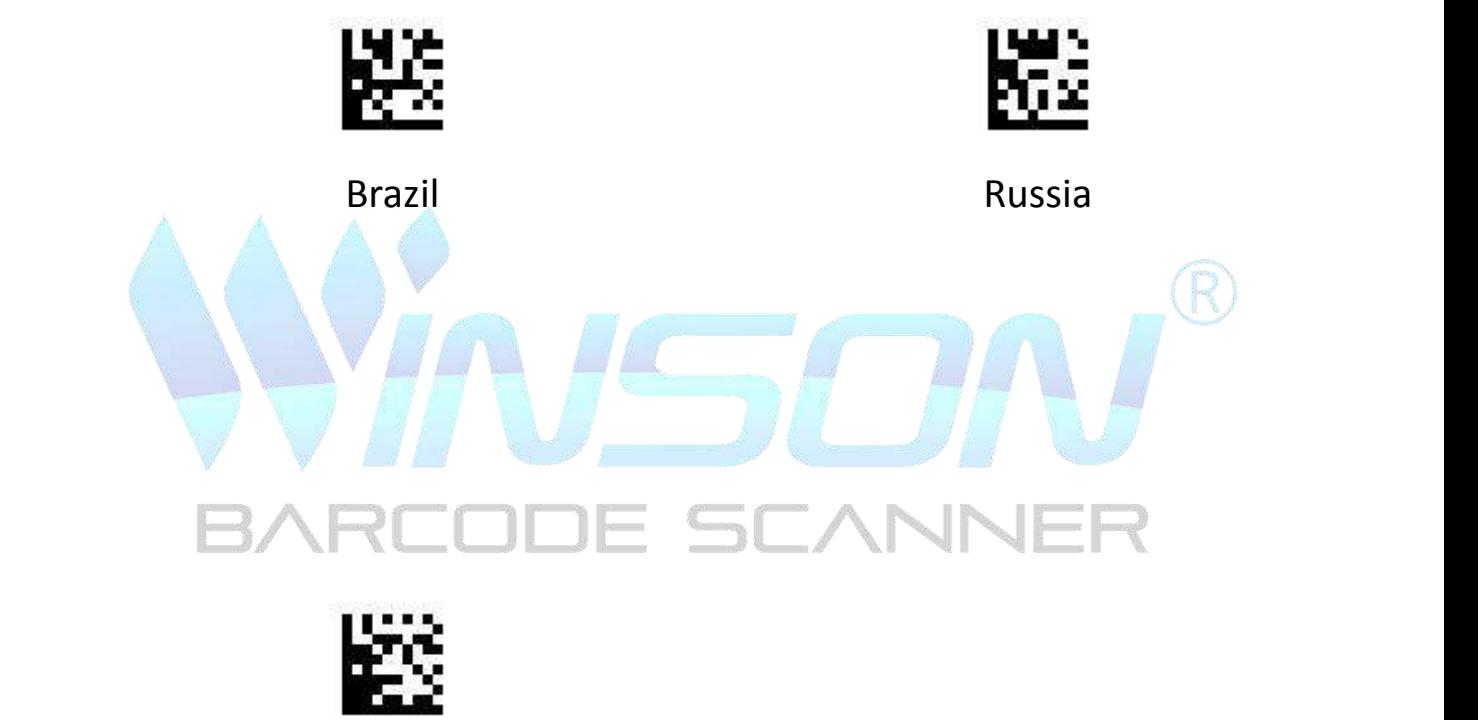

Bulgaria

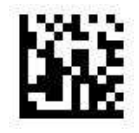

<span id="page-24-0"></span>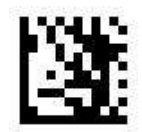

**Enter Setting**

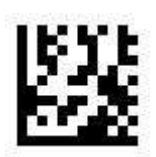

Chinese-Simple (GB2312) – Unicode / Excel ; Notepad

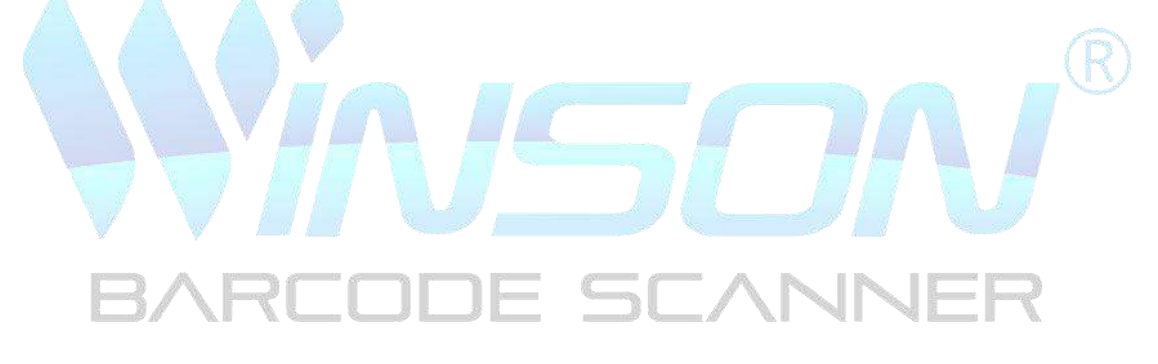

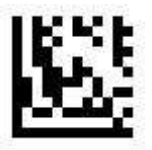

Chinese-Simple (GB2312) – Code Page / Word

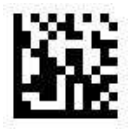

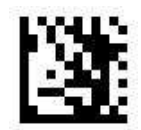

**Enter Setting**

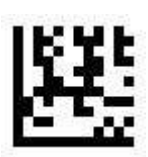

Korean – Unicode / Excel ; Notepad

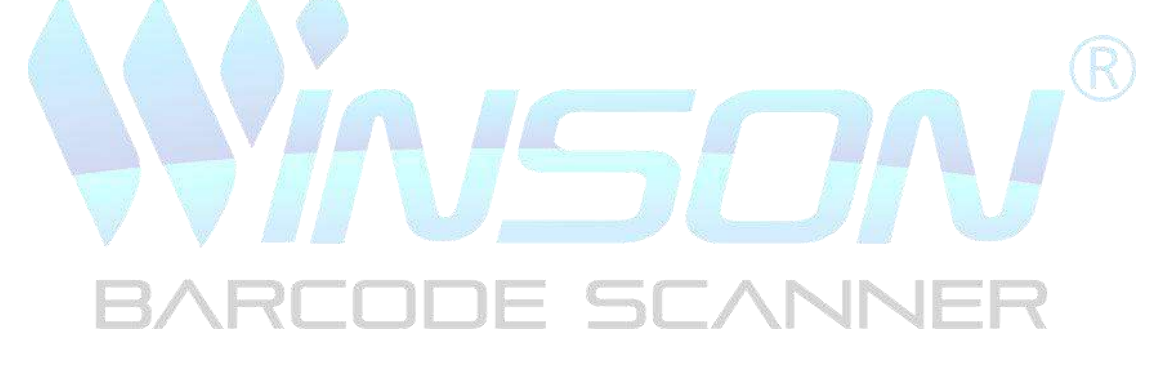

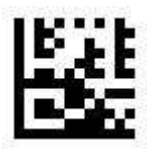

Korean– Code Page / Word

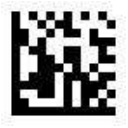

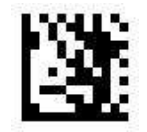

**Enter Setting**

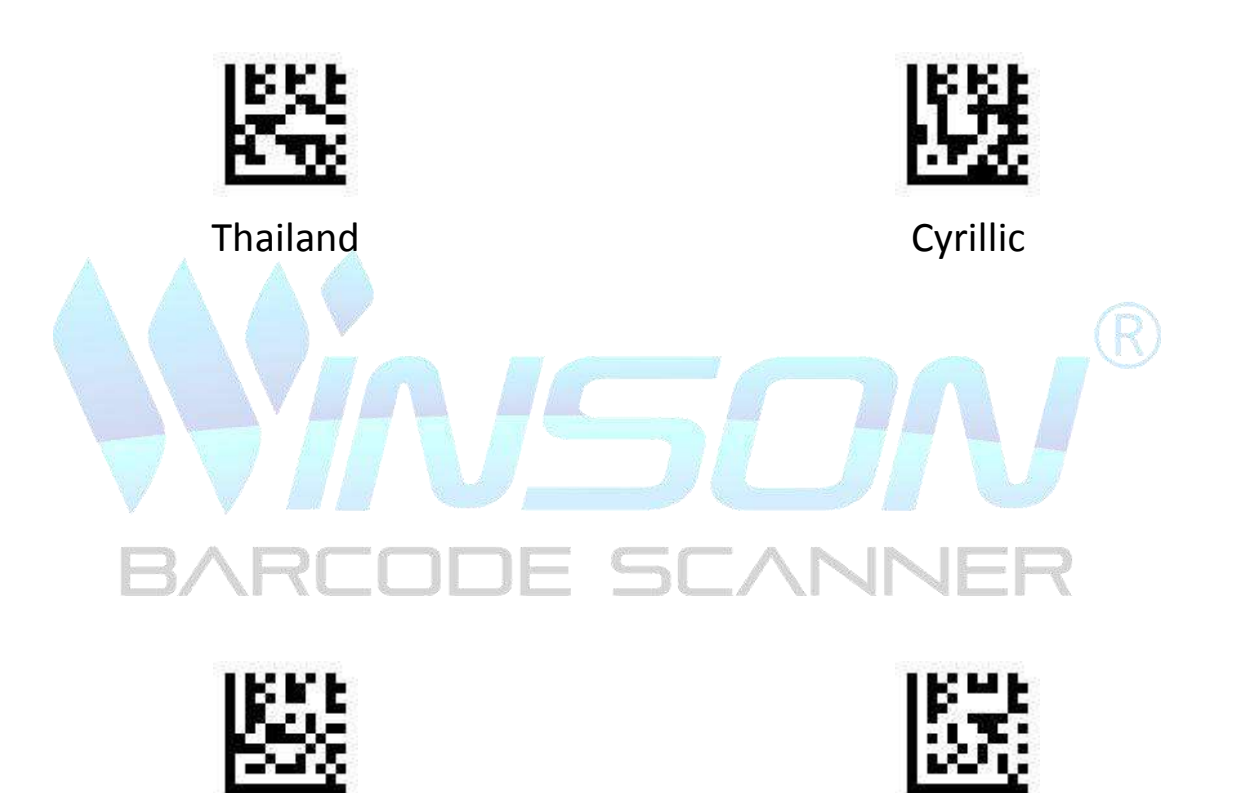

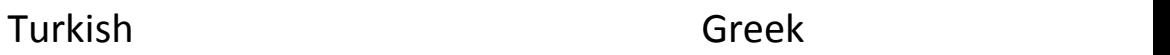

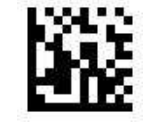

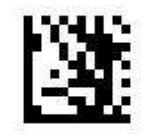

**Enter Setting**

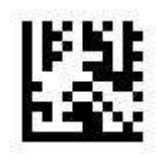

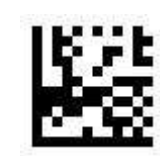

West European Latin **Central and East European Latin** 

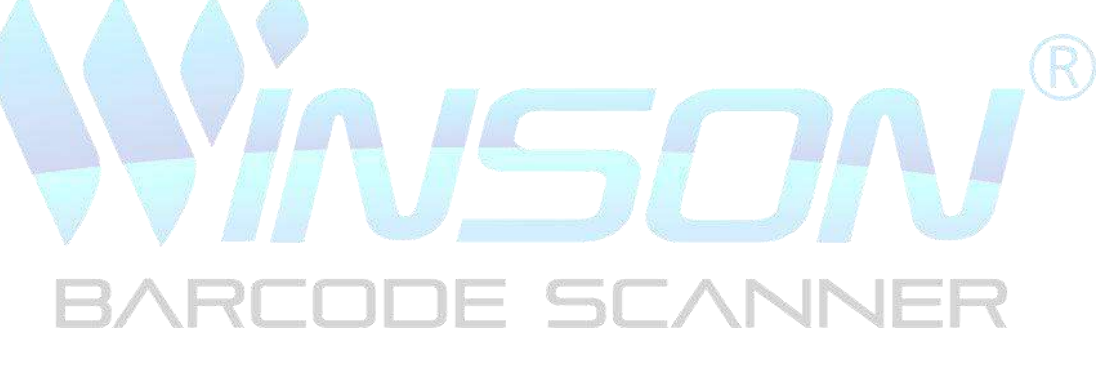

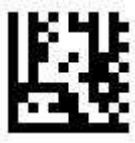

Hebrew

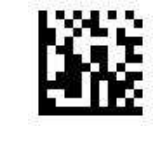

## **Barcode Setting**

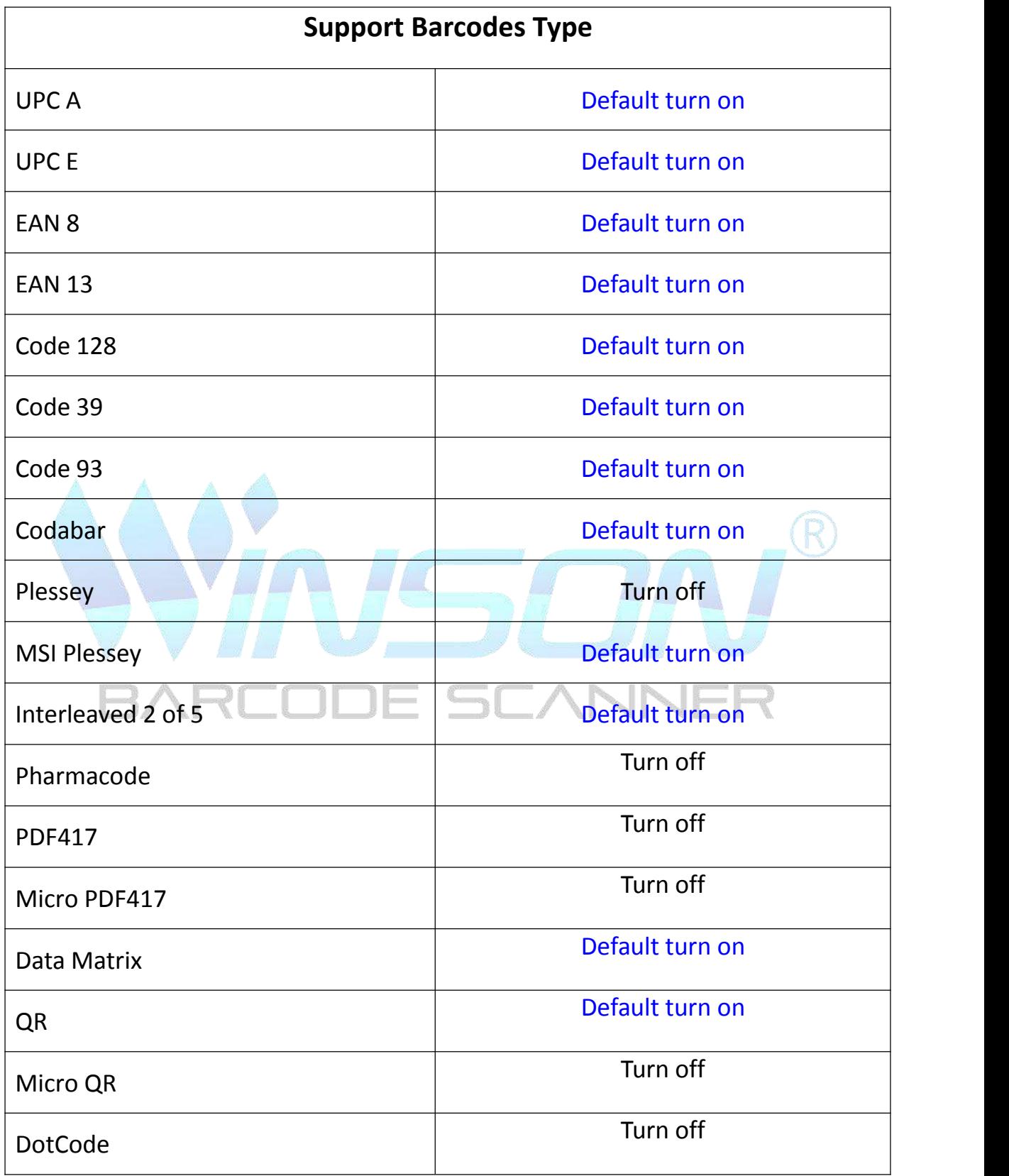

**Set Enable To Read All Barcodes**

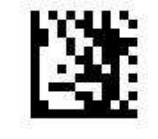

**Enter Setting**

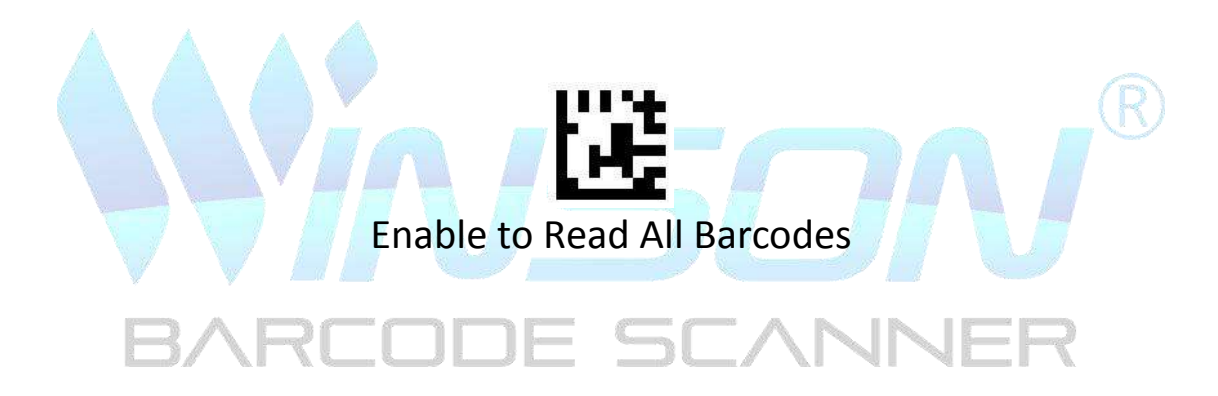

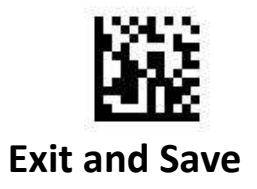

**Only Reading 1D barcodes**

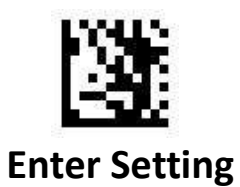

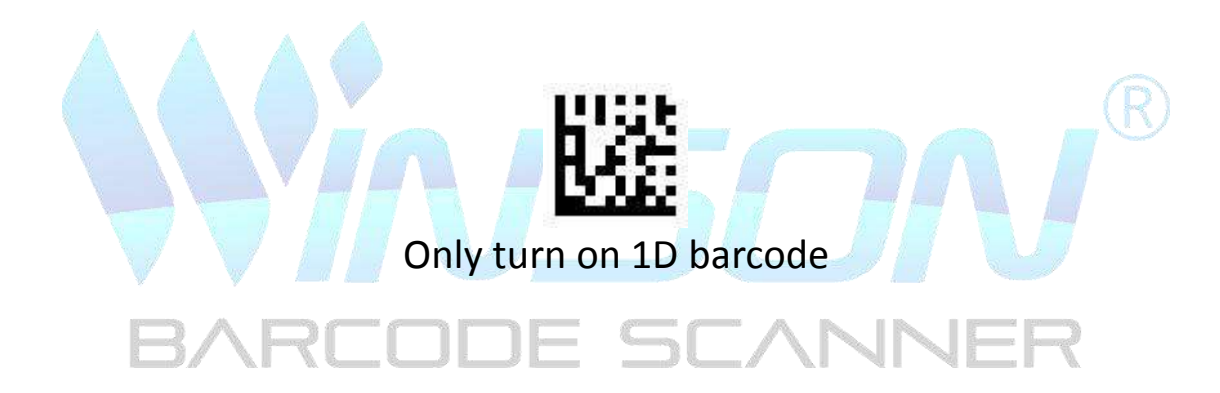

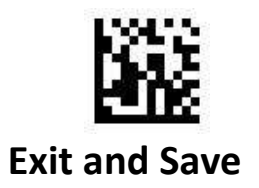

**Only Reading 2D Barcodes**

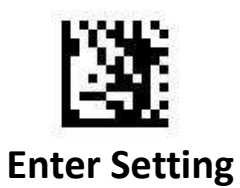

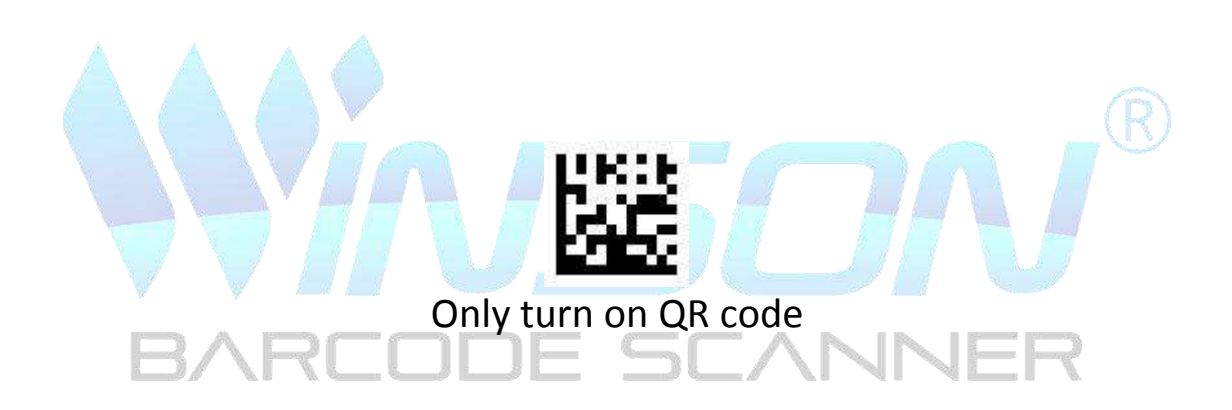

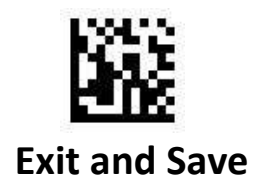

<span id="page-32-0"></span>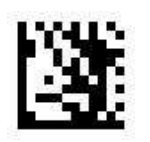

**Enter Setting**

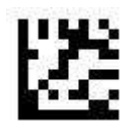

Turn on UPC A (default)

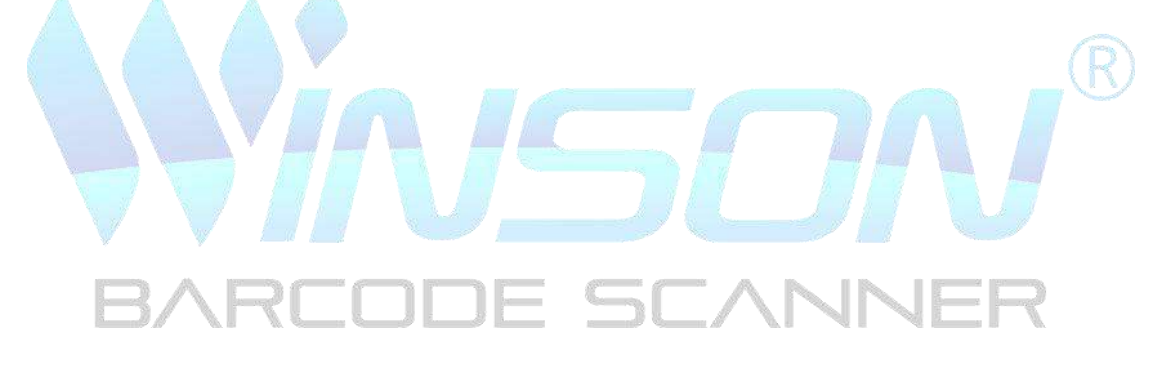

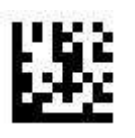

Turn off UPC A

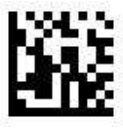

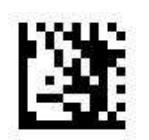

**Enter Setting**

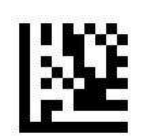

leading zero (default)

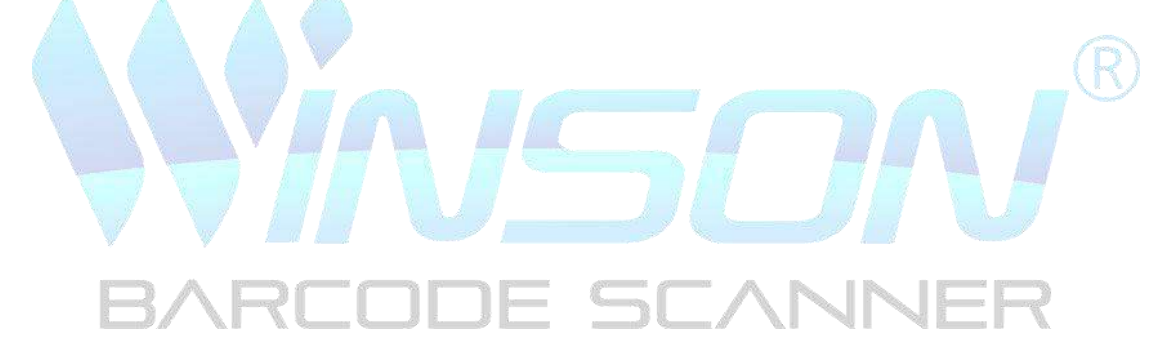

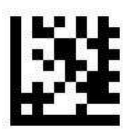

Drop leading zero

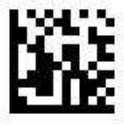

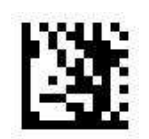

**Enter Setting**

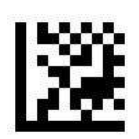

Turn on check code (default)

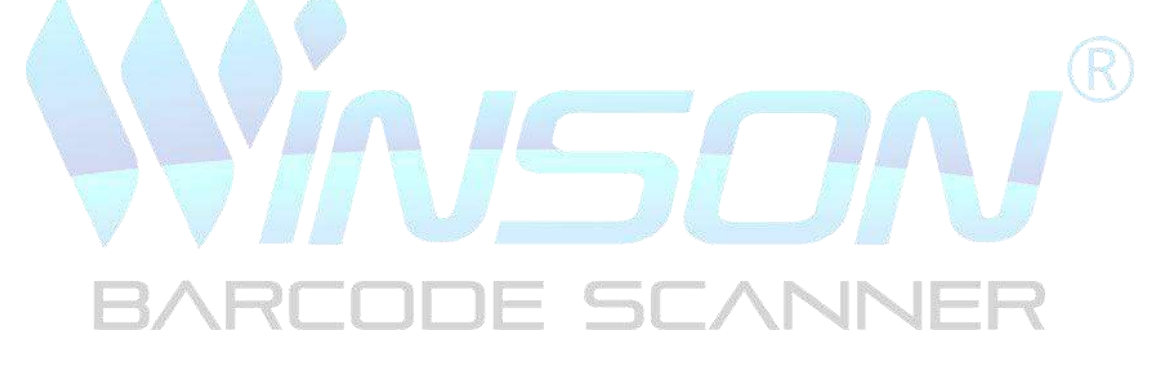

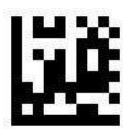

Turn off check code

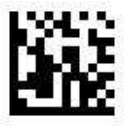

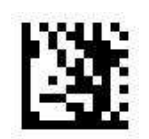

**Enter Setting**

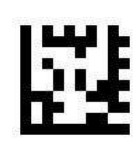

Turn on EAN 13 conversion

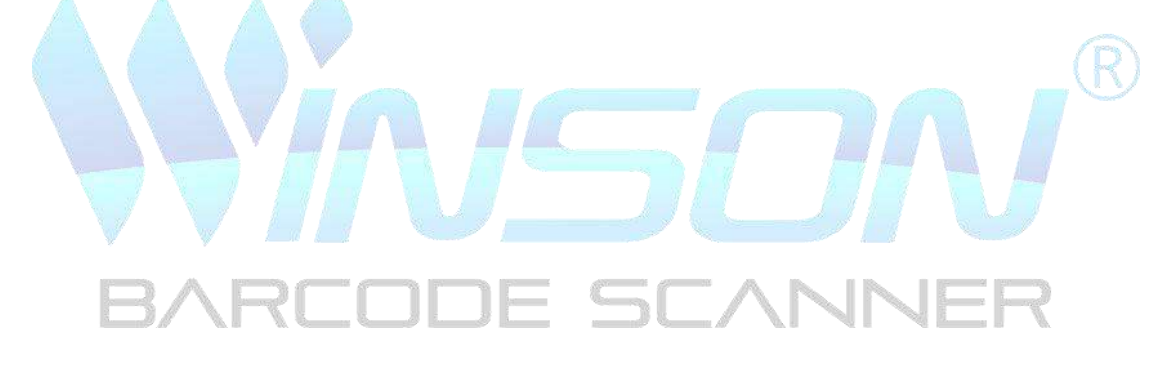

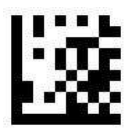

Turn off EAN 13 conversion (default)

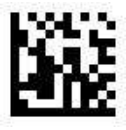
**UPC A**

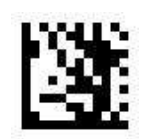

**Enter Setting**

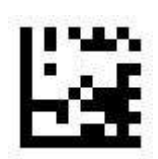

Turn on UPC A 2/5 digit additional code

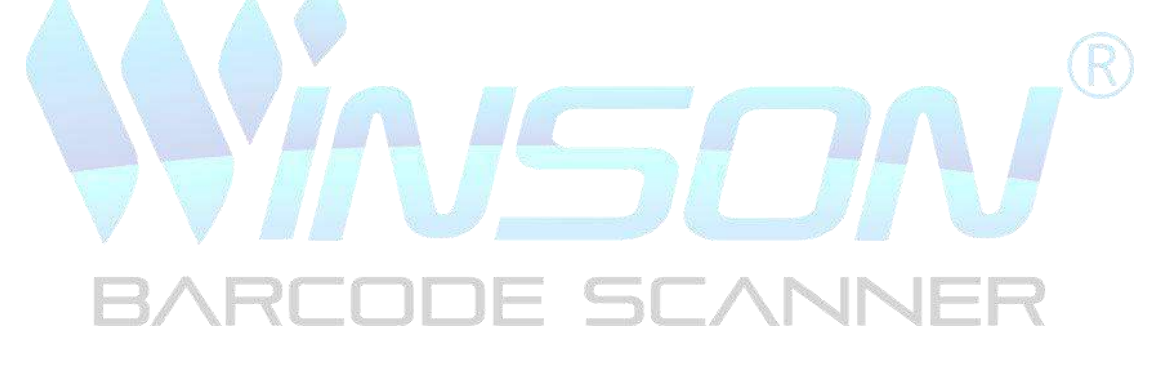

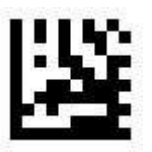

#### Turn off UPC A 2/5-digit additional code (default)

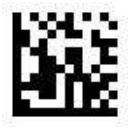

**UPC A**

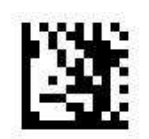

**Enter Setting**

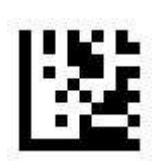

Only read UPC A 2/5 digit additional code

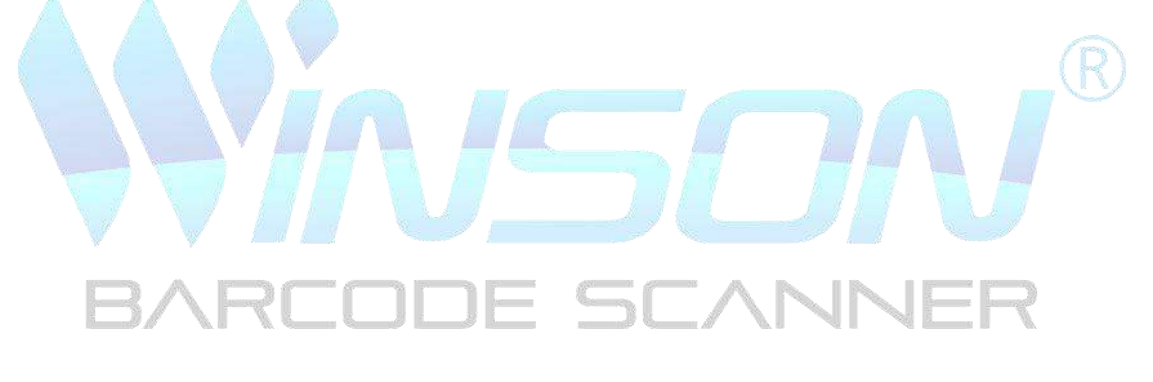

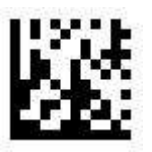

# Read UPC A and UPC A 2/5-digit additional codes (default)

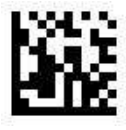

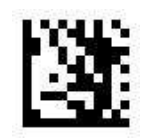

**Enter Setting**

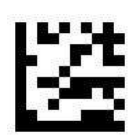

Turn on UPC E (默认)

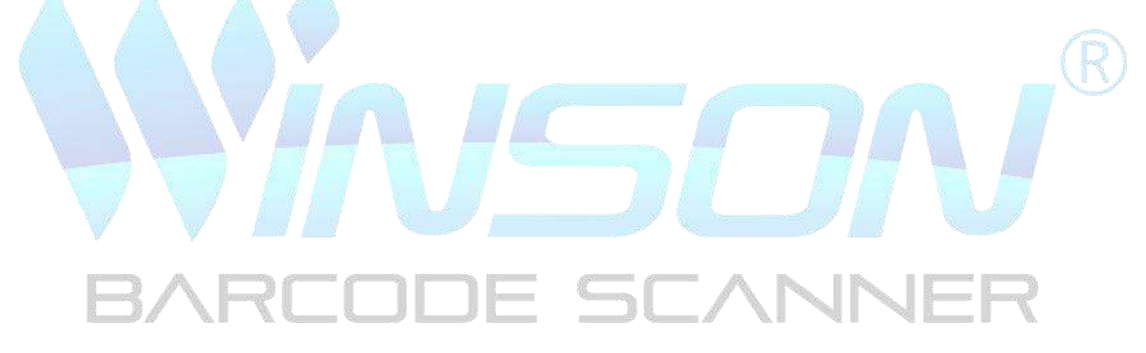

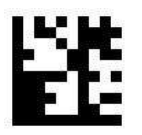

Turn off UPC A

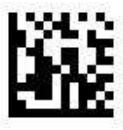

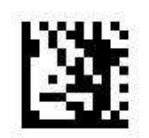

**Enter Setting**

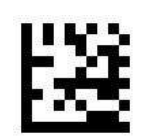

Leading zero (default)

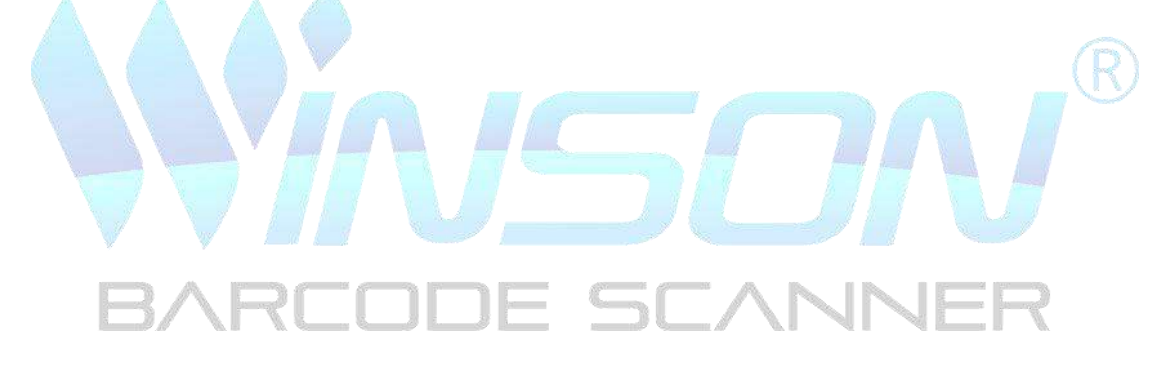

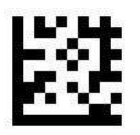

Drop leading zero

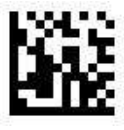

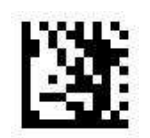

**Enter Setting**

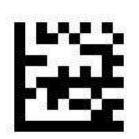

Turn on check code (default)

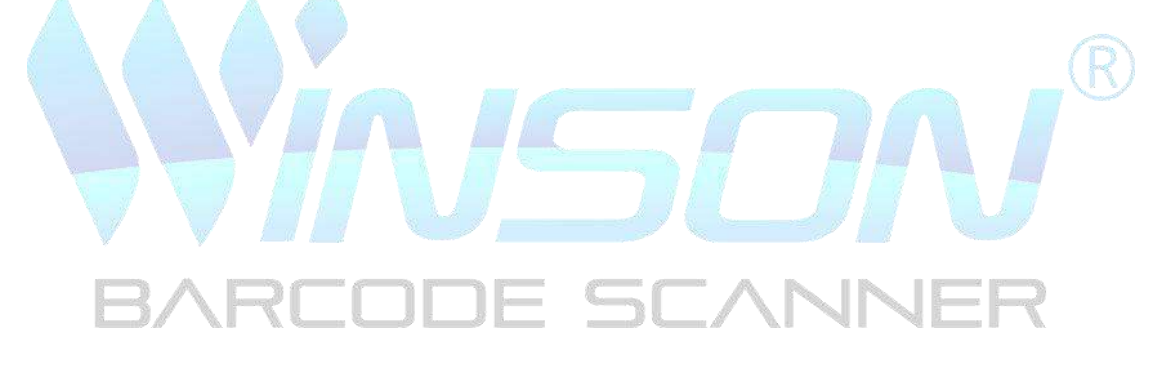

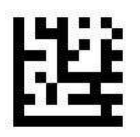

Turn off check code

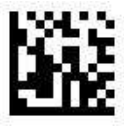

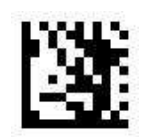

**Enter Setting**

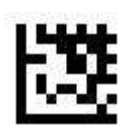

Turn on UPC A conversion

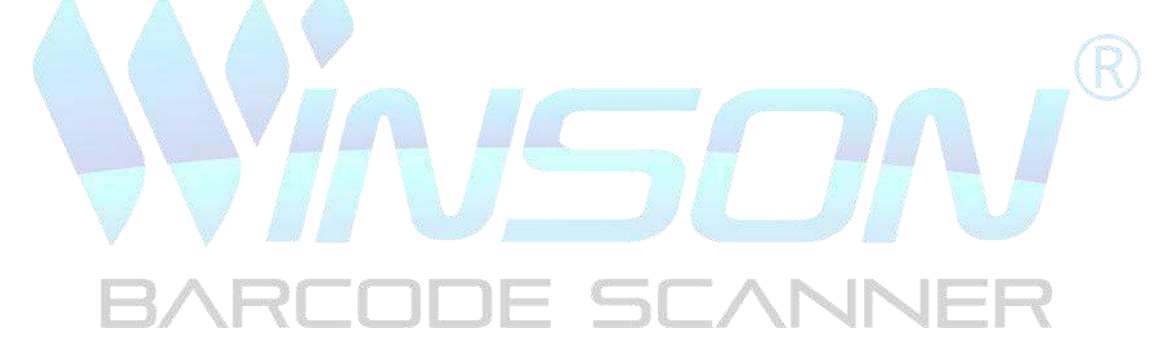

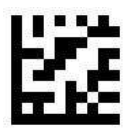

Turn off UPC A conversion (default)

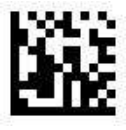

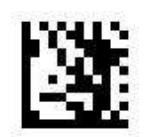

**Enter Setting**

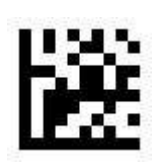

# Turn on UPC E 2/5 digit additional code

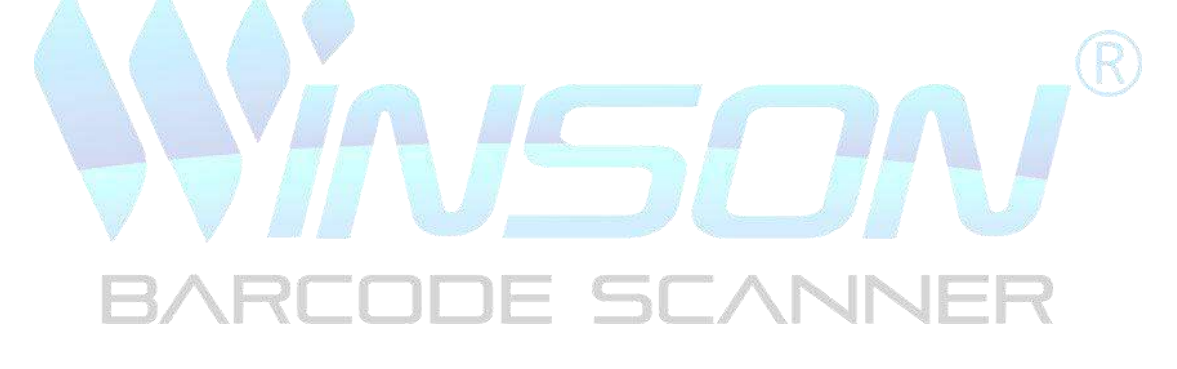

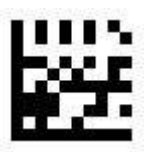

#### Turn off UPC E 2/5 digit additional code (default)

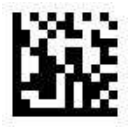

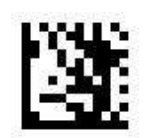

**Enter Setting**

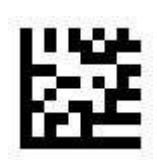

Only read UPC E 2/5 digit additional codes

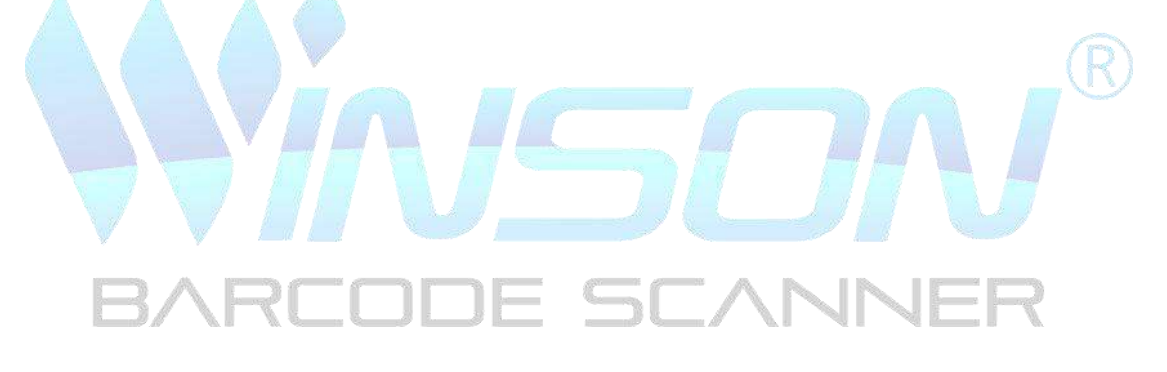

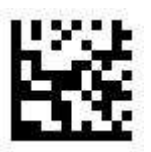

Read UPC E and UPC E 2/5-digit additional codes (default)

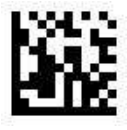

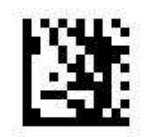

**Enter Setting**

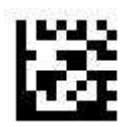

Turn on EAN 8 (default)

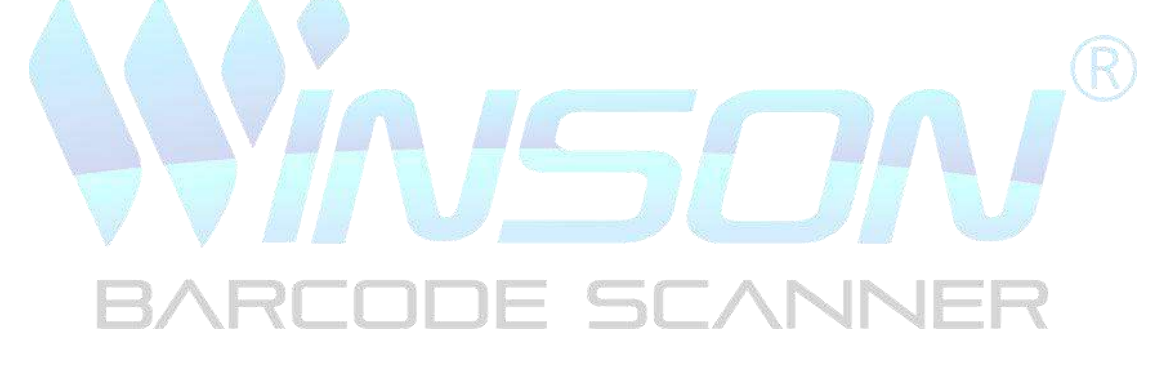

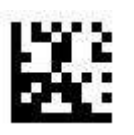

Turn off EAN 8

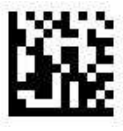

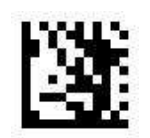

**Enter Setting**

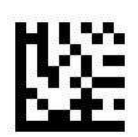

Transmission Check Digit (default)

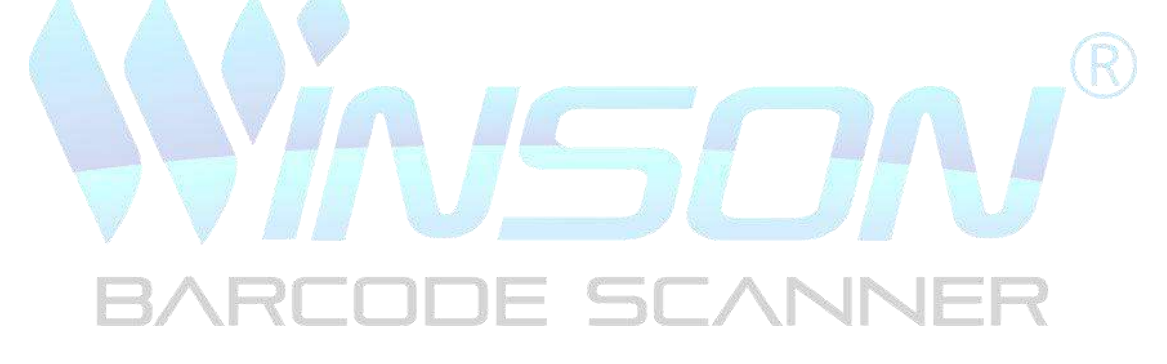

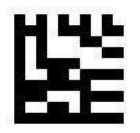

No transmission Check Digit

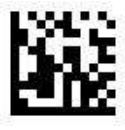

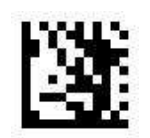

**Enter Setting**

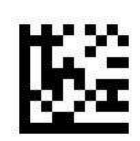

Turn on EAN-13 conversion

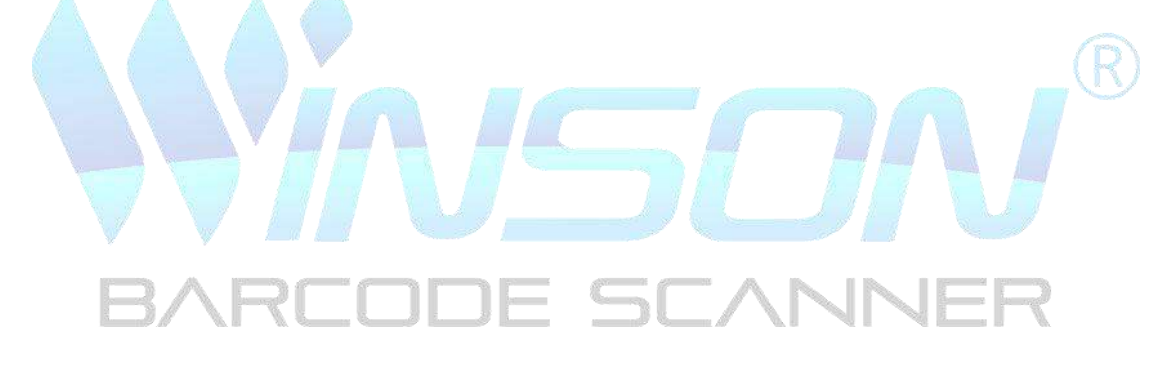

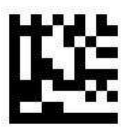

Turn off EAN-13 conversion (default)

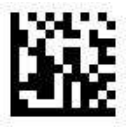

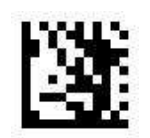

**Enter Setting**

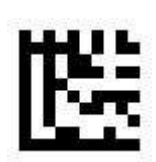

Turn on EAN 8 2/5 digit add-on code

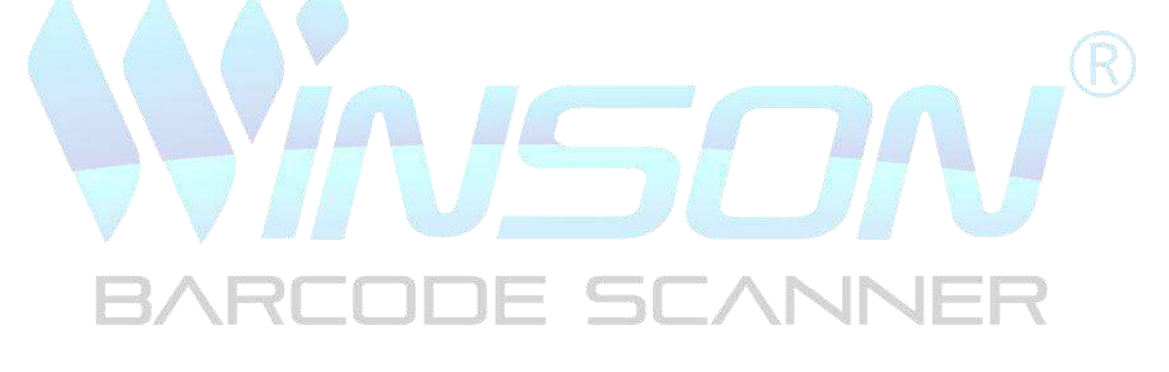

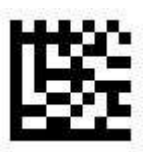

# Turn off EAN 8 2/5 digit add-on code (default)

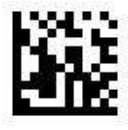

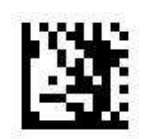

**Enter Setting**

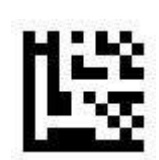

Read only EAN 8 2/5 digit additional codes

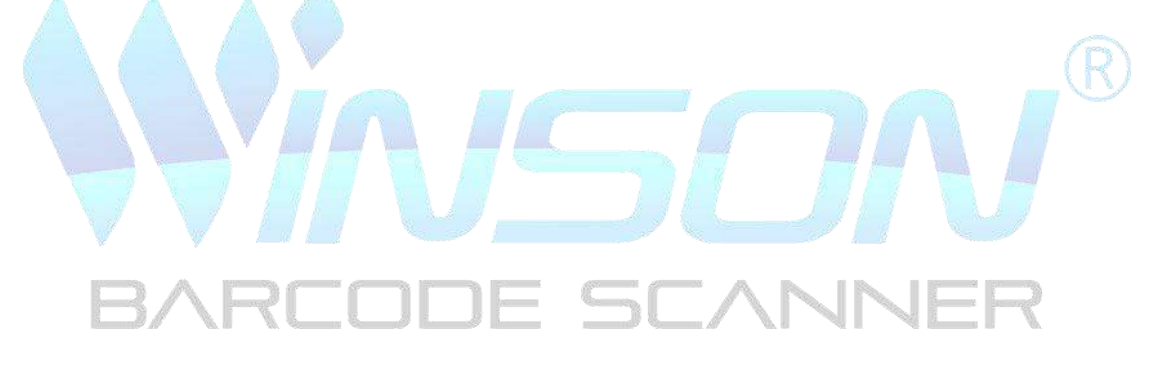

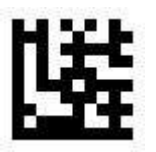

Read EAN 8 and EAN 8 2/5 digit additional codes (default)

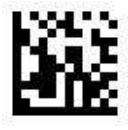

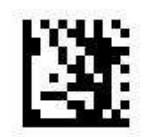

**Enter Setting**

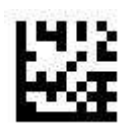

Turn on EAN 13 (default)

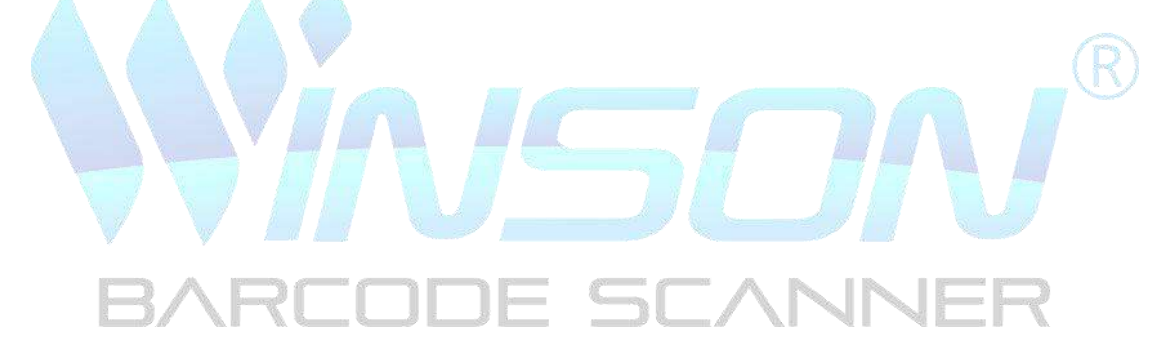

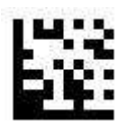

Turn off EAN 13

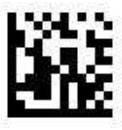

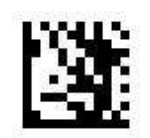

**Enter Setting**

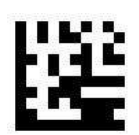

Transmit check digit (default)

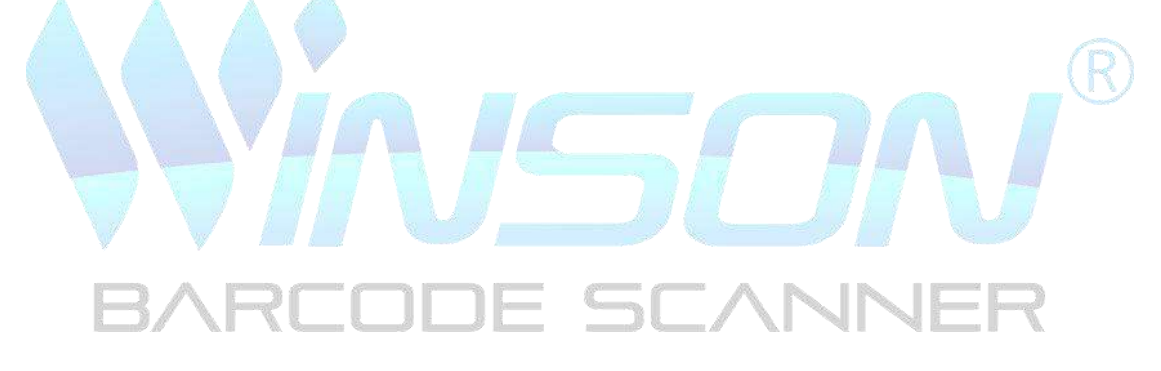

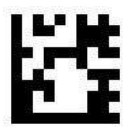

No transmit check digit

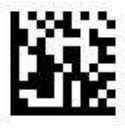

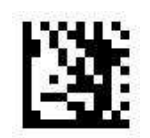

**Enter Setting**

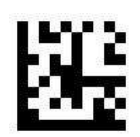

Turn on ISBN conversion

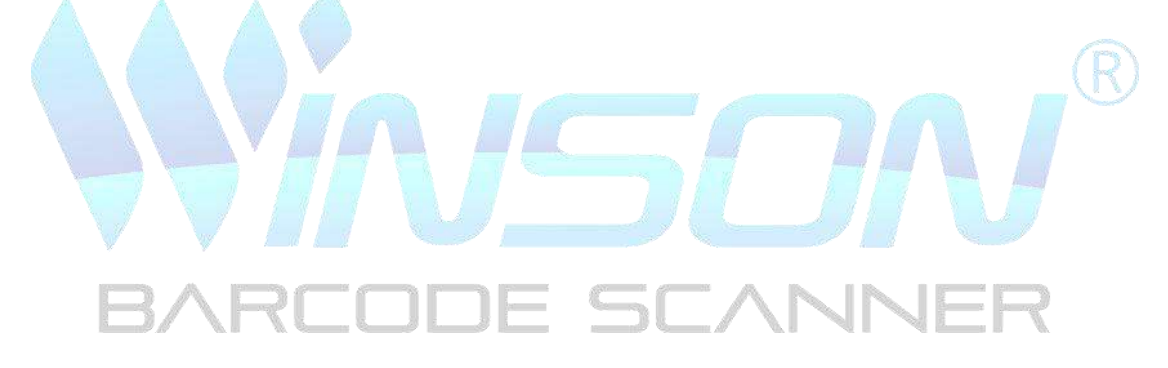

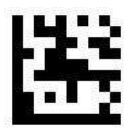

Turn off ISBN conversion (default)

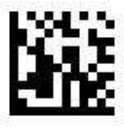

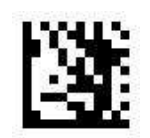

**Enter Setting**

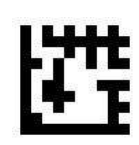

Turn on ISSN conversion

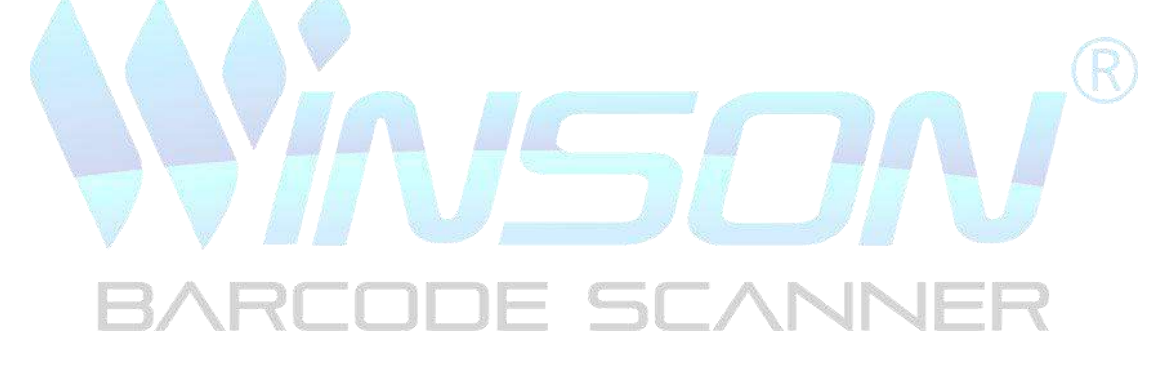

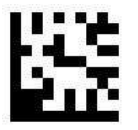

Turn off ISSN conversion (default)

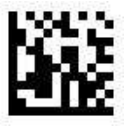

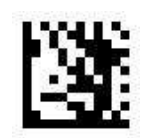

**Enter Setting**

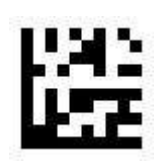

Turn on EAN 13 2/5 digit add-on code

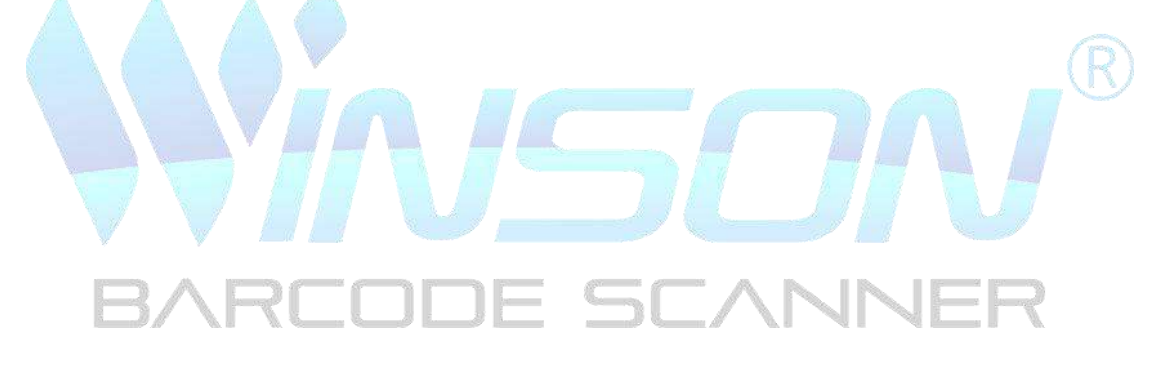

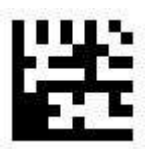

Turn off EAN 13 2/5 digit add-on code (default)

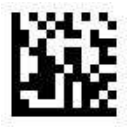

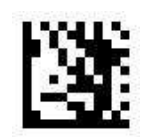

**Enter Setting**

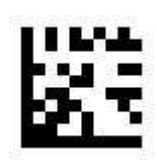

Read only EAN 13 2/5 digit additional codes

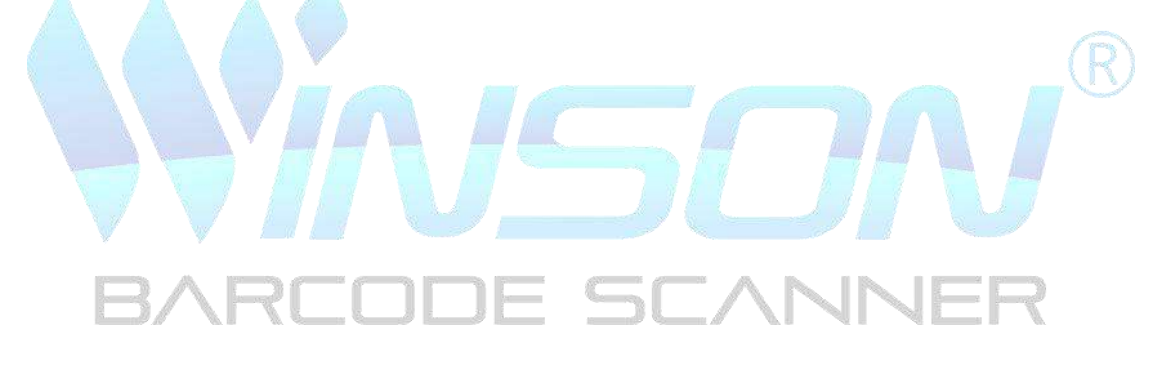

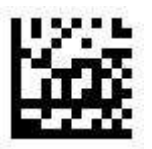

Read EAN 13 and EAN 13 2/5 digit additional codes (default)

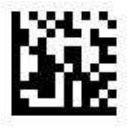

**Code 128 / GS1 -128**

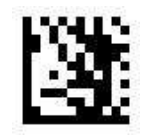

**Enter Setting**

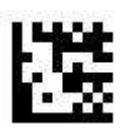

Turn on Code 128 / GS1-128 (default)

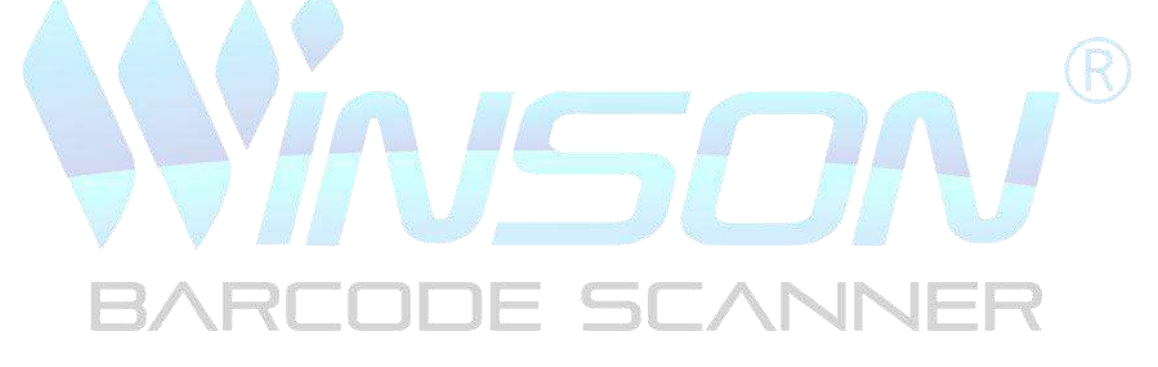

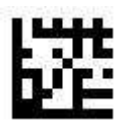

Turn off Code 128 / GS1-128

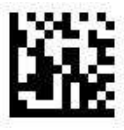

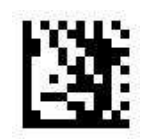

**Enter Setting**

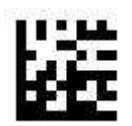

Turn on Code 39 (default)

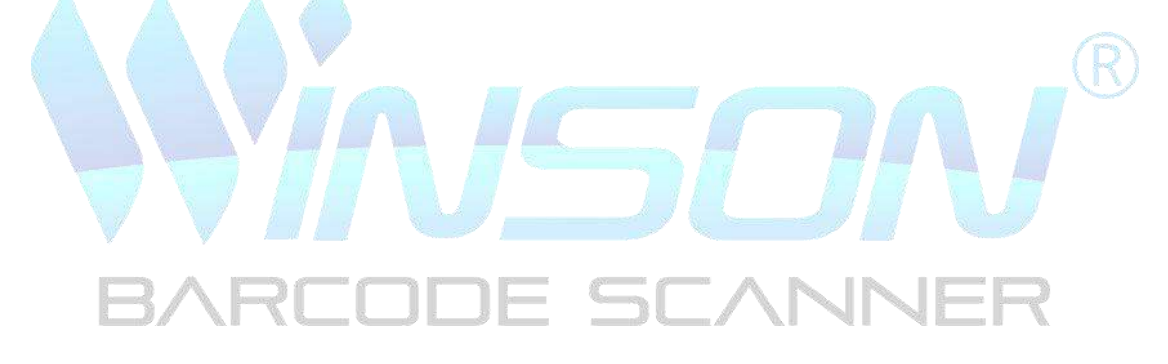

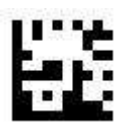

Turn off Code 39

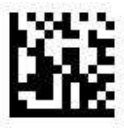

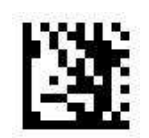

**Enter Setting**

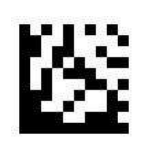

# Turn on Code 39 Full ASCII function

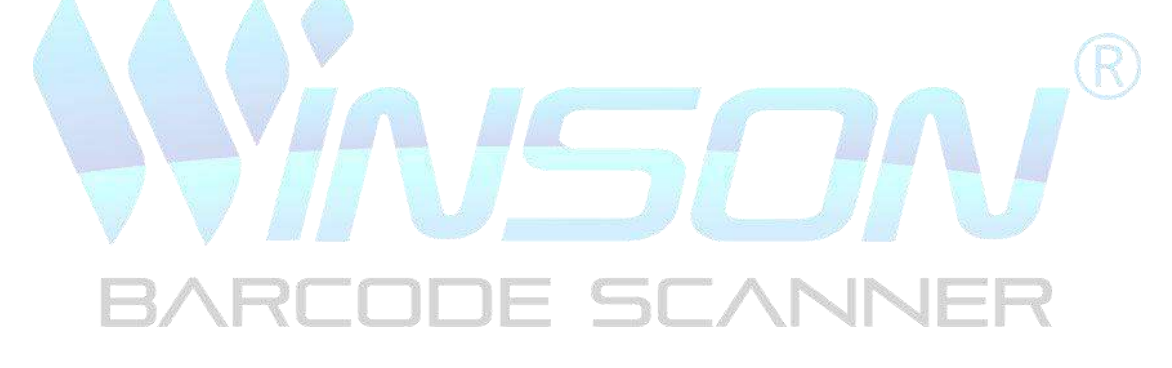

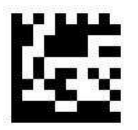

# Turn off Code 39 Full ASCII function (default)

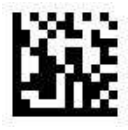

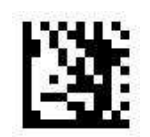

**Enter Setting**

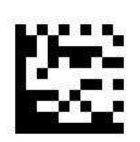

Transmission start/stop character

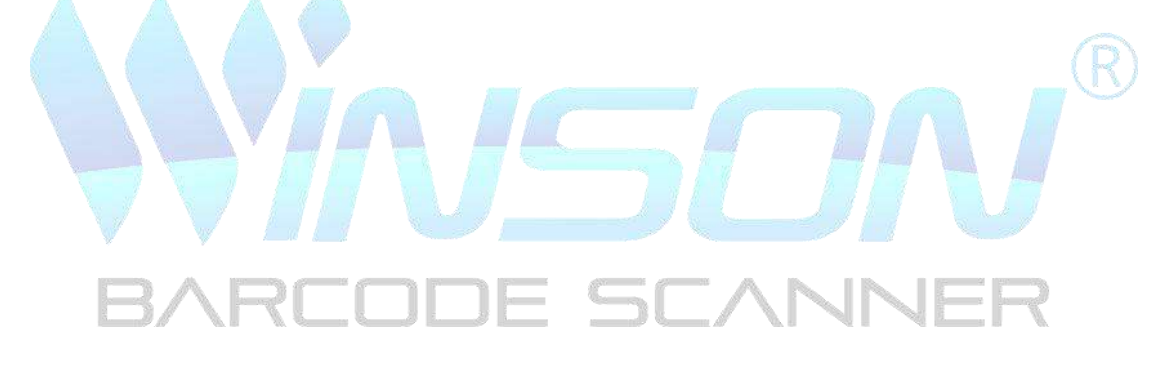

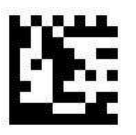

No transmission start/stop character(default)

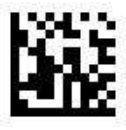

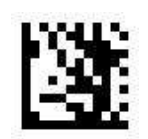

**Enter Setting**

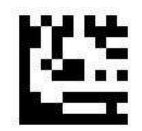

No check (default)

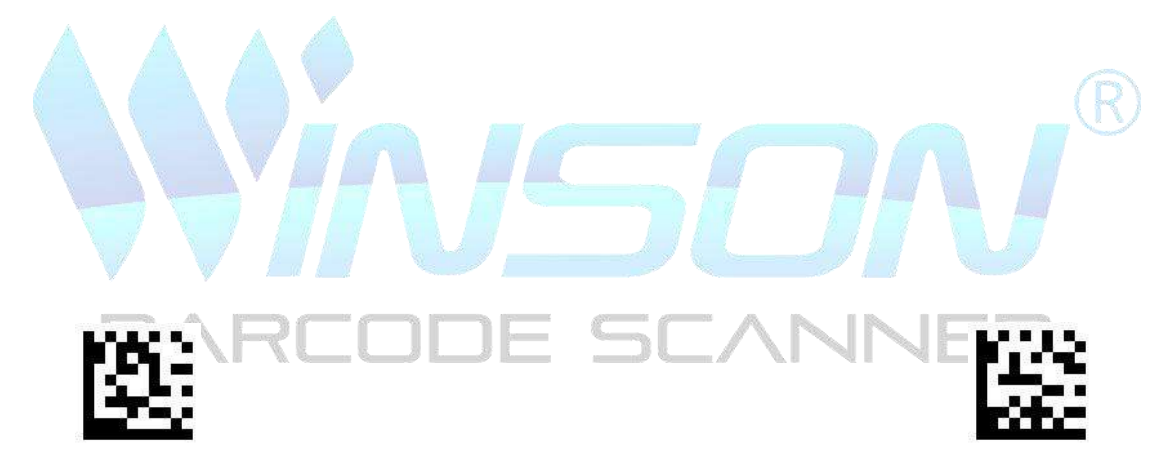

Check and transmit Check and no transmit

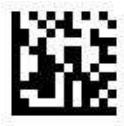

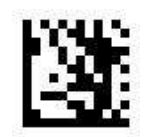

**Enter Setting**

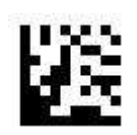

Turn on Code 93

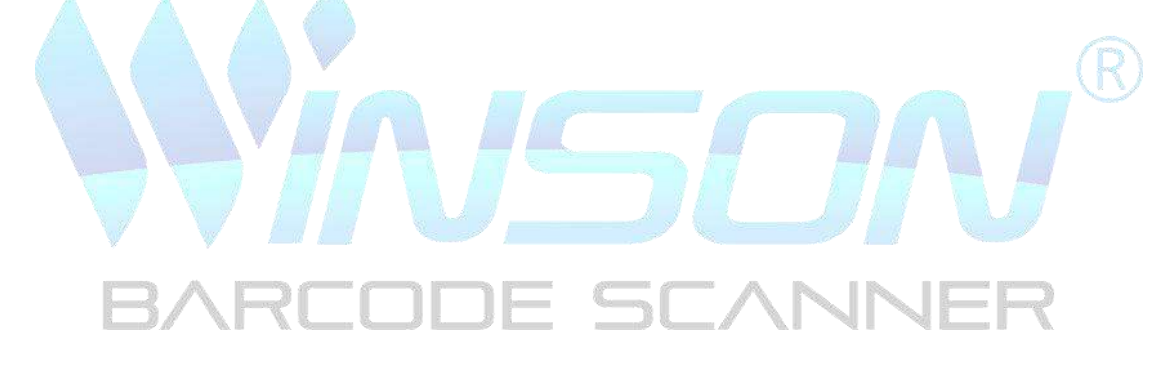

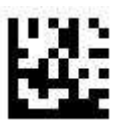

Turn off Code 93 (default)

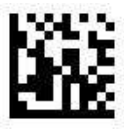

**Codabar**

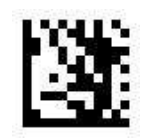

**Enter Setting**

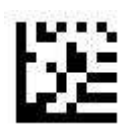

Turn on Codabar (default)

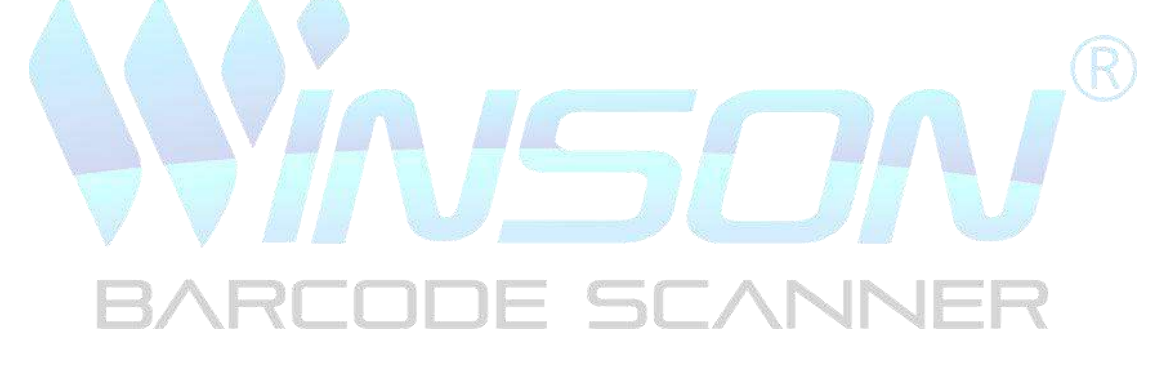

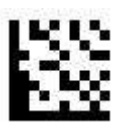

Turn off Codabar

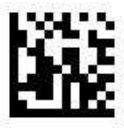

**Codabar**

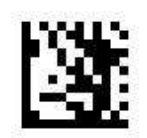

**Enter Setting**

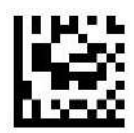

No check (default)

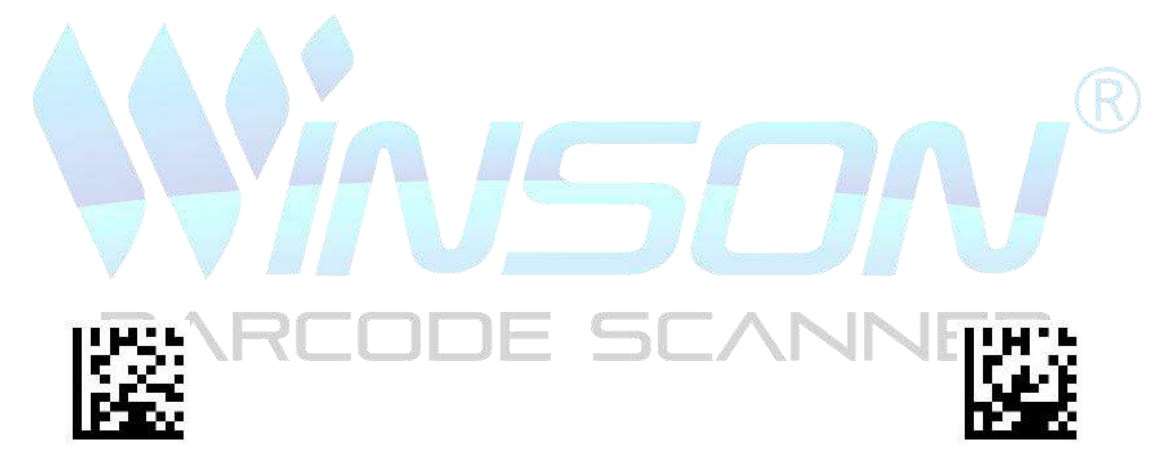

Check and transmit Check and no transmit

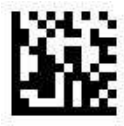

**Codabar**

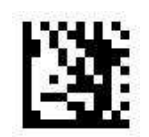

**Enter Setting**

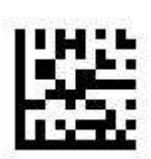

Transmission start/stop character

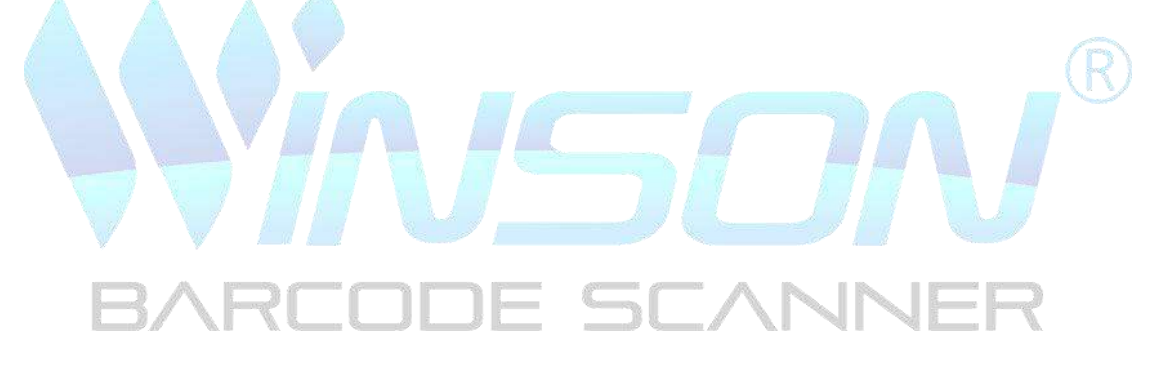

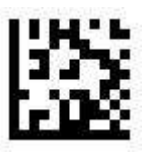

No transmission start/stop character (default)

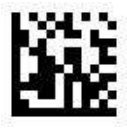

**Plessey**

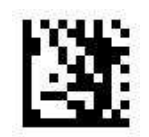

**Enter Setting**

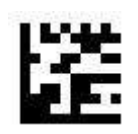

Turn on Plessey

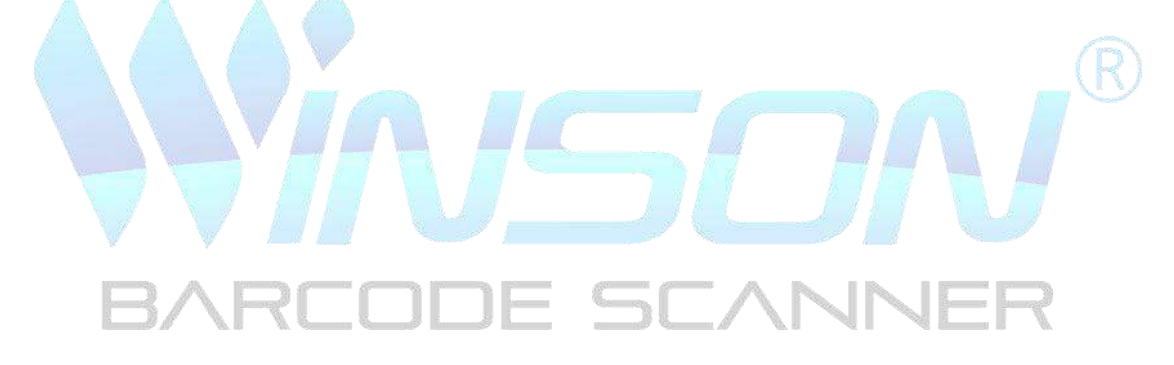

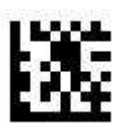

Turn off Plessey (default)

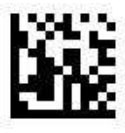

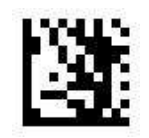

**Enter Setting**

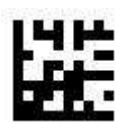

Turn on MSI Plessey (default)

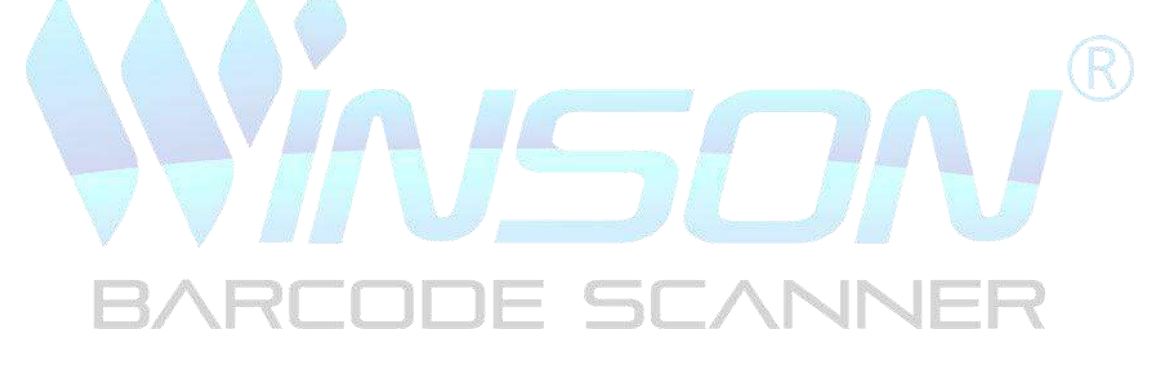

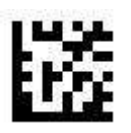

Turn off MSI Plessey

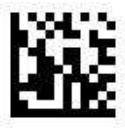

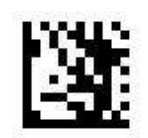

**Enter Setting**

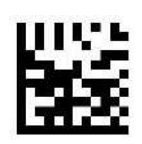

No check

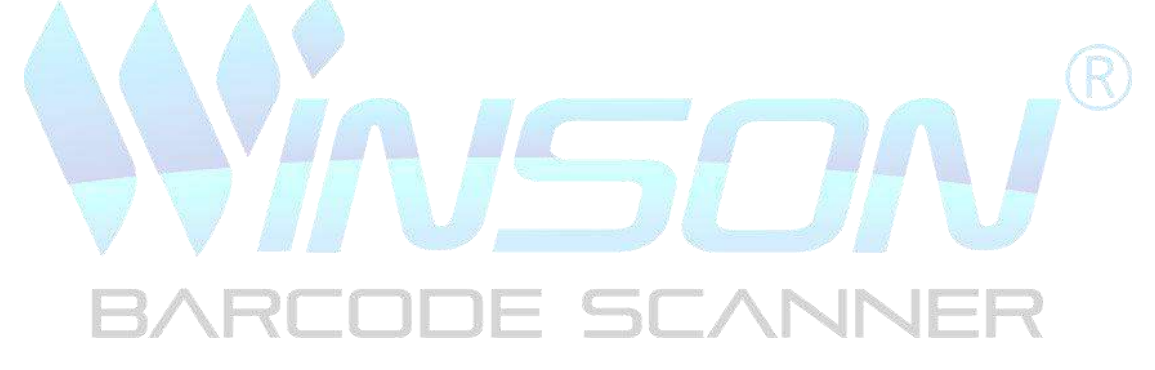

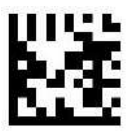

Mod 10 check (default)

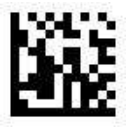

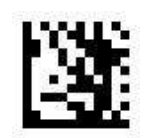

**Enter Setting**

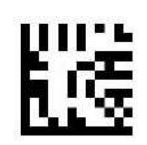

Mod 10/10 check

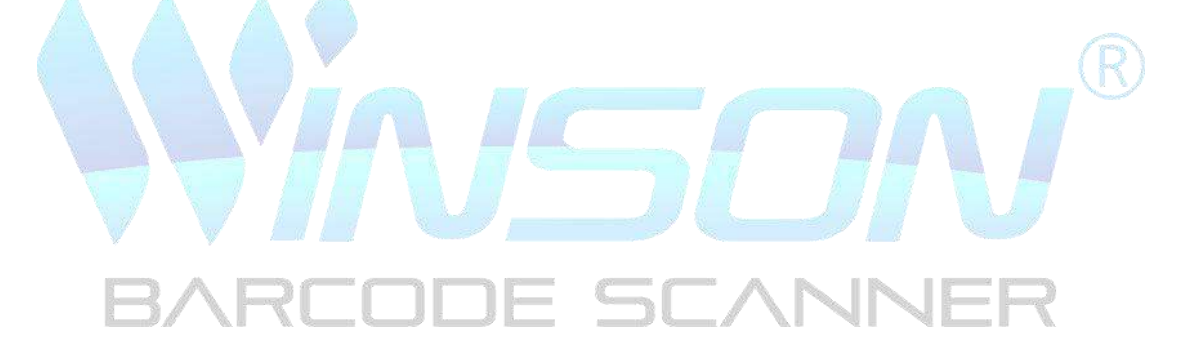

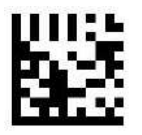

Mod 11/10 check

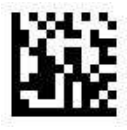

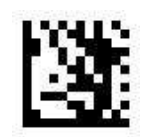

**Enter Setting**

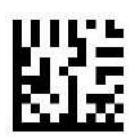

Transmission Check Digit(default)

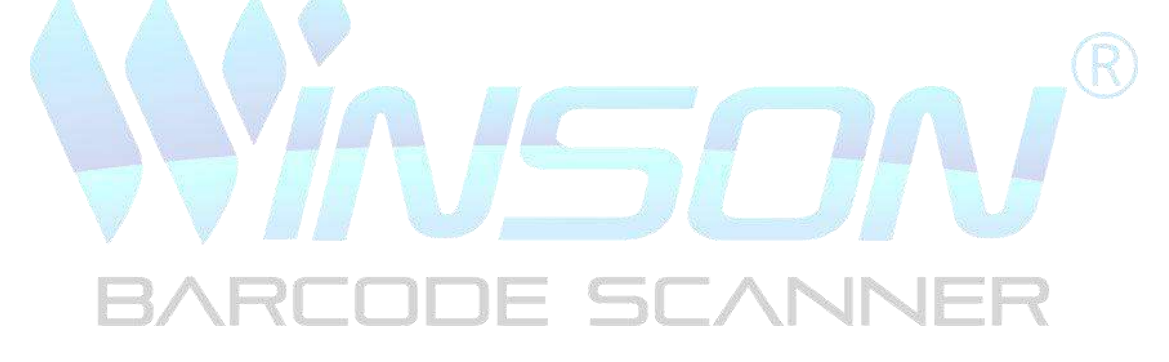

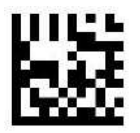

No transmission Check Digit

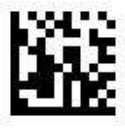

**Interleaved 2 of 5**

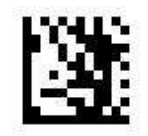

**Enter Setting**

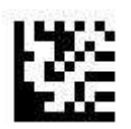

Turn on Interleaved 2 of 5 (default)

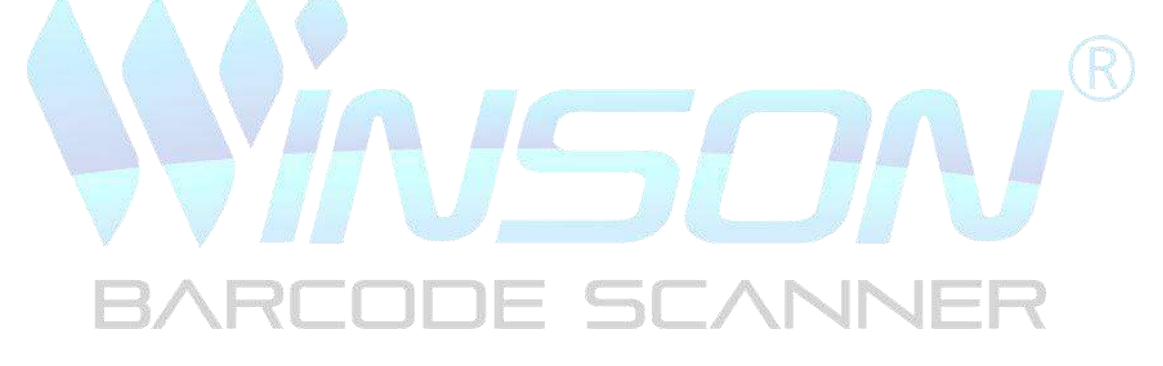

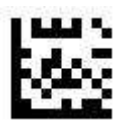

Turn off Interleaved 2 of 5

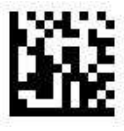

**Interleaved 2 of 5**

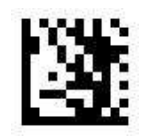

**Enter Setting**

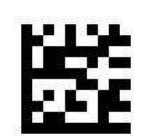

Not check (default)

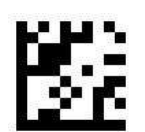

Check and transmit

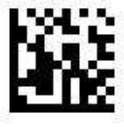

R

**Pharmacode**

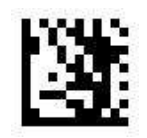

**Enter Setting**

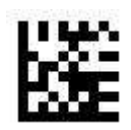

Turn on Pharmacode

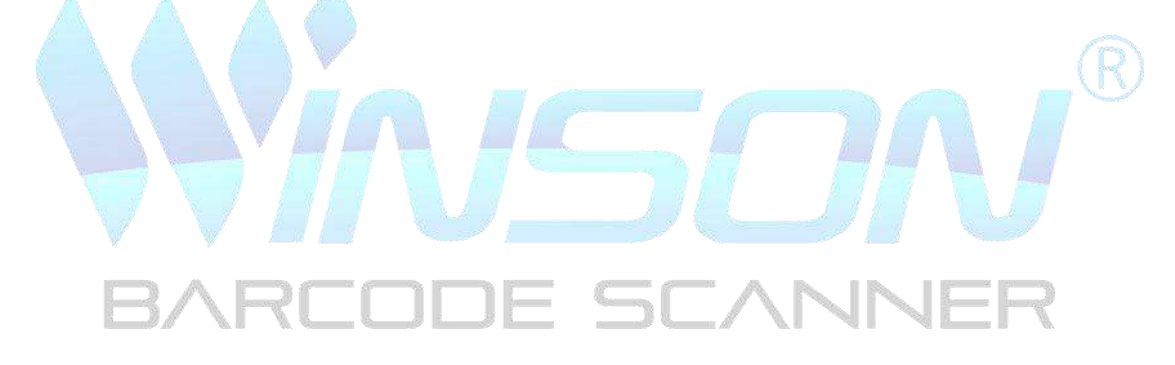

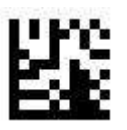

Turn off Pharmacode (default)

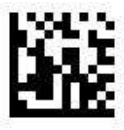
**PDF417**

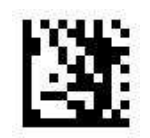

**Enter Setting**

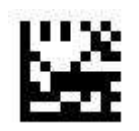

Turn on PDF417

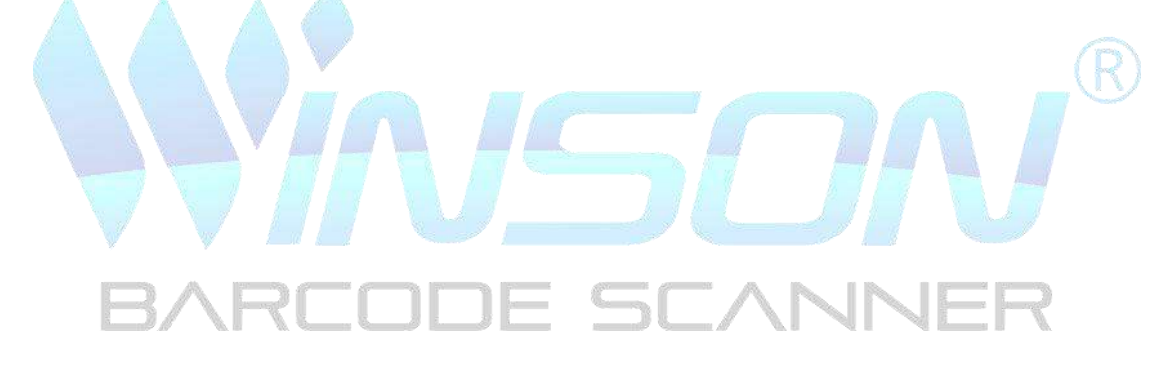

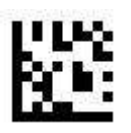

Turn off PDF417 (default)

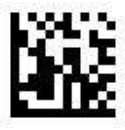

**Micro PDF417**

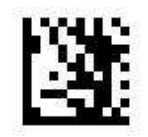

**Enter Setting**

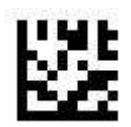

Turn on Micro PDF417

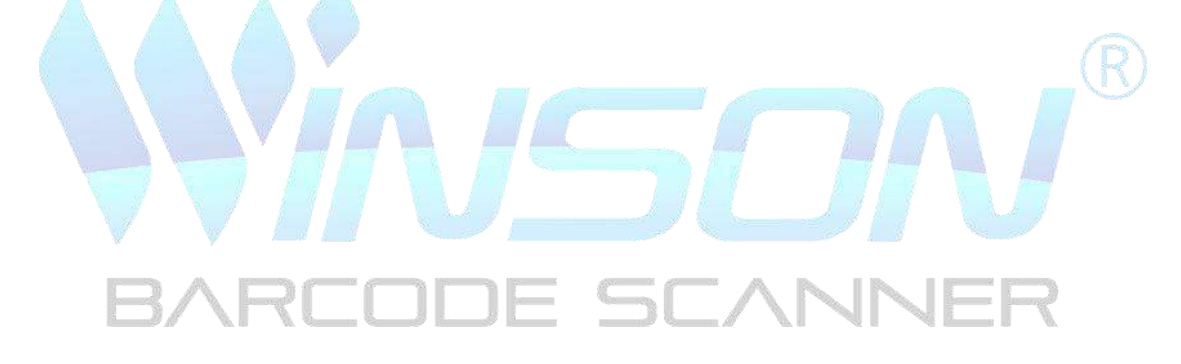

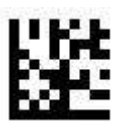

Turn off Micro PDF417 (default)

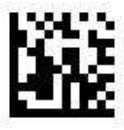

**Data Matrix**

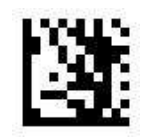

**Enter Setting**

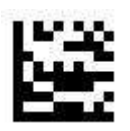

Turn on Data Matrix (default)

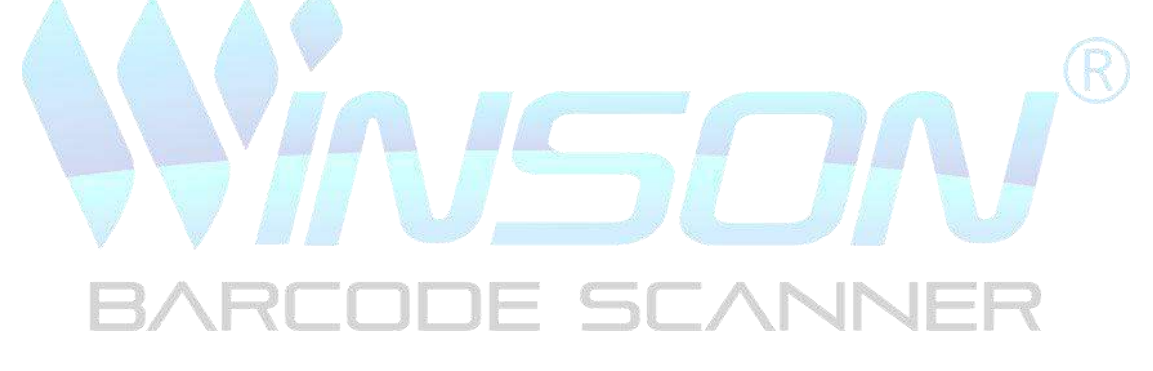

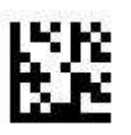

Turn off Data Matrix

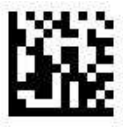

**Data Matrix**

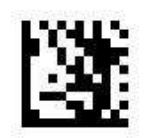

**Enter Setting**

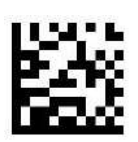

Turn on image decoding (default)

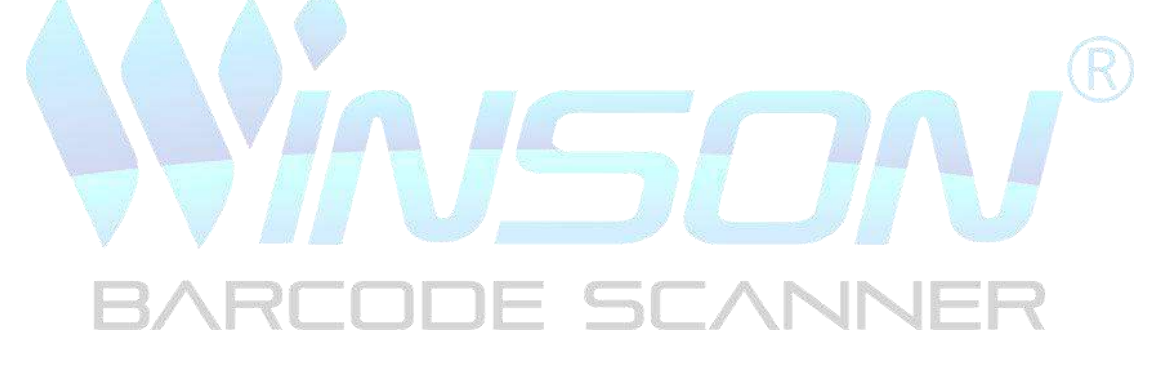

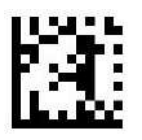

Turn off image decoding

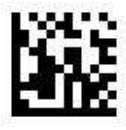

**Data Matrix**

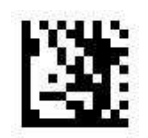

**Enter Setting**

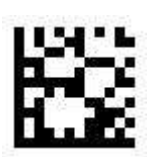

Turn on Rectangular Data Matrix (default)

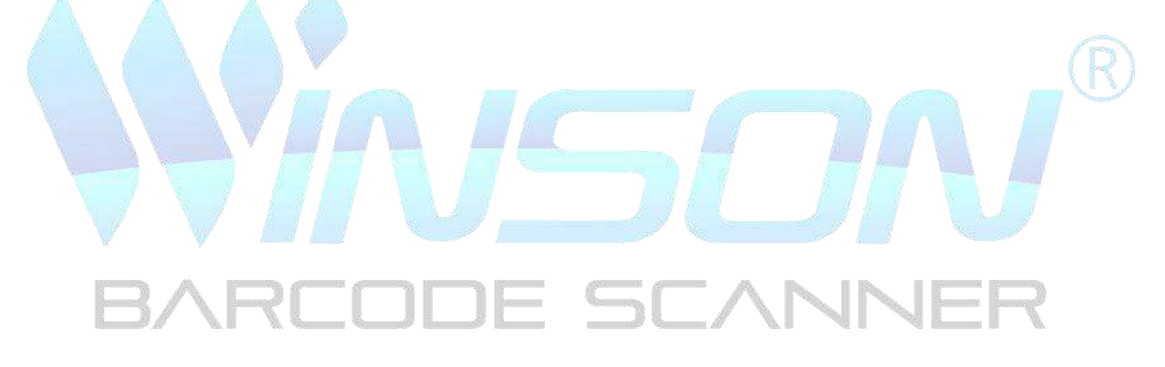

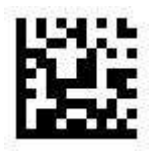

Turn off Rectangular Data Matrix

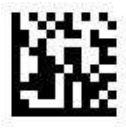

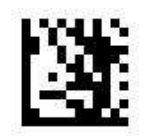

**Enter Setting**

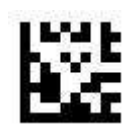

**QR**

Turn on QR (default)

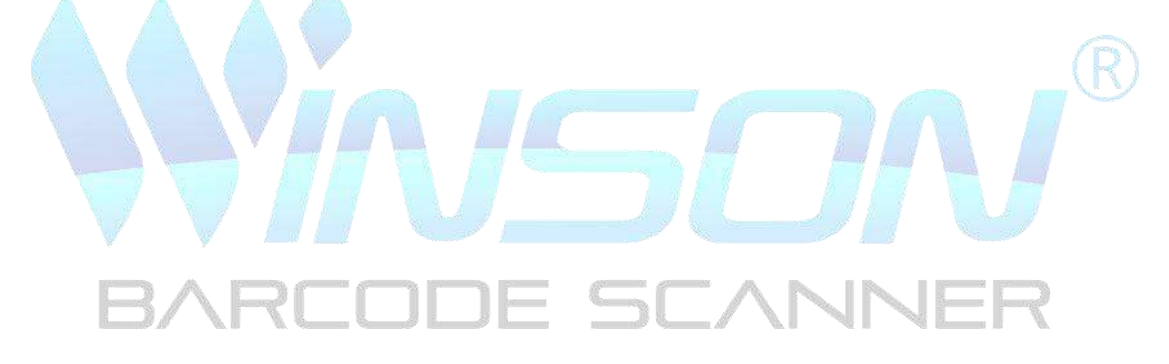

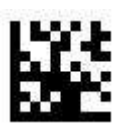

Turn off QR

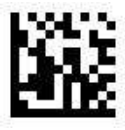

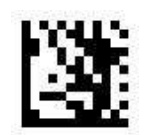

**Enter Setting**

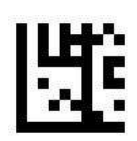

**QR**

Turn on image decoding (default)

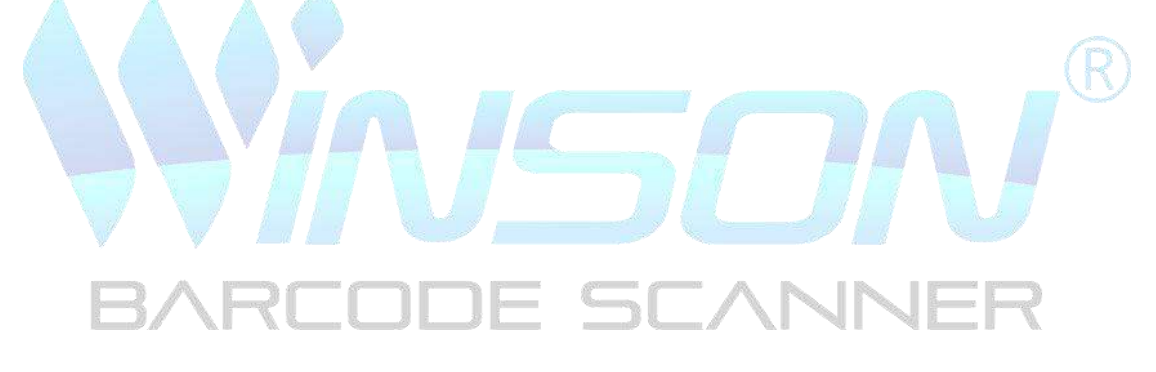

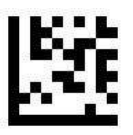

Turn off image decoding

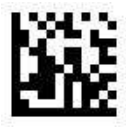

**Micro QR**

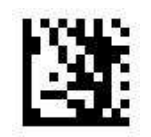

**Enter Setting**

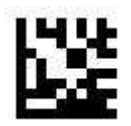

Turn on Micro QR (default)

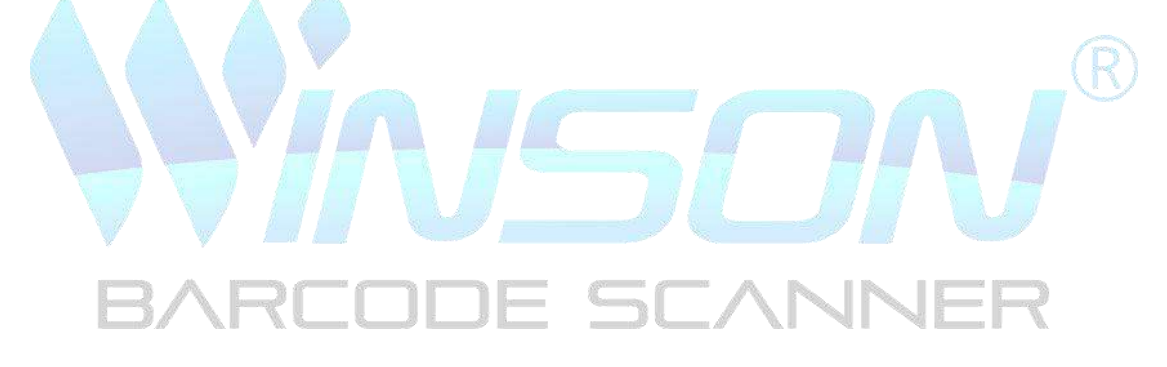

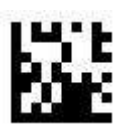

Turn off Micro QR

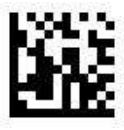

**DotCode**

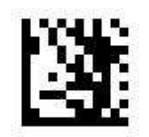

**Enter Setting**

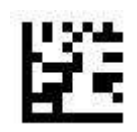

Turn on DotCode

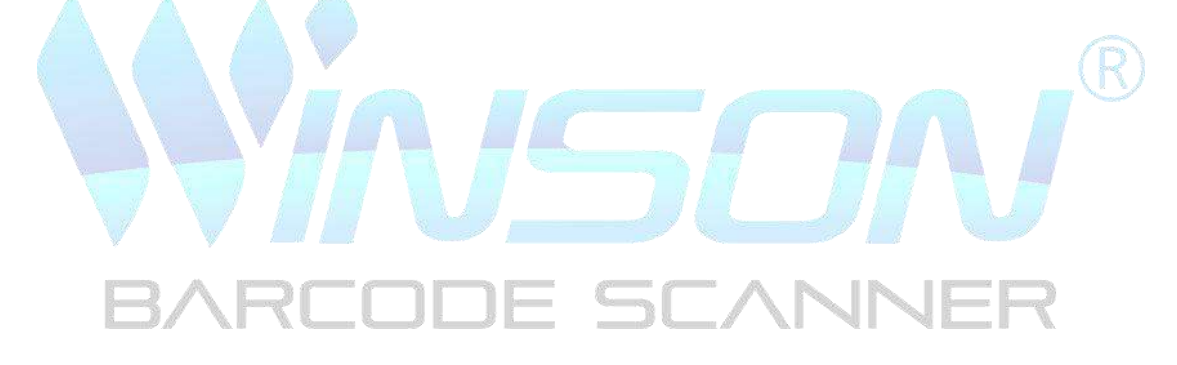

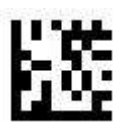

Turn off DotCode (default)

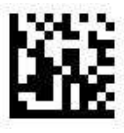

# **Decoding length set**

# **•Limit single length**

Setting example:

Restrict reading of single length barcodes,for example, set the read

length to 14 characters code 128

- 1. Scan "**Enter Setting"**
- 2. Scan **code 128**, limit single length setting code
- 3. Scan ASCII Code table, number 1 barcode
- 4. Scan ASCII Code table, number 4 barcode
- 5. Scan "**Exit and Save**"

# **•Limit 2 different lengths**

Setting example:

Restrict reading 2 barcodes with different lengths, for example, set the

read length to 2 characters and 14 characters of code 128

1. Scan **Enter Setting**

- 2. Scan code 128 to limit 2 different length setting codes
- 3. Scan ASCII Code table, number 0 barcode
- 4. Scan ASCII Code table, number 2 barcode
- 5. Scan ASCII Code table, number 1 barcode
- 6. Scan ASCII Code table, number 4 barcode
- 7. Scan Exit and Save

# **•Limit length range**

Setting example:

Restrict reading of barcodes within the length range,for example,

set the read length to

- 8 14 character code 128
- 1. Scan **Enter Setting**
- 2. Scan code 128 , limited length range set code
- 3. Scan ASCII Code table, number 0 barcode
- 4. Scan ASCII Code table, number 8 barcode
- 5. Scan ASCII Code table, number 1 barcode
- 6. Scan ASCII Code table, number 4 barcode
- 7. Scan Exit and Save

# **•Any length**

Setting example:

- 1. Scan **Enter Setting**
- 2. Scan code 128 , any length setting code
- 3. Scan Exit and Save

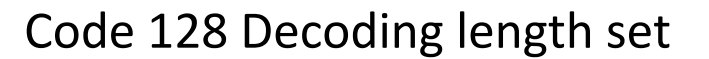

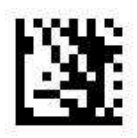

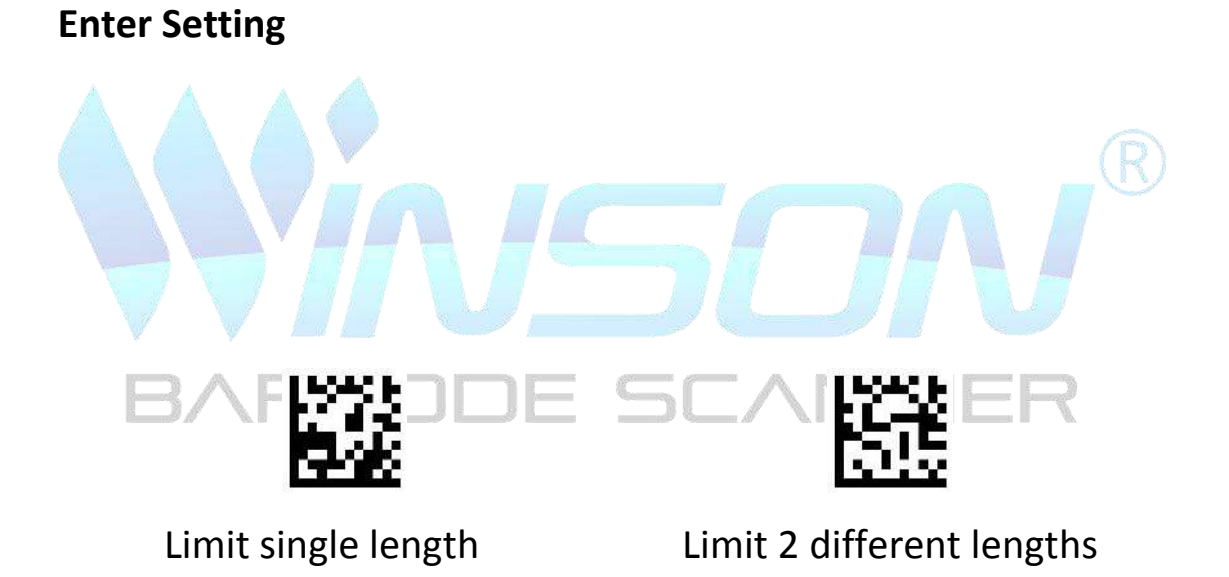

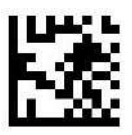

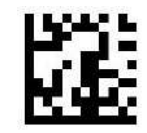

Limit length range Any length (default)

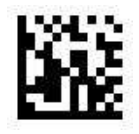

## Code 39 Decoding length set

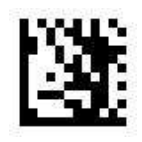

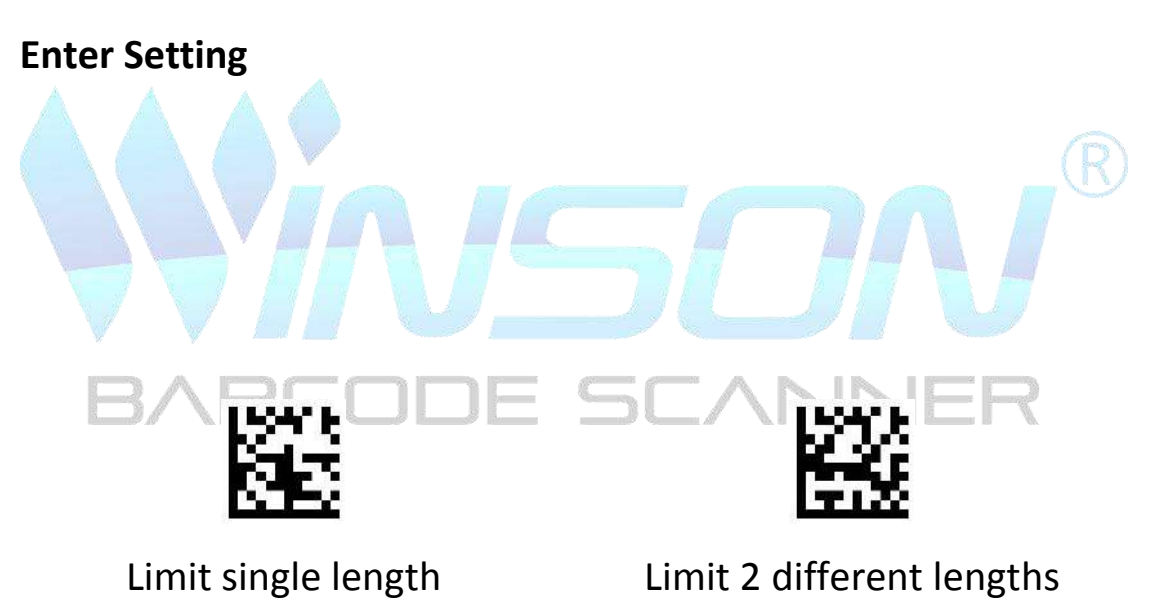

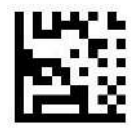

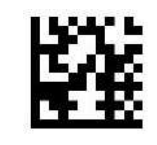

Limit length range Any length (default)

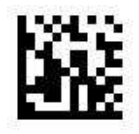

## Code 93 Decoding length set

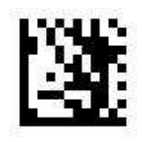

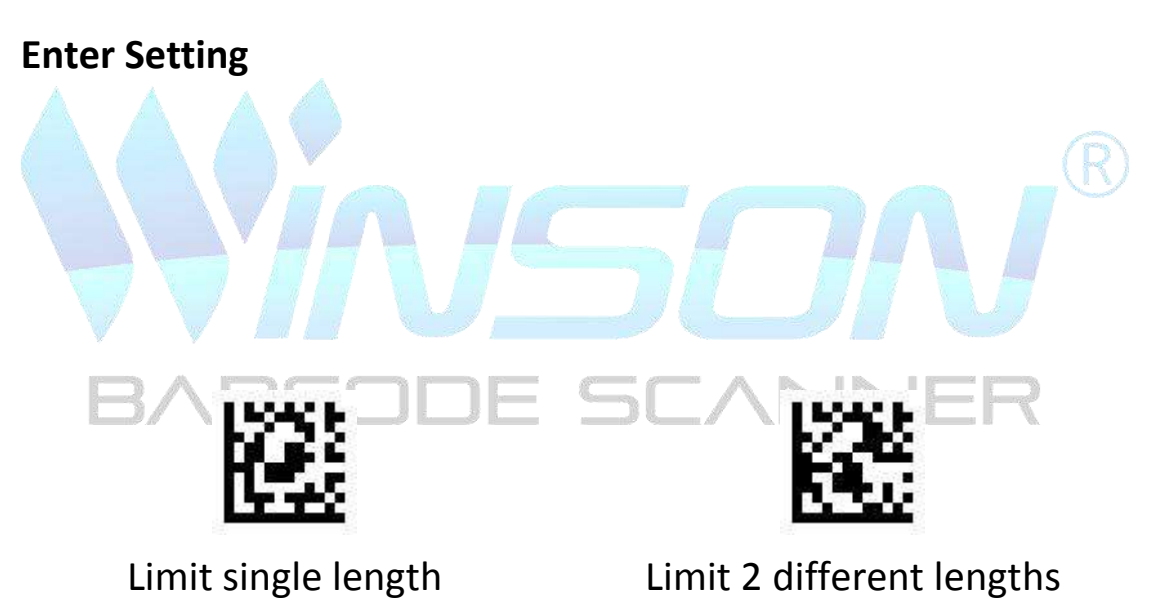

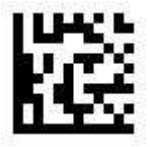

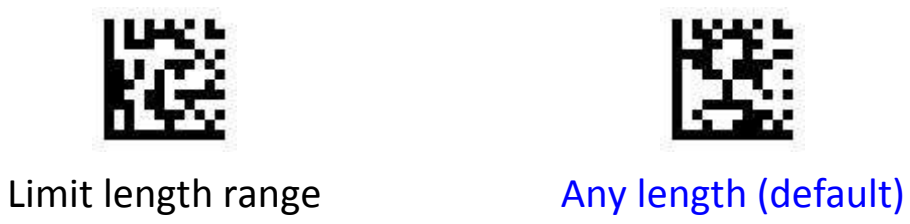

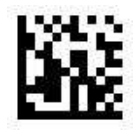

## Codabar Decoding length set

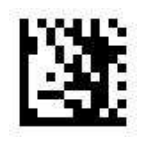

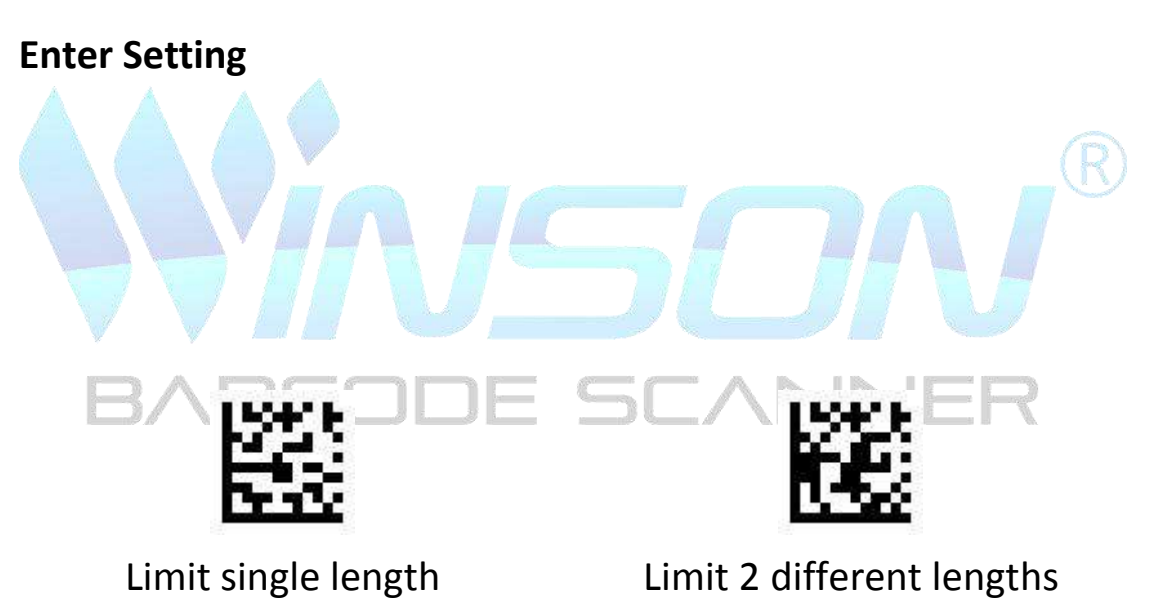

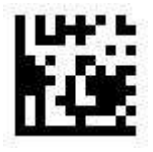

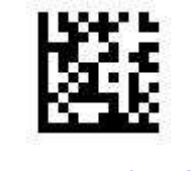

Limit length range Any length (default)

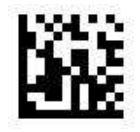

# Interleaved 2 of 5 Decoding length set

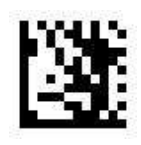

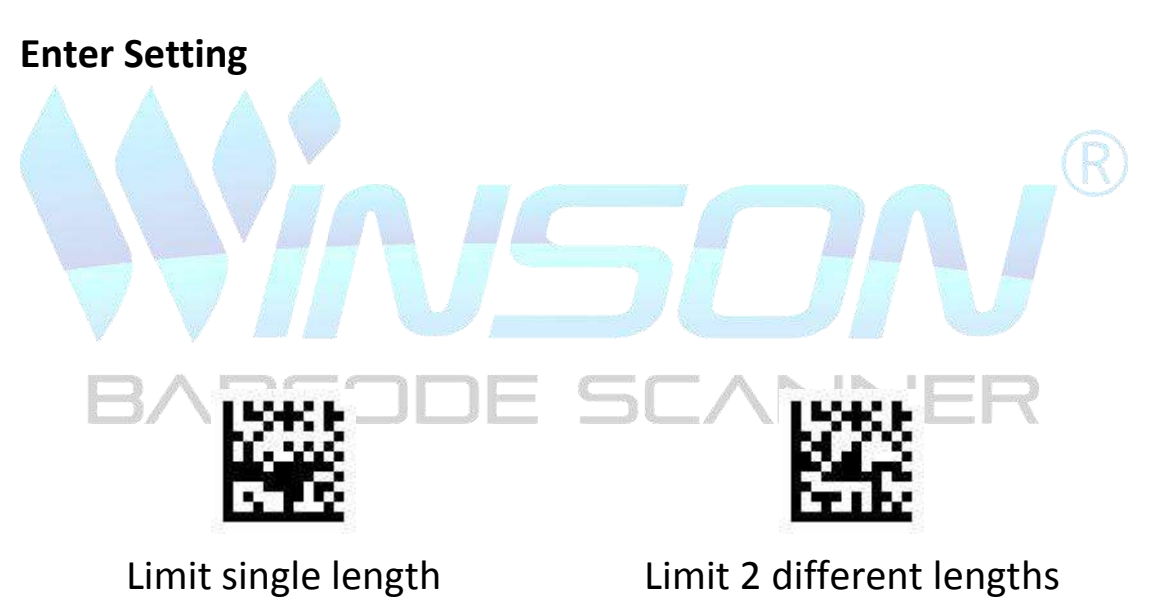

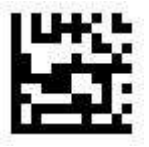

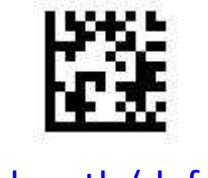

Limit length range Any length (default)

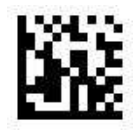

## MSI Plessey Decoding length set

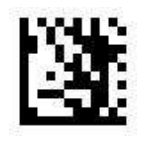

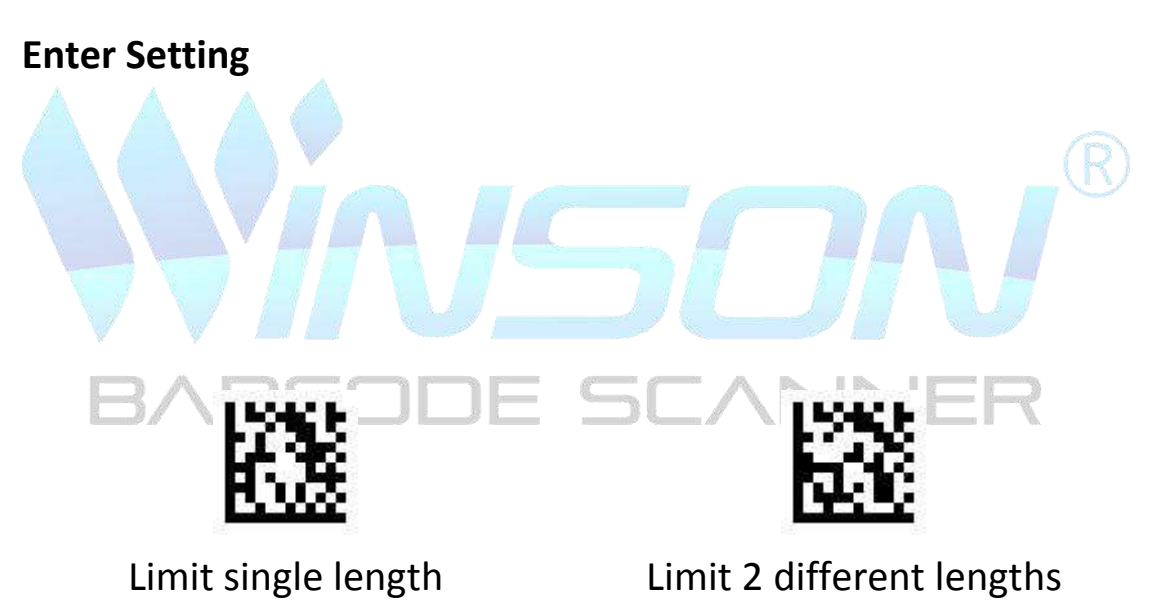

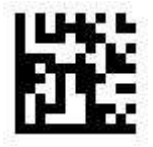

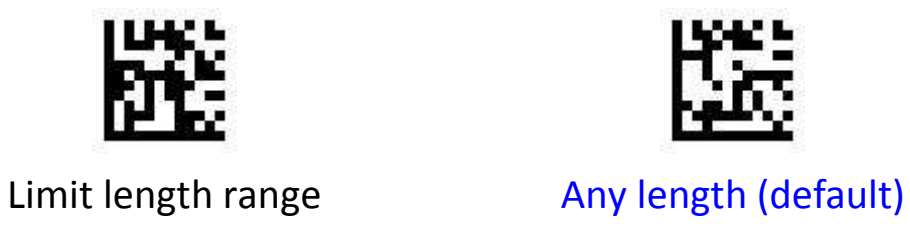

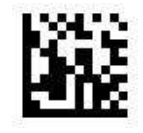

#### **Data editing**

#### **Output format**

The following is the data output format

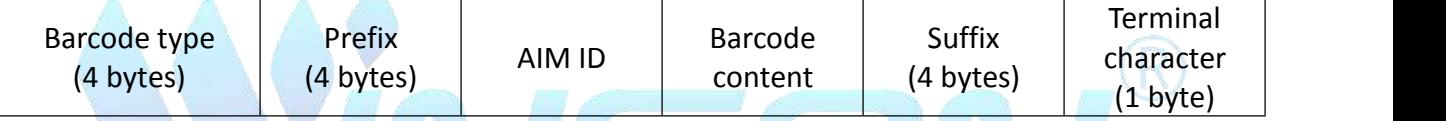

Barcode type

 $1.1$  The default output is not to output barcode type

2、Open and close the output of barcode type through serial Interface commands and scann barcode

3、Only supInterfaces serial mode, USB keyboard does not supInterface

#### The format is defined as follows:

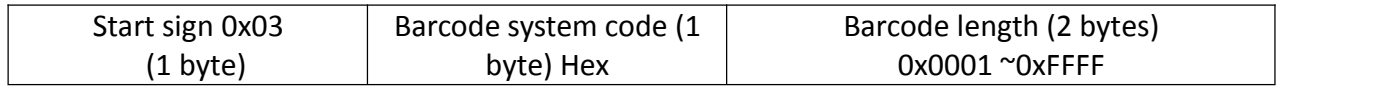

#### Barcode system code is as follows:

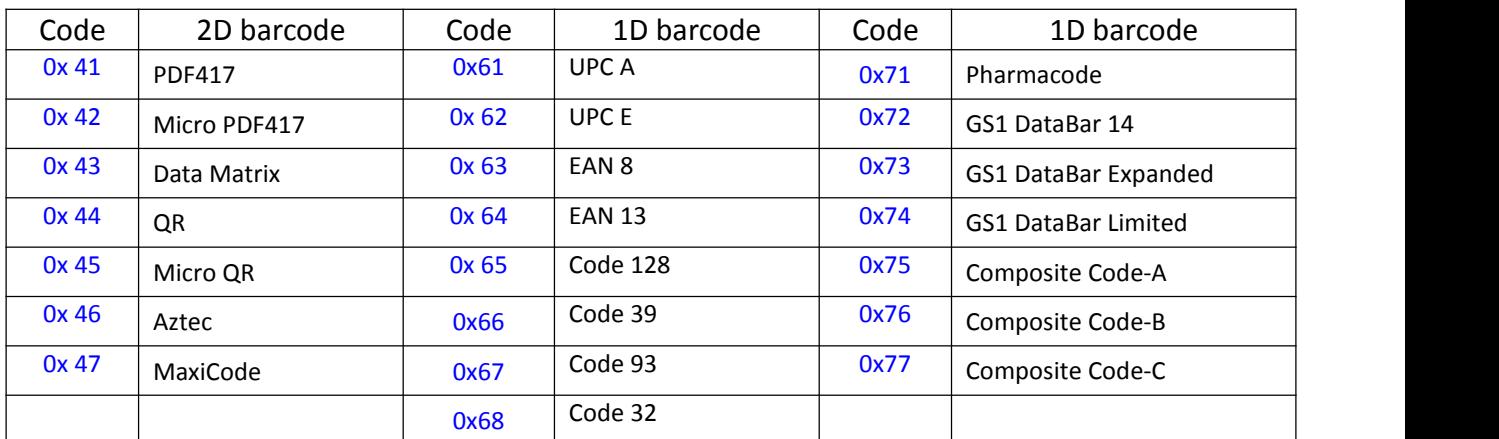

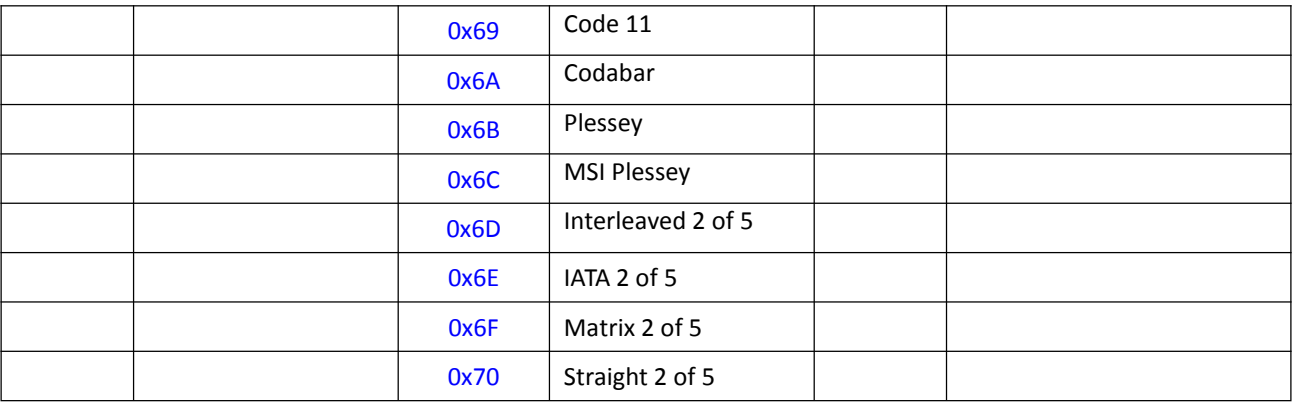

# **Barcode type**

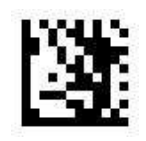

**Enter Setting**

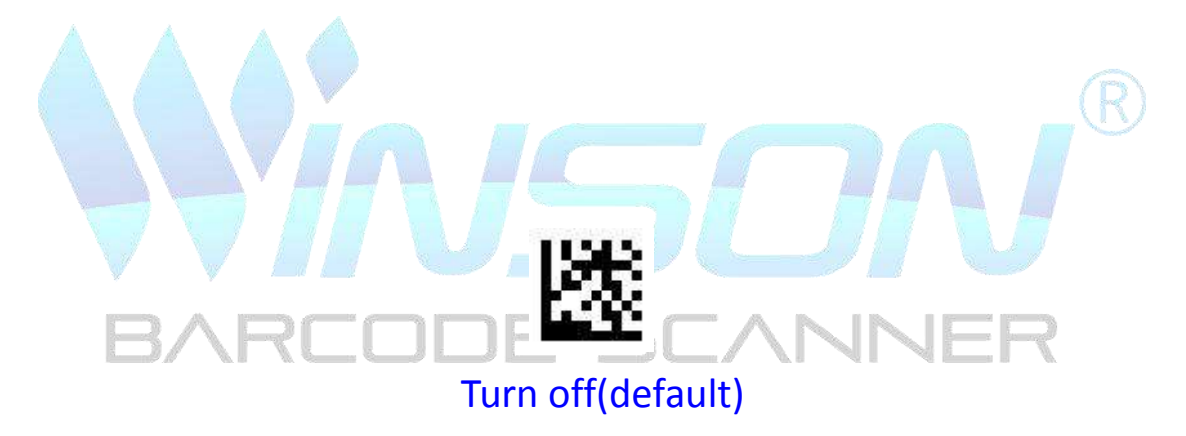

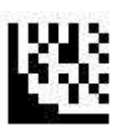

Turn on

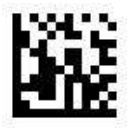

#### **Prefix**

Add output characters before barcode data,up to 4 characters can be set

Add a character before all barcode data:

- 1. Scan " Enter Setting"
- 2. Scan "Set All Code Prefix"
- 3. Scan ASCII Code table,a set code
- 4. Scan "Exit and Save"

Remove prefix:

- 1. Scan " Enter Setting"
- 2. Scan "Turn off all code prefixes"
- 3. Scan "Exit and Save"

#### Add &13 characters before the EAN 13 barcode data:

- 1. Scan " Enter Setting"
- 2. Scan "Set EAN 13 Prefix"
- 3. Scan ASCII Code table,& set code
- 3. Scan ASCII Code table,1 set code
- 3. Scan ASCII Code table,3 set code
- 4. Scan "Exit and Save"

#### Remove the EAN 13 prefix:

- 1. Scan " Enter Setting"
- 2. Scan "Set EAN 13 Prefix"
- 3. Scan "Exit and Save"

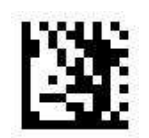

**Enter Setting**

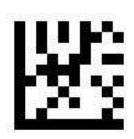

### Turn off all code prefixes (default)

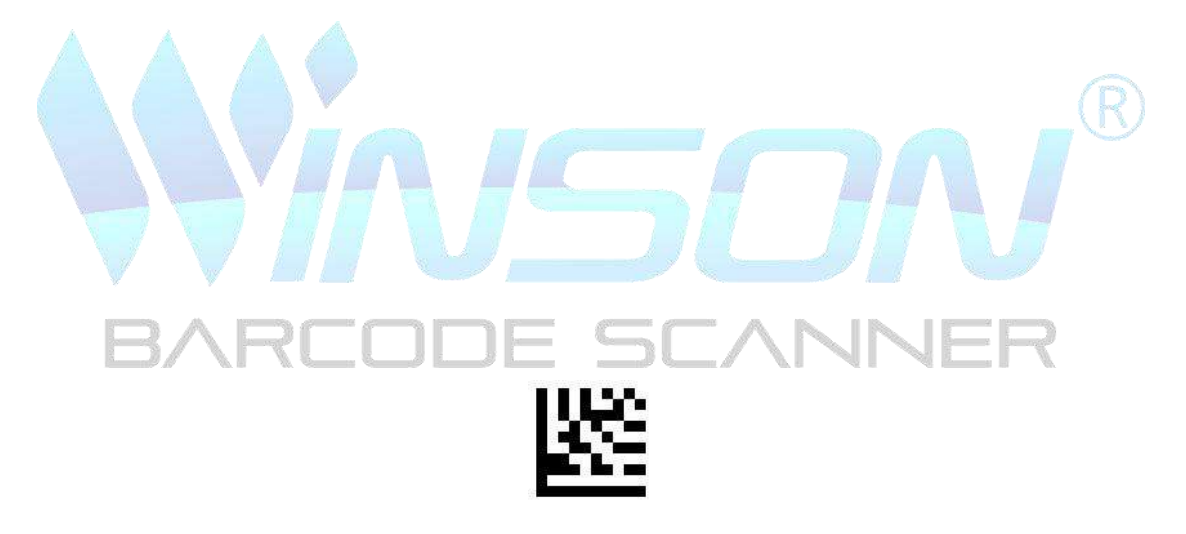

Set all code prefixes

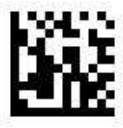

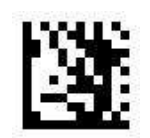

**Enter Setting**

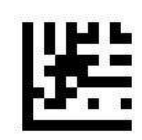

Set UPC A Prefix

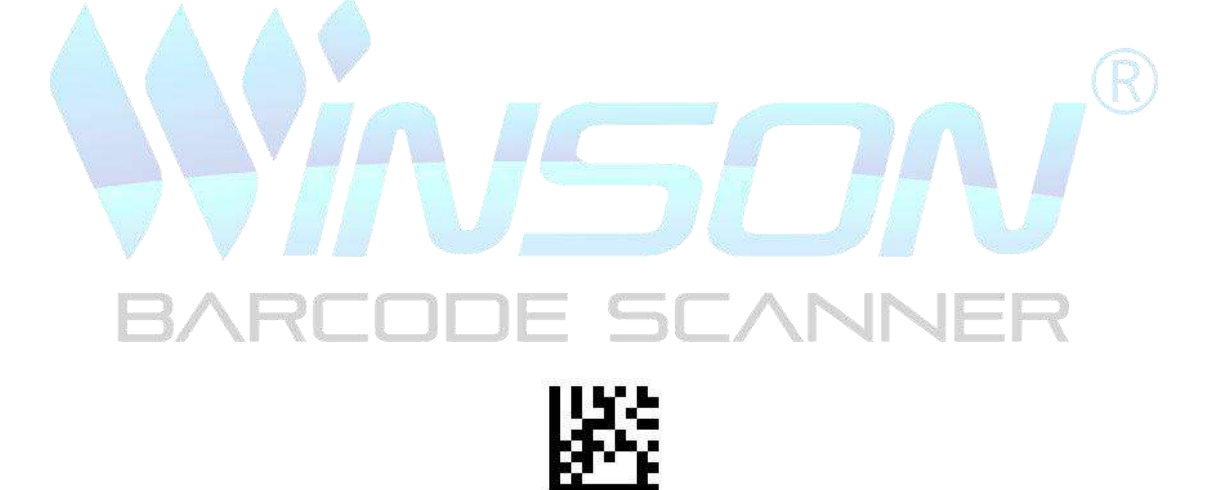

Turn off UPC A Prefix

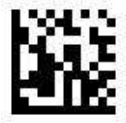

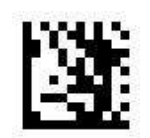

**Enter Setting**

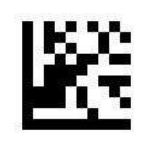

Set UPC E Prefix

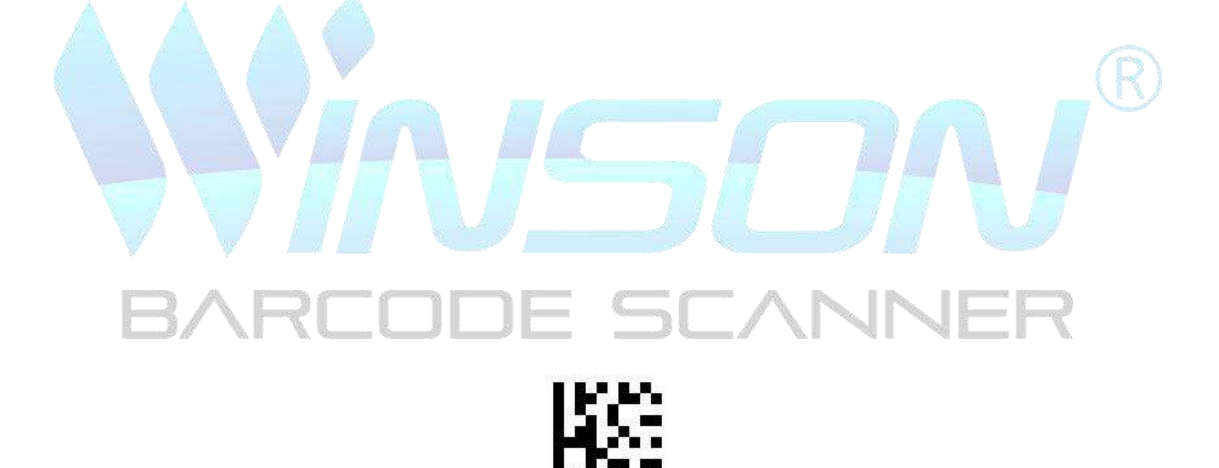

Turn off UPC E Prefix

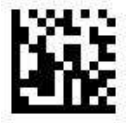

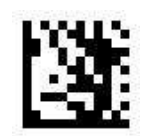

**Enter Setting**

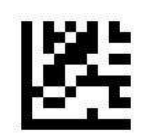

Set EAN 8 Prefix

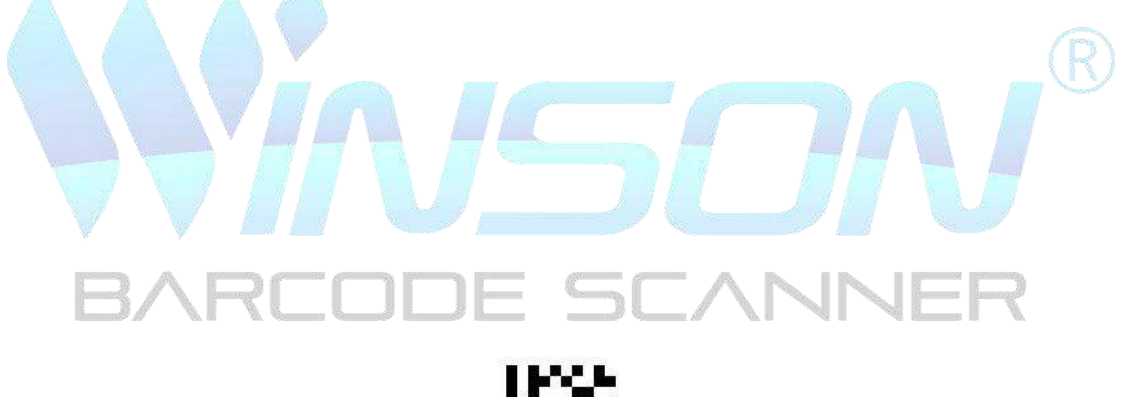

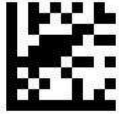

Turn off EAN 8 Prefix

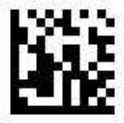

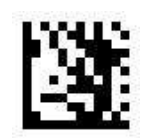

**Enter Setting**

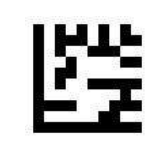

Set EAN 13 Prefix

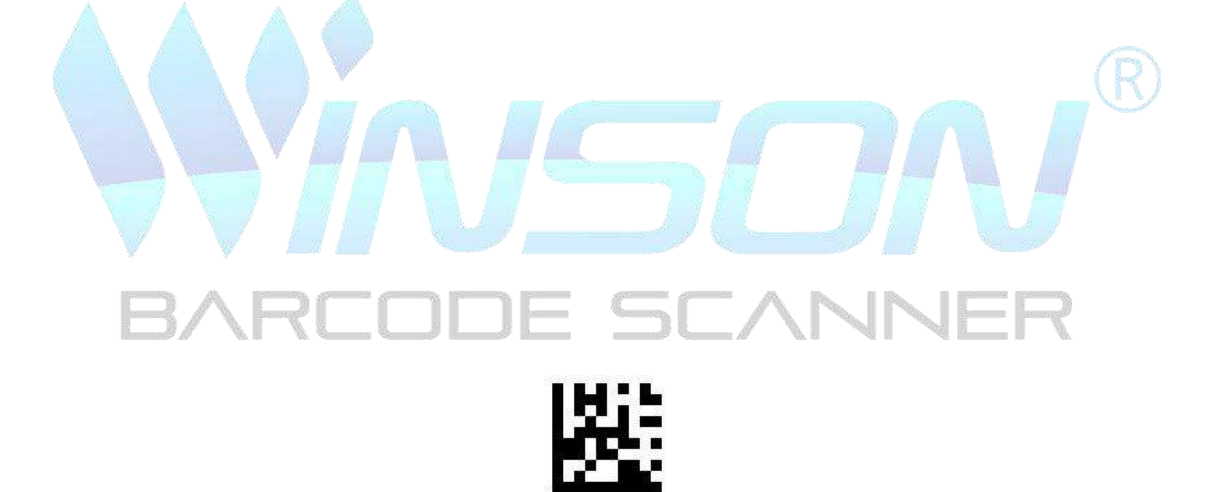

Turn off EAN 13 Prefix

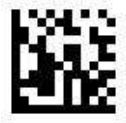

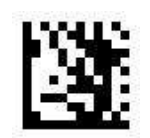

**Enter Setting**

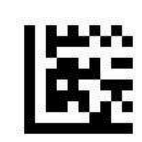

Set Code 128 Prefix

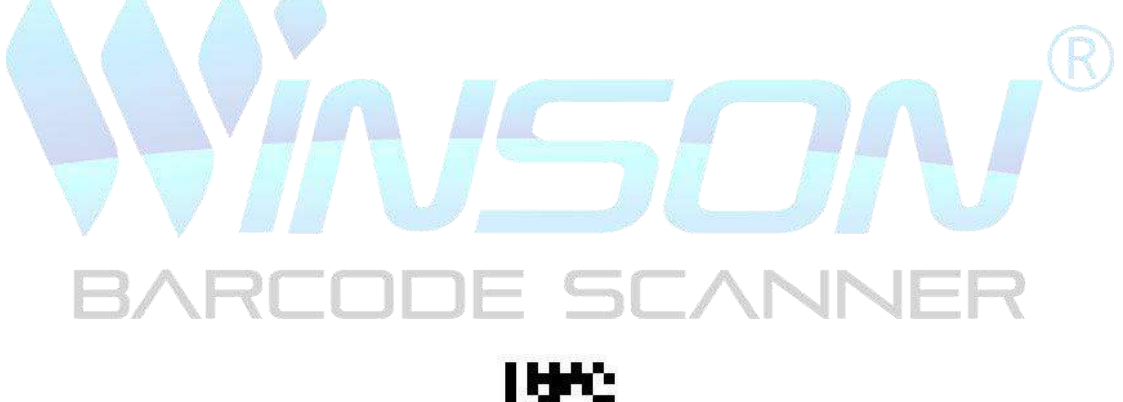

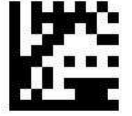

Turn off Code 128Prefix

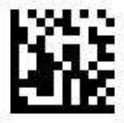

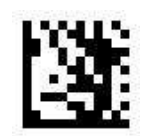

**Enter Setting**

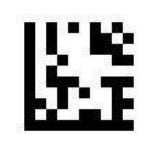

Set Code 39 Prefix

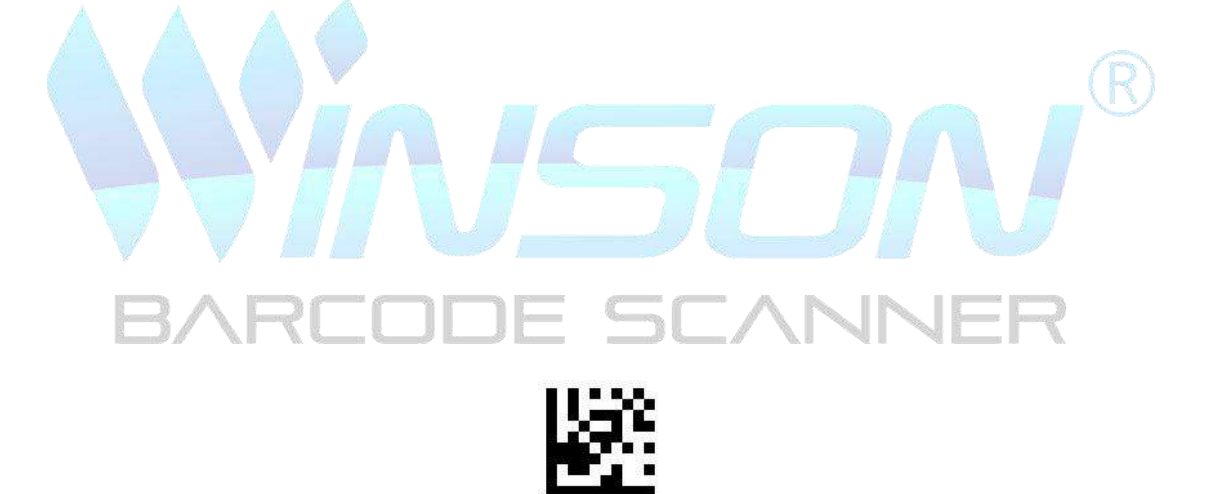

Turn off Code 39 Prefix

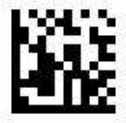

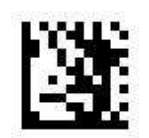

**Enter Setting**

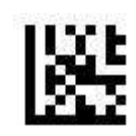

Set Code 93 Prefix

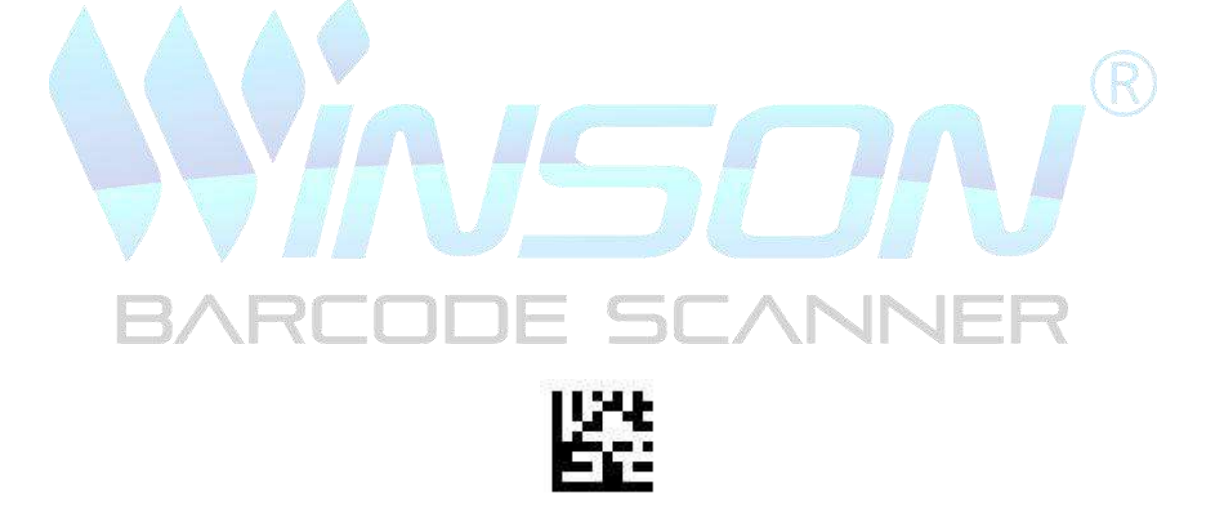

Turn off Code 93 Prefix

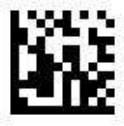

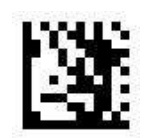

**Enter Setting**

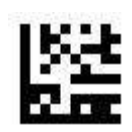

Set Codabar Prefix

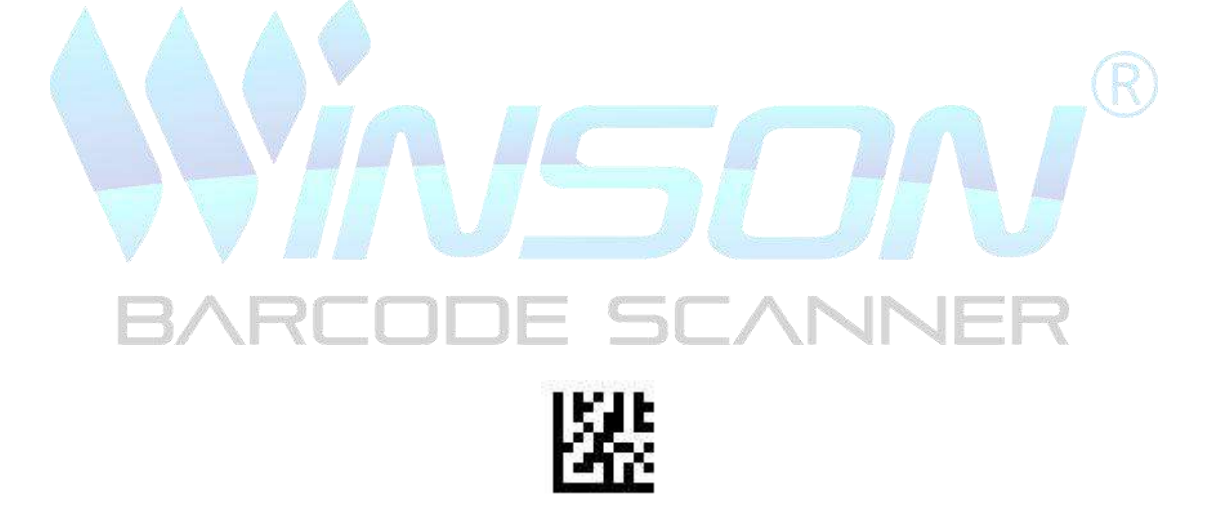

Turn off Codabar Prefix

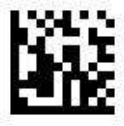

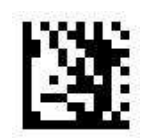

**Enter Setting**

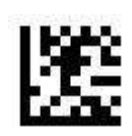

Set Plessey Prefix

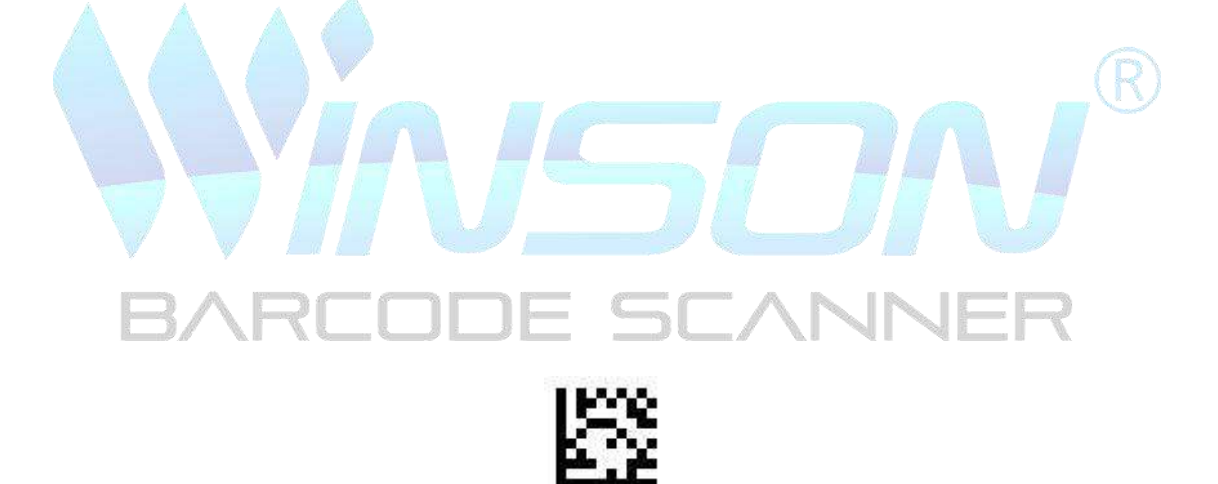

Turn off Plessey Prefix

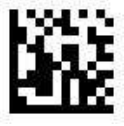

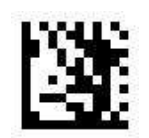

**Enter Setting**

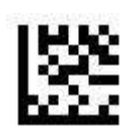

Set MSI Plessey Prefix

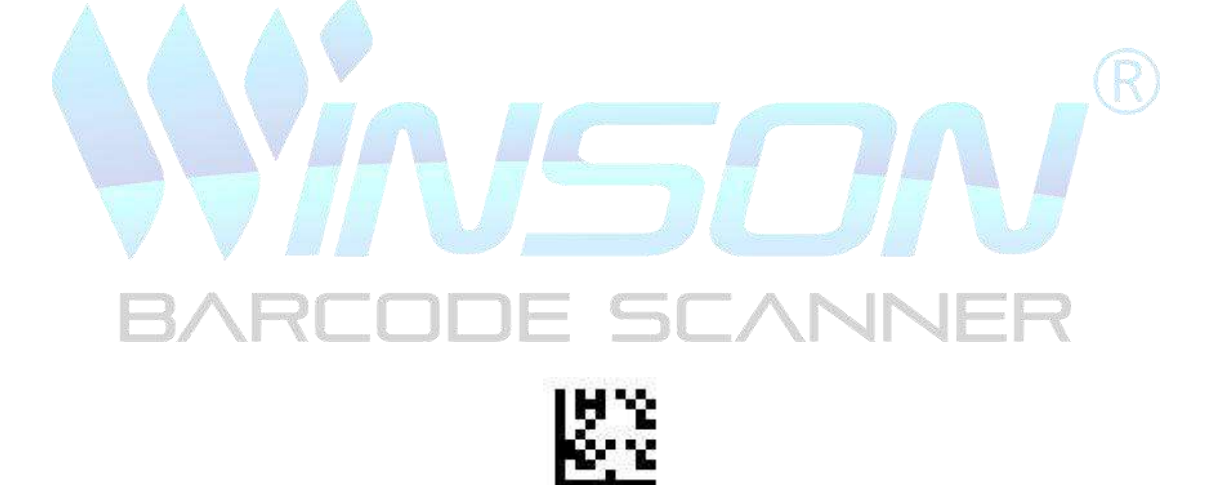

Turn off MSI Plessey Prefix

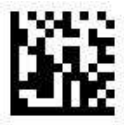

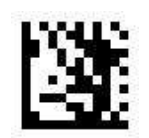

**Enter Setting**

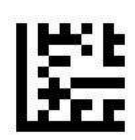

Set Interleaved 2 of 5 Prefix

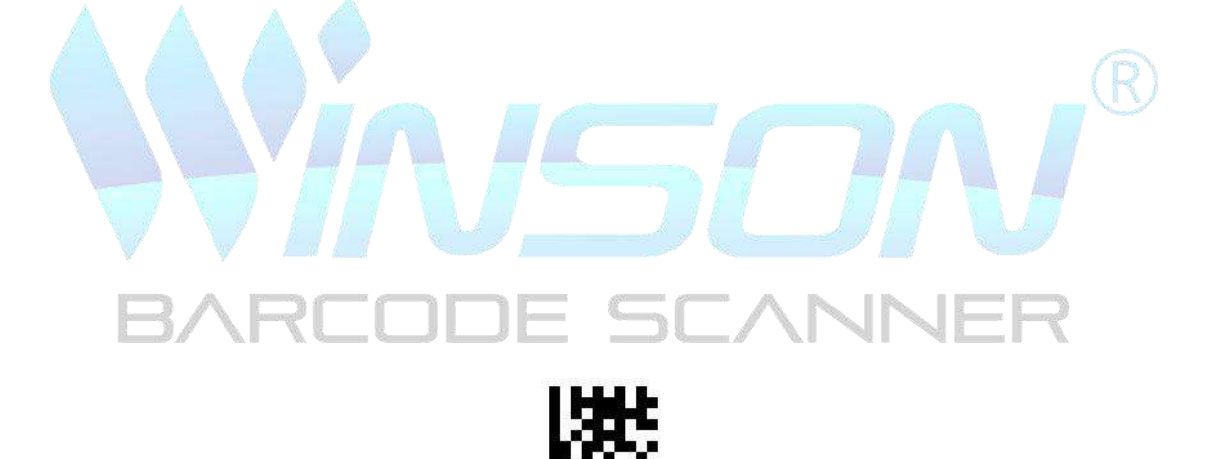

Turn off Interleaved 2 of 5 Prefix

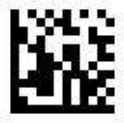

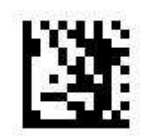

**Enter Setting**

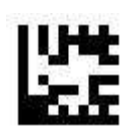

Set Pharmacode Prefix

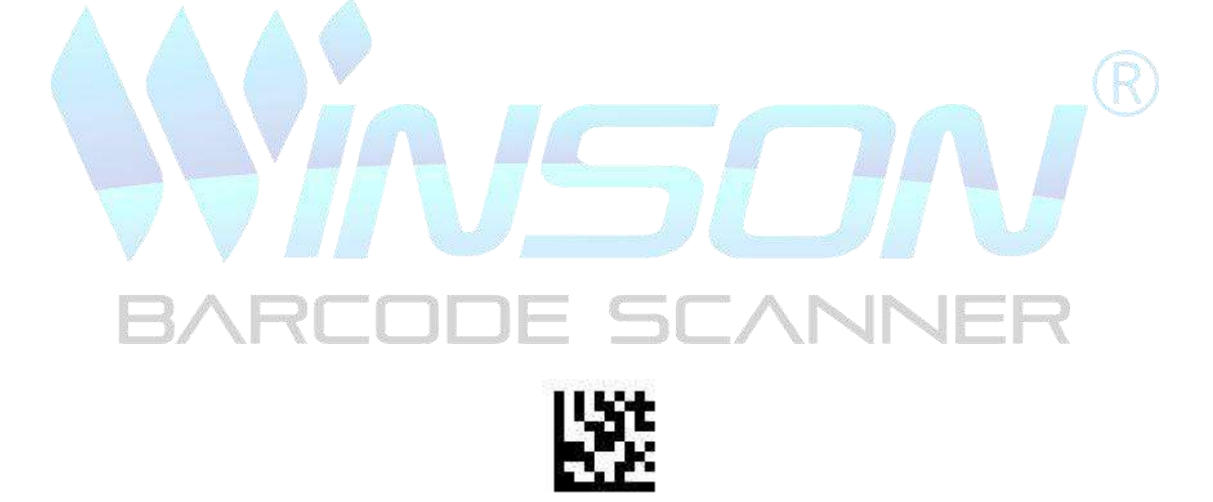

Turn off Pharmacode Prefix

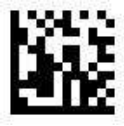

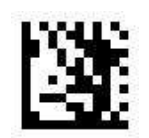

**Enter Setting**

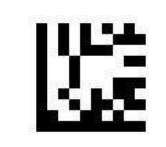

Set PDF417 Prefix

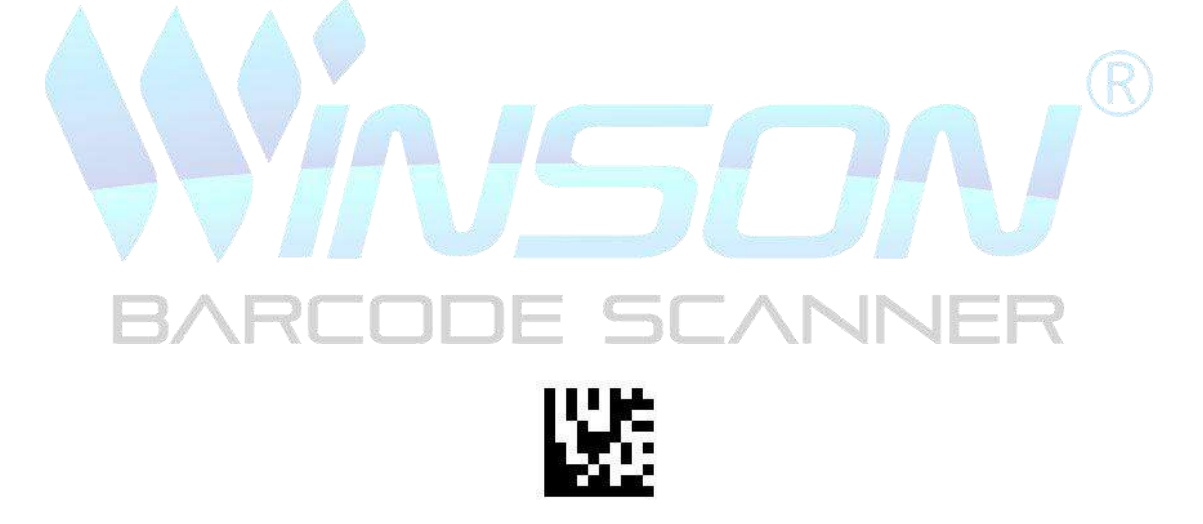

Turn off PDF417 Prefix

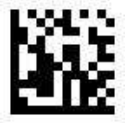

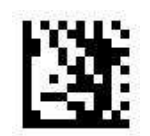

**Enter Setting**

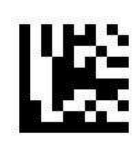

Set Micro PDF417 Prefix

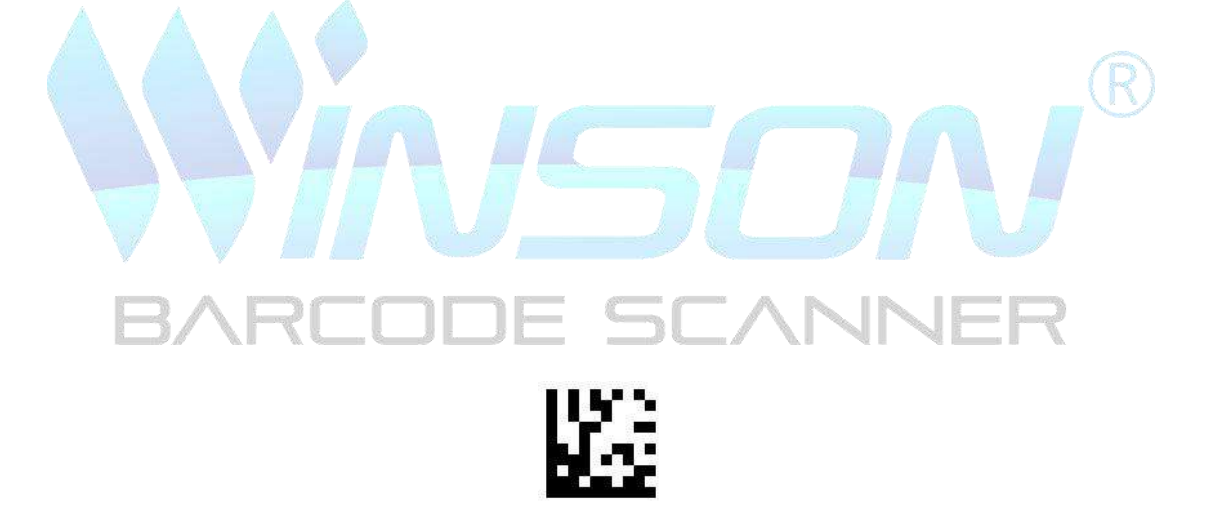

Turn off Micro PDF417 Prefix

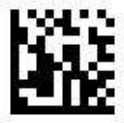

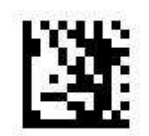

**Enter Setting**

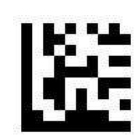

Set Data Matrix Prefix

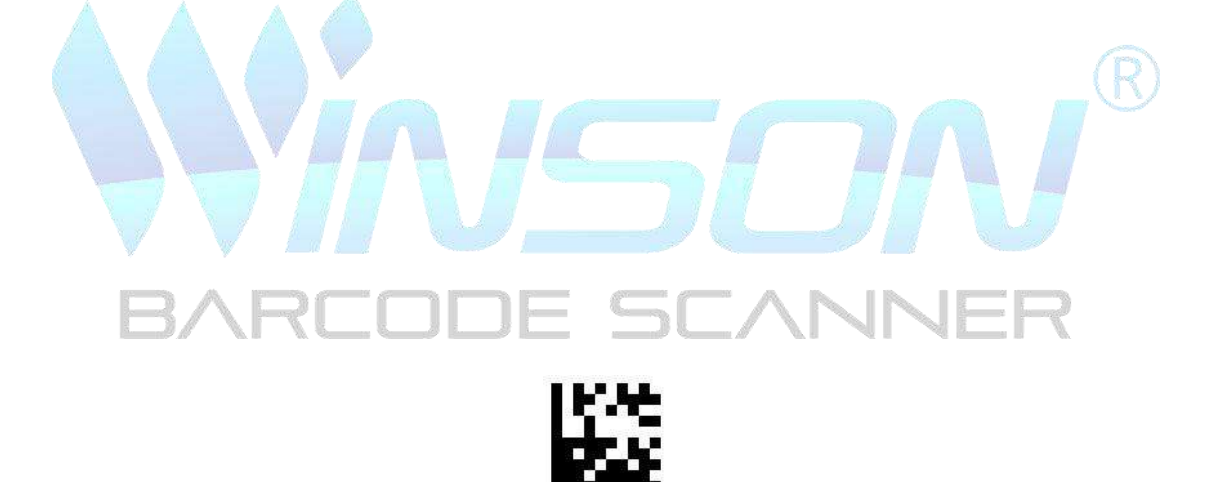

Turn off Data Matrix Prefix

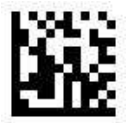
**Prefix**

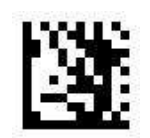

**Enter Setting**

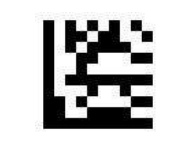

Set QR Prefix

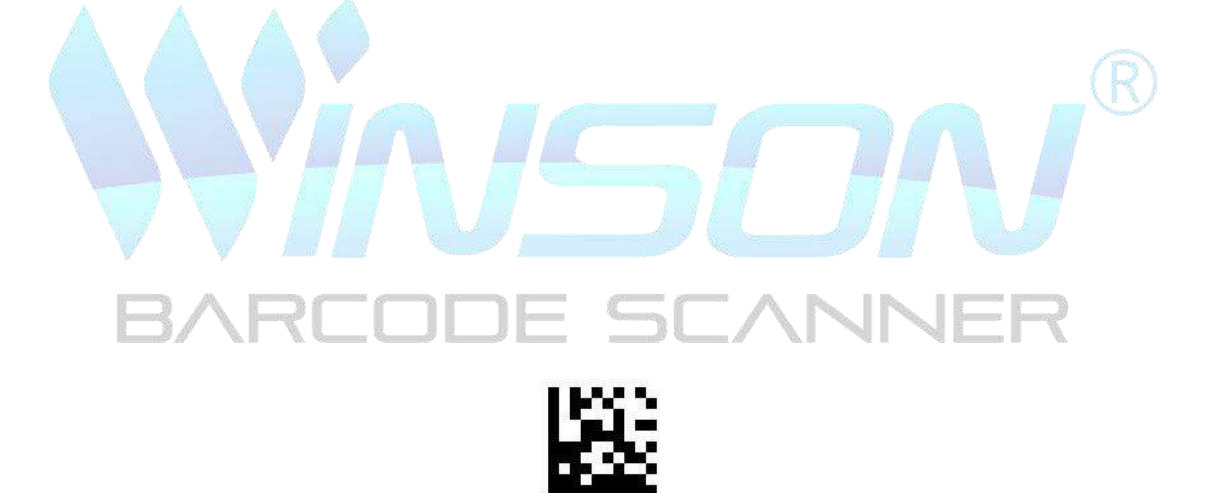

Turn off QR Prefix

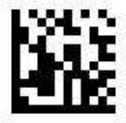

**Prefix**

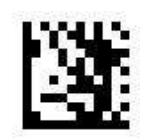

**Enter Setting**

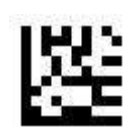

Set Micro QR Prefix

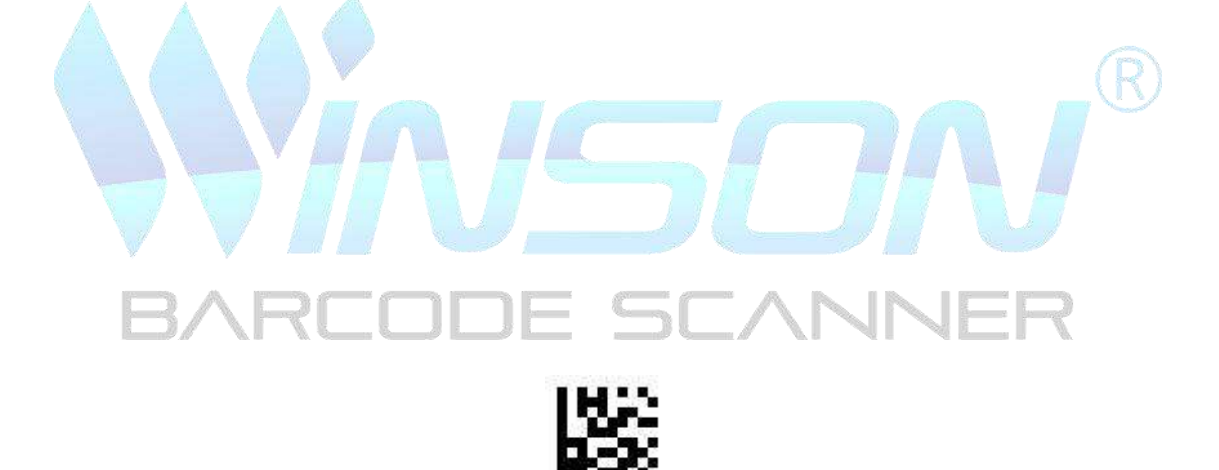

Turn off Micro QR Prefix

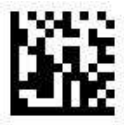

**Prefix**

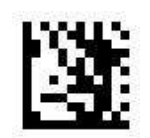

**Enter Setting**

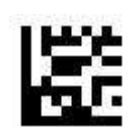

Set Aztec Prefix

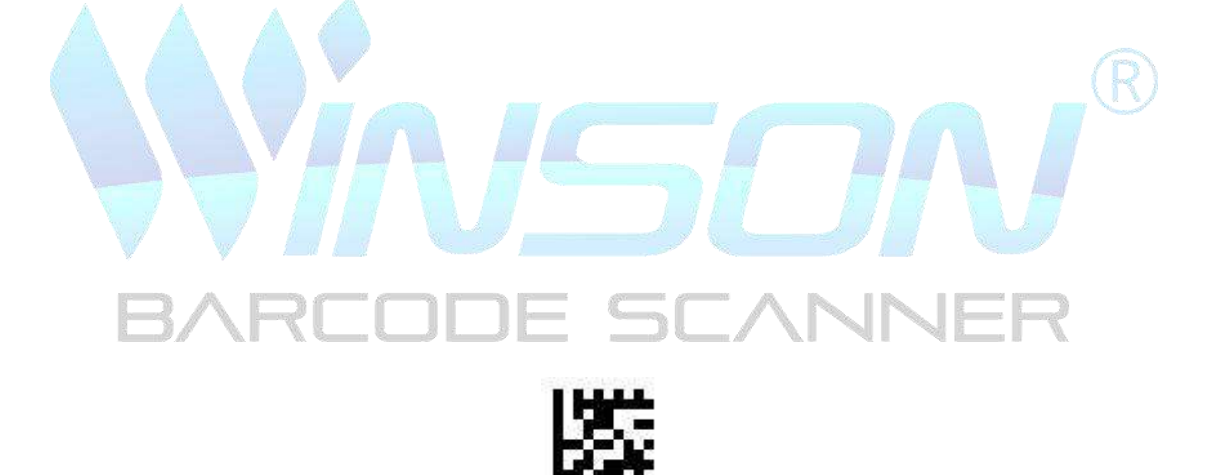

Turn off Aztec Prefix

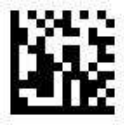

# **Suffix**

Add output characters after barcode data,up to 4 characters can be set After add a character to all barcode data:

- 1. Scan " Enter Setting"
- 2. Scan "Set All Code Suffixes"
- 3. Scan ASCII Code table,a set code
- 4. Scan "Exit and Save"

### Remove suffix:

- 1. Scan " Enter Setting"
- 2. Scan "Turn off all code suffixes"
- 3. Scan "Exit and Save"

### Add &13 characters after EAN 13 barcode data:

- 1. Scan " Enter Setting"
- 2. Scan "Set EAN 13 Suffix"
- 3. Scan ASCII Code table,& set code
- 3. Scan ASCII Code table,1 set code
- 3. Scan ASCII Code table,3set code
- 4. Scan "Exit and Save"

#### Remove the EAN 13 suffix:

- 1. Scan " Enter Setting"
- 2. Scan "Turn off EAN 13 Suffix"
- 3. Scan "Exit and Save"

## **Suffix**

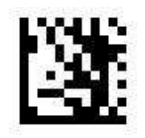

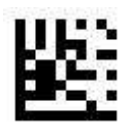

## Turn off all code suffixes (default)

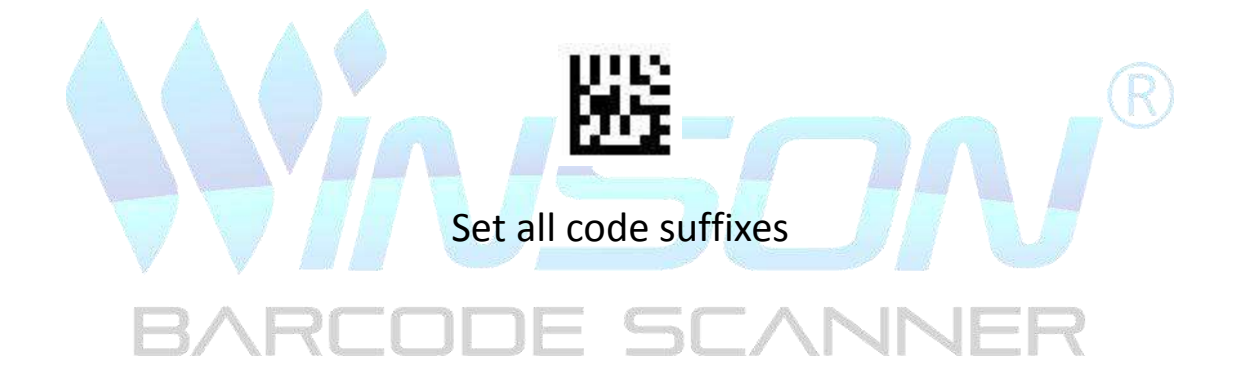

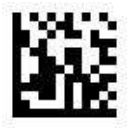

**Exit and Save**

**Suffix**

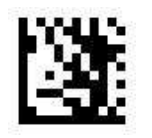

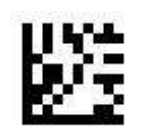

Set UPC A suffix

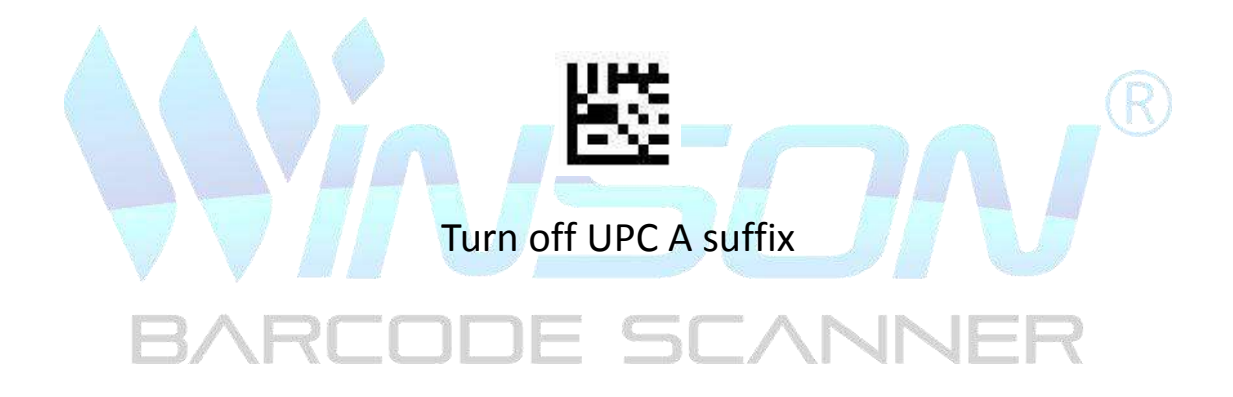

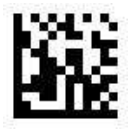

**Exit and Save**

**Suffix**

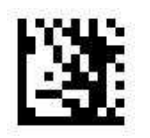

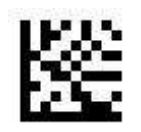

Set UPC E suffix

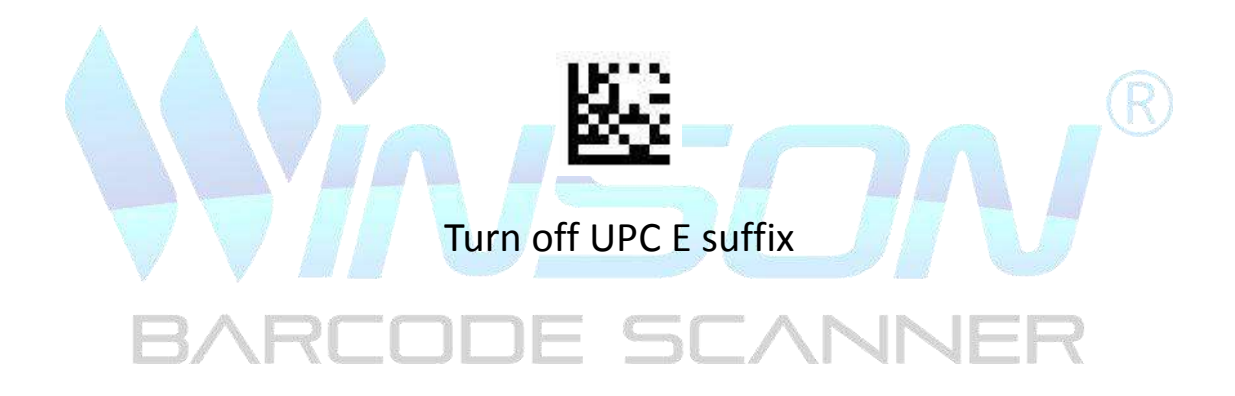

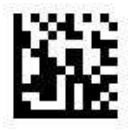

**Exit and Save**

**Suffix**

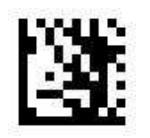

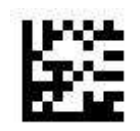

Set EAN 8 suffix

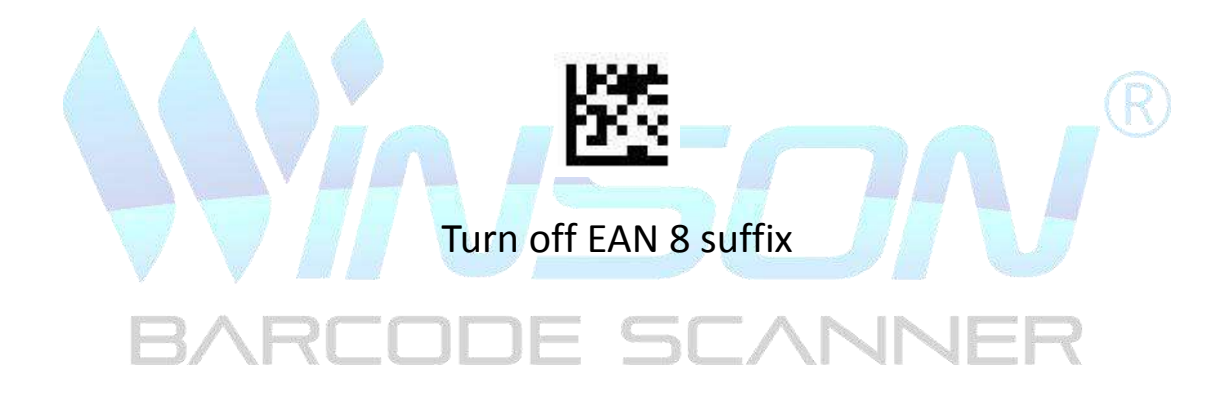

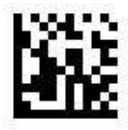

**Exit and Save**

**Suffix**

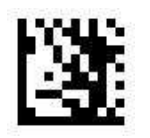

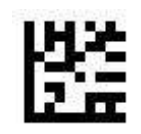

Set EAN 13 suffix

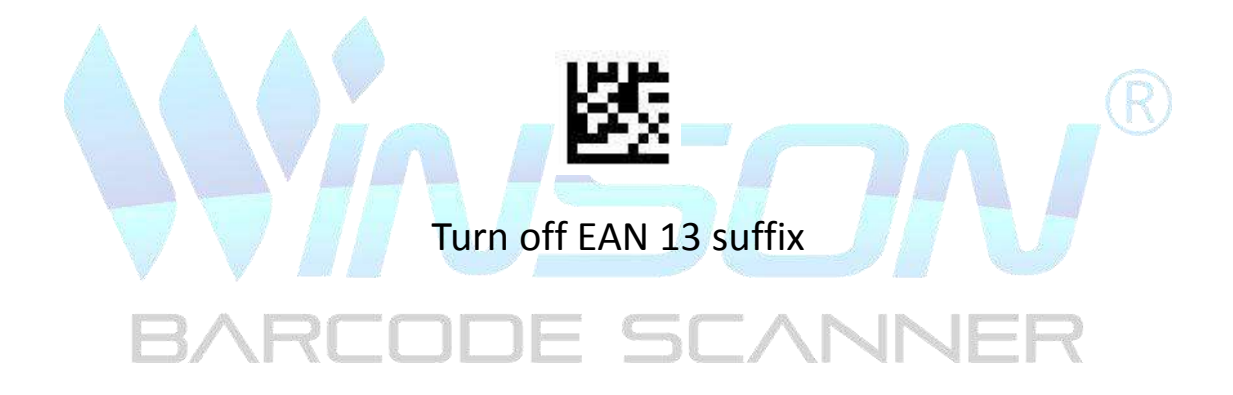

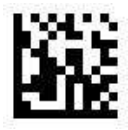

**Exit and Save**

**Suffix**

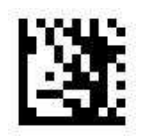

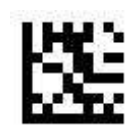

Set Code 128 suffix

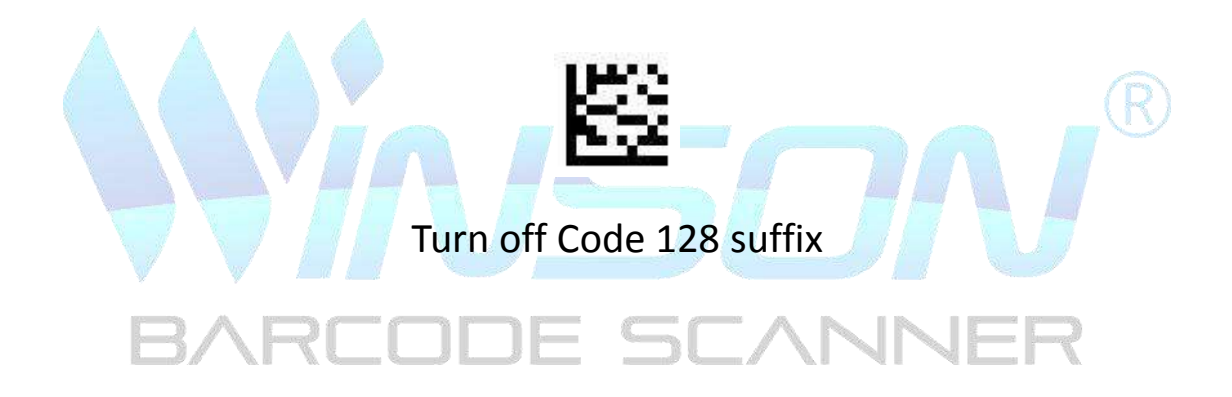

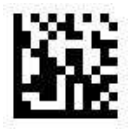

**Exit and Save**

**Suffix**

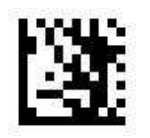

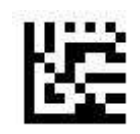

Set Code 39 suffix

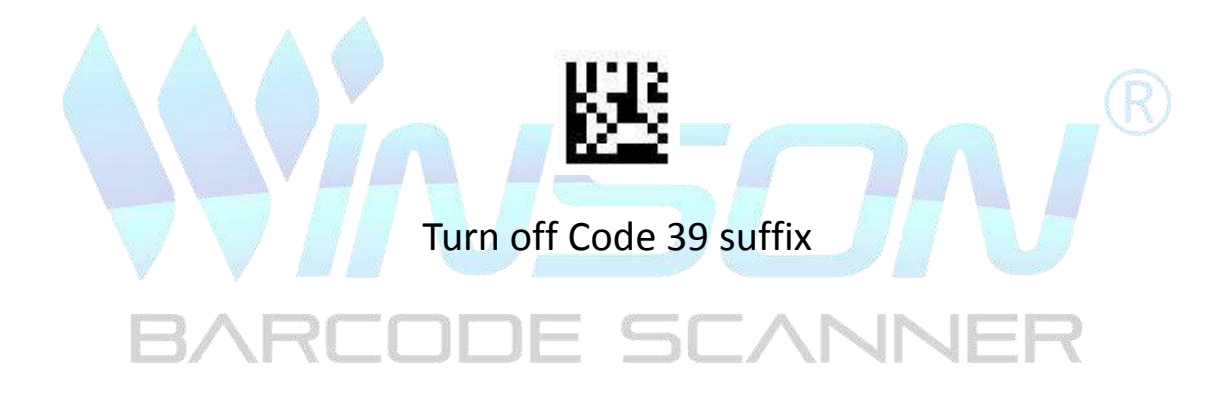

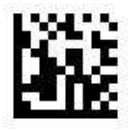

**Exit and Save**

**Suffix**

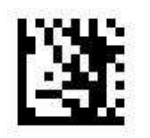

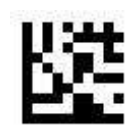

Set Code 93 suffix

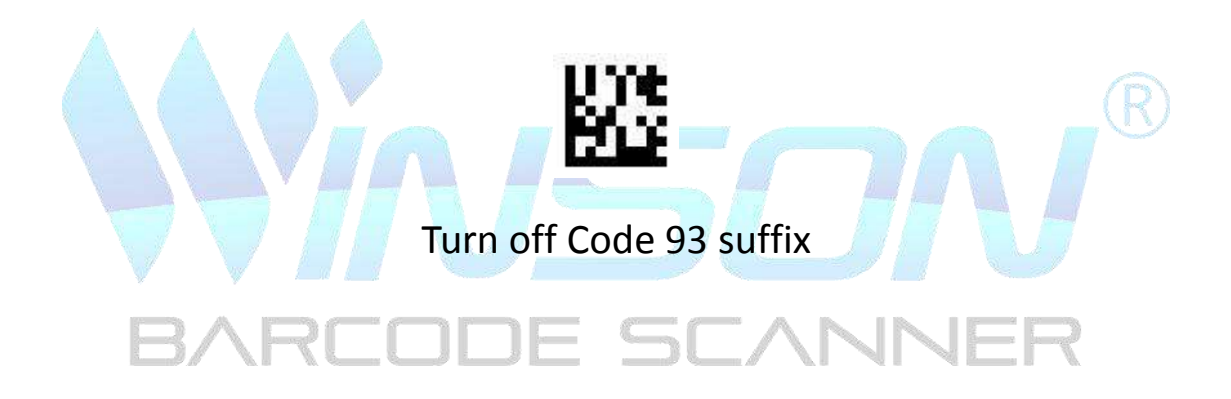

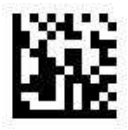

**Exit and Save**

**Suffix**

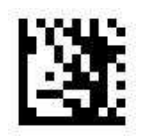

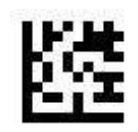

Set Codabar suffix

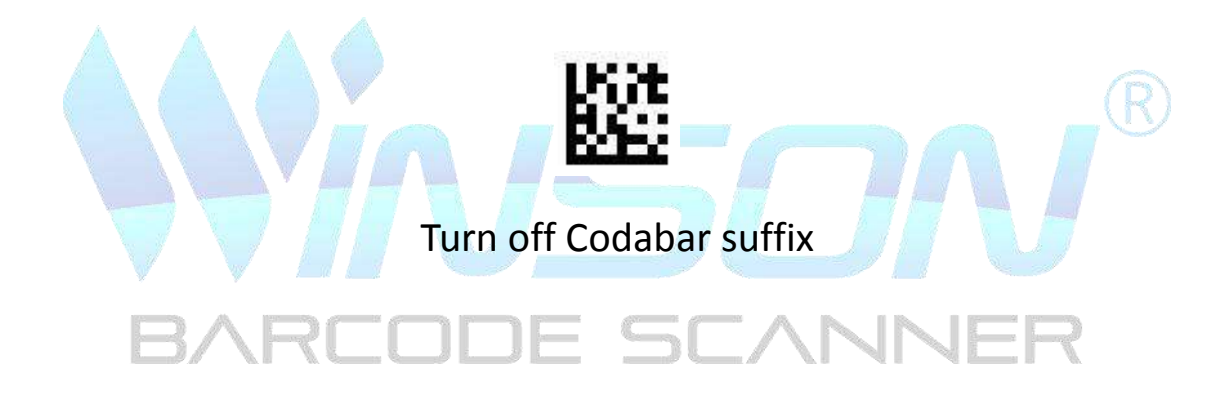

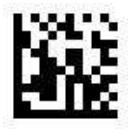

**Exit and Save**

**Suffix**

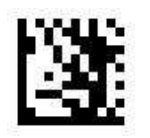

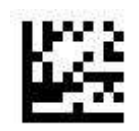

Set Plessey suffix

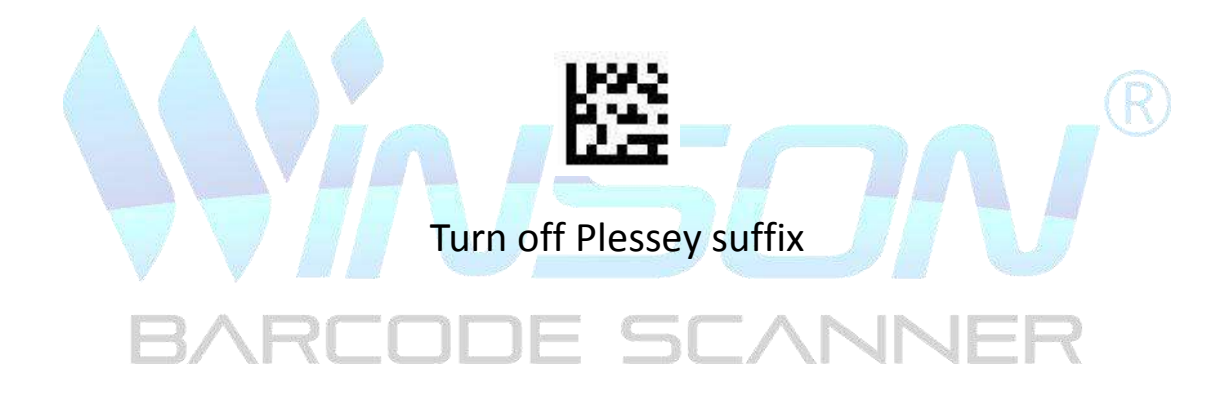

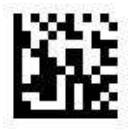

**Exit and Save**

**Suffix**

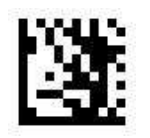

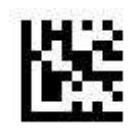

## Set MSI Plessey suffix

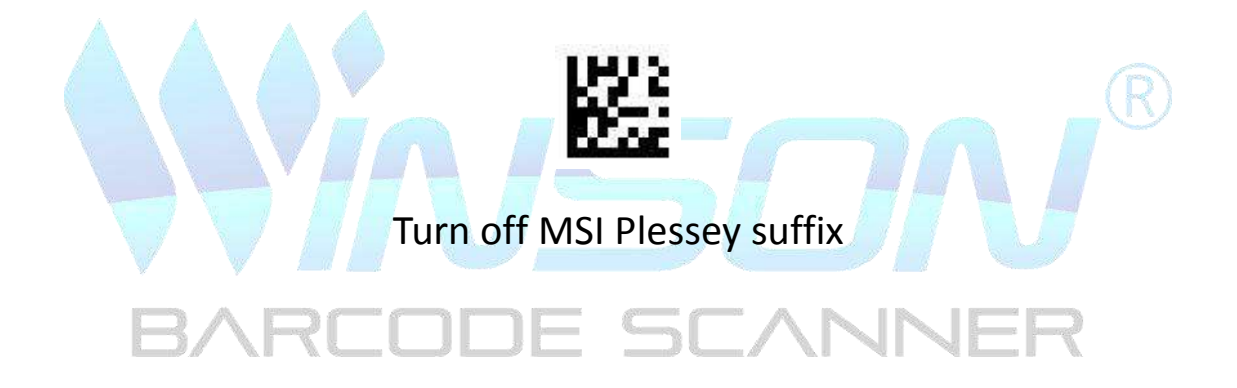

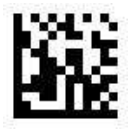

**Exit and Save**

**Suffix**

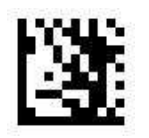

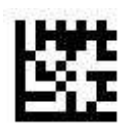

## Set Interleaved 2 of 5 suffix

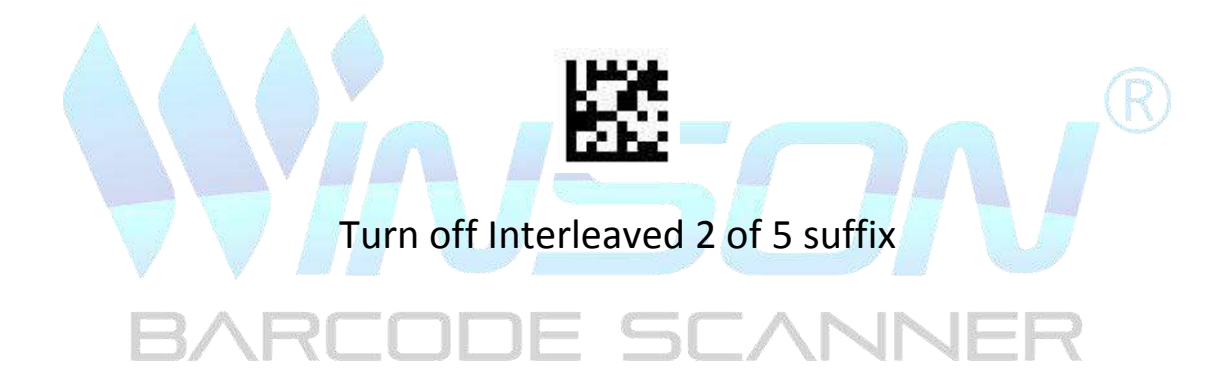

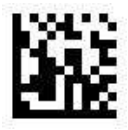

**Exit and Save**

**Suffix**

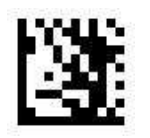

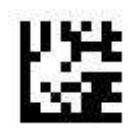

### Set Pharmacode suffix

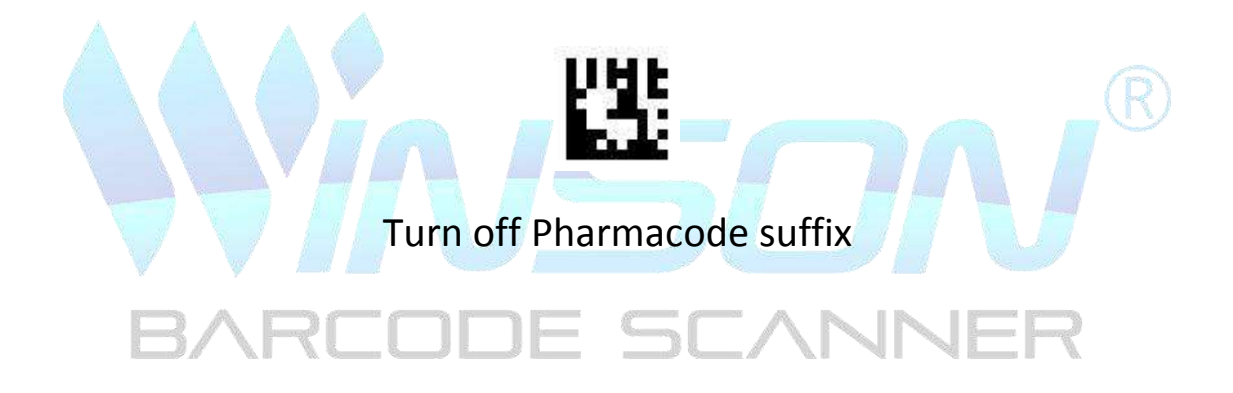

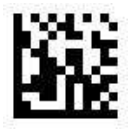

**Exit and Save**

**Suffix**

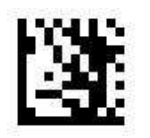

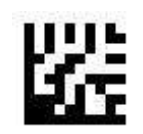

Set PDF417 suffix

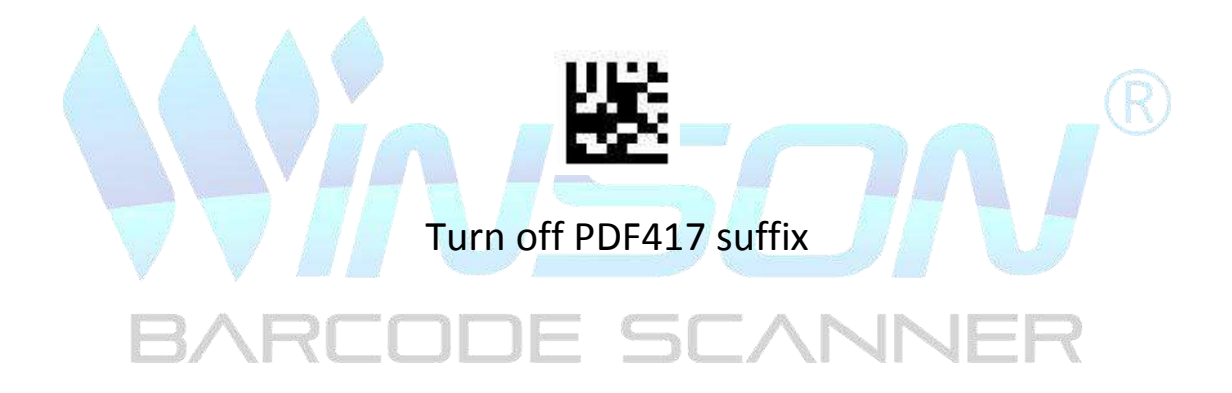

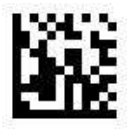

**Exit and Save**

**Suffix**

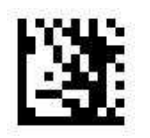

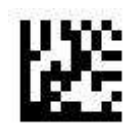

## Set Micro PDF417 suffix

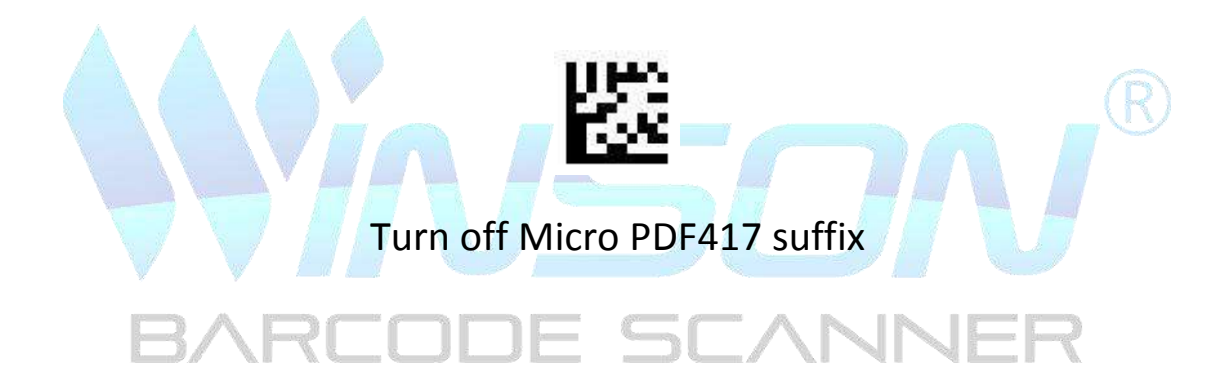

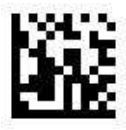

**Exit and Save**

**Suffix**

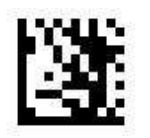

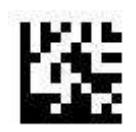

### Set Data Matrix suffix

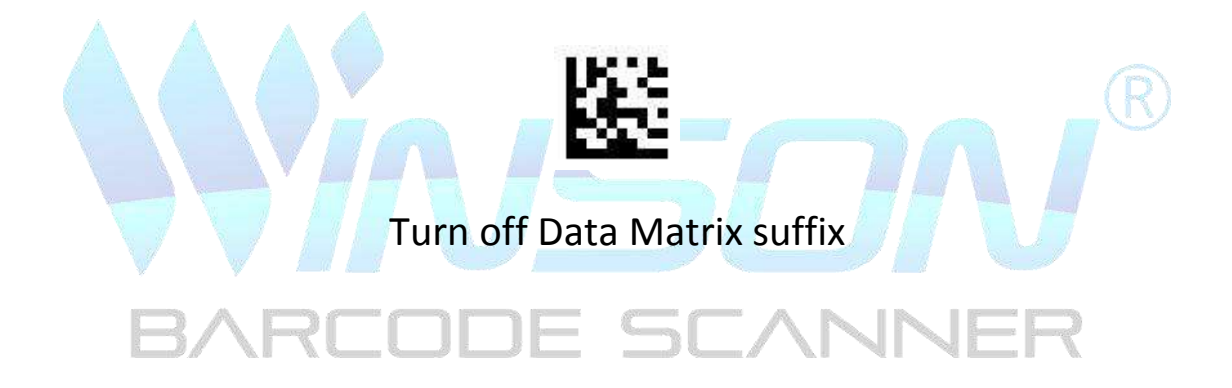

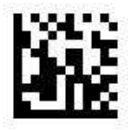

**Exit and Save**

**Suffix**

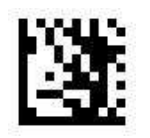

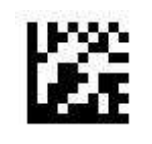

Set QR suffix

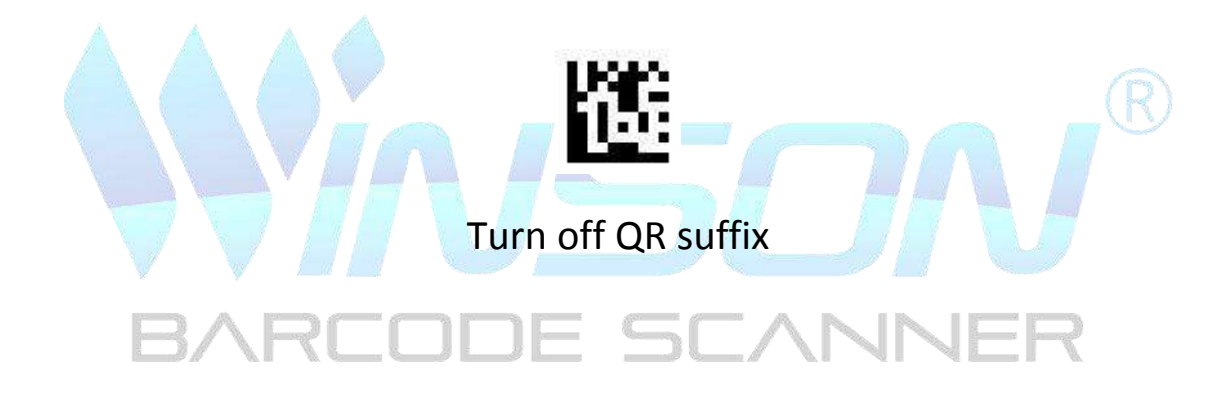

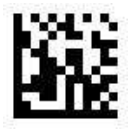

**Exit and Save**

**Suffix**

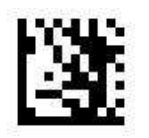

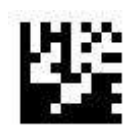

Set Micro QR suffix

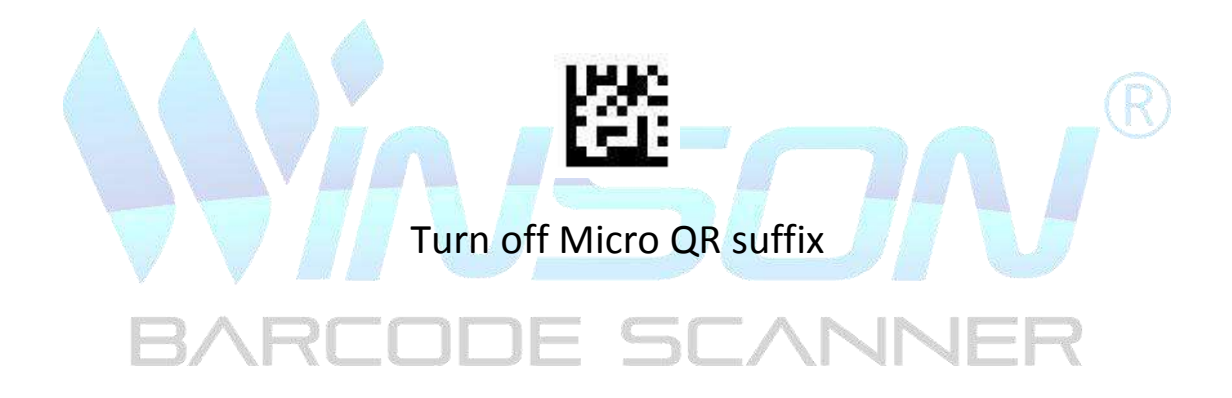

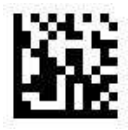

**Exit and Save**

**Suffix**

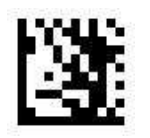

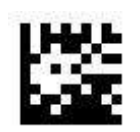

Set Aztec suffix

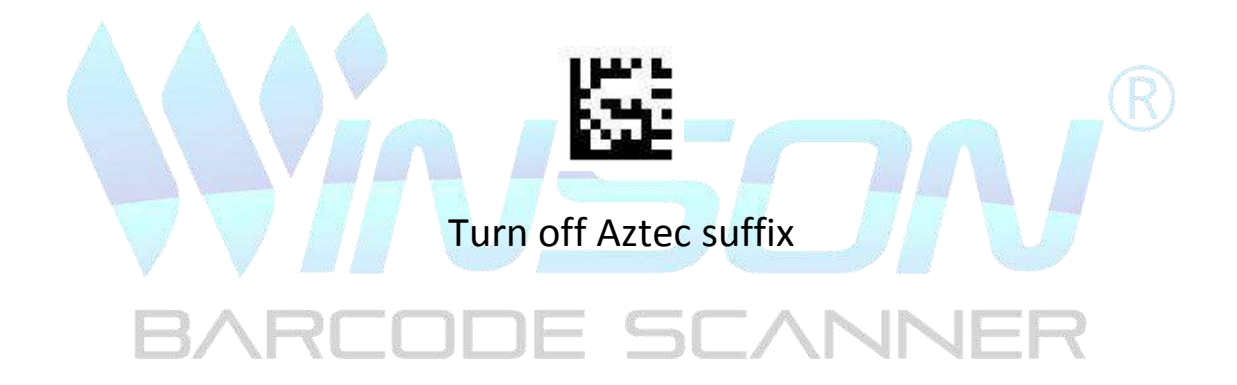

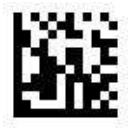

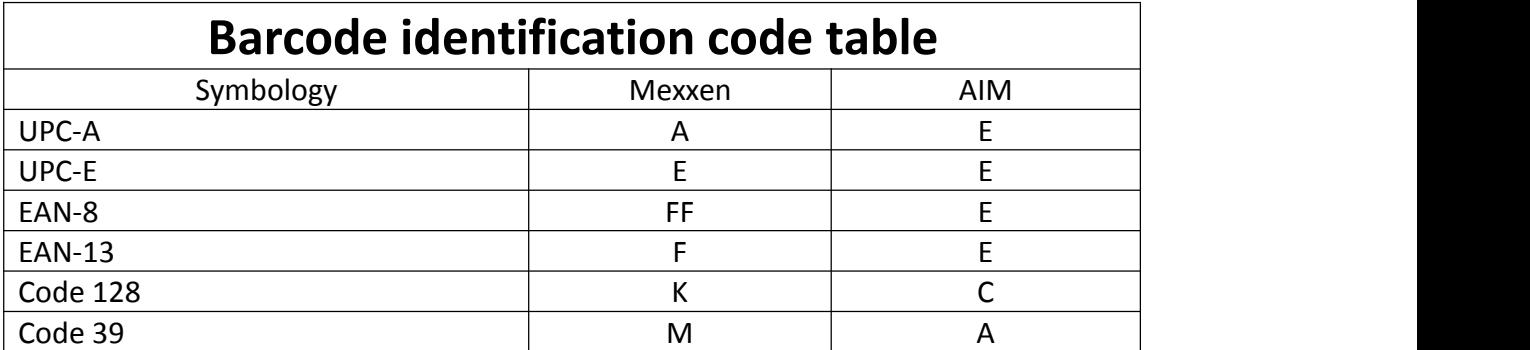

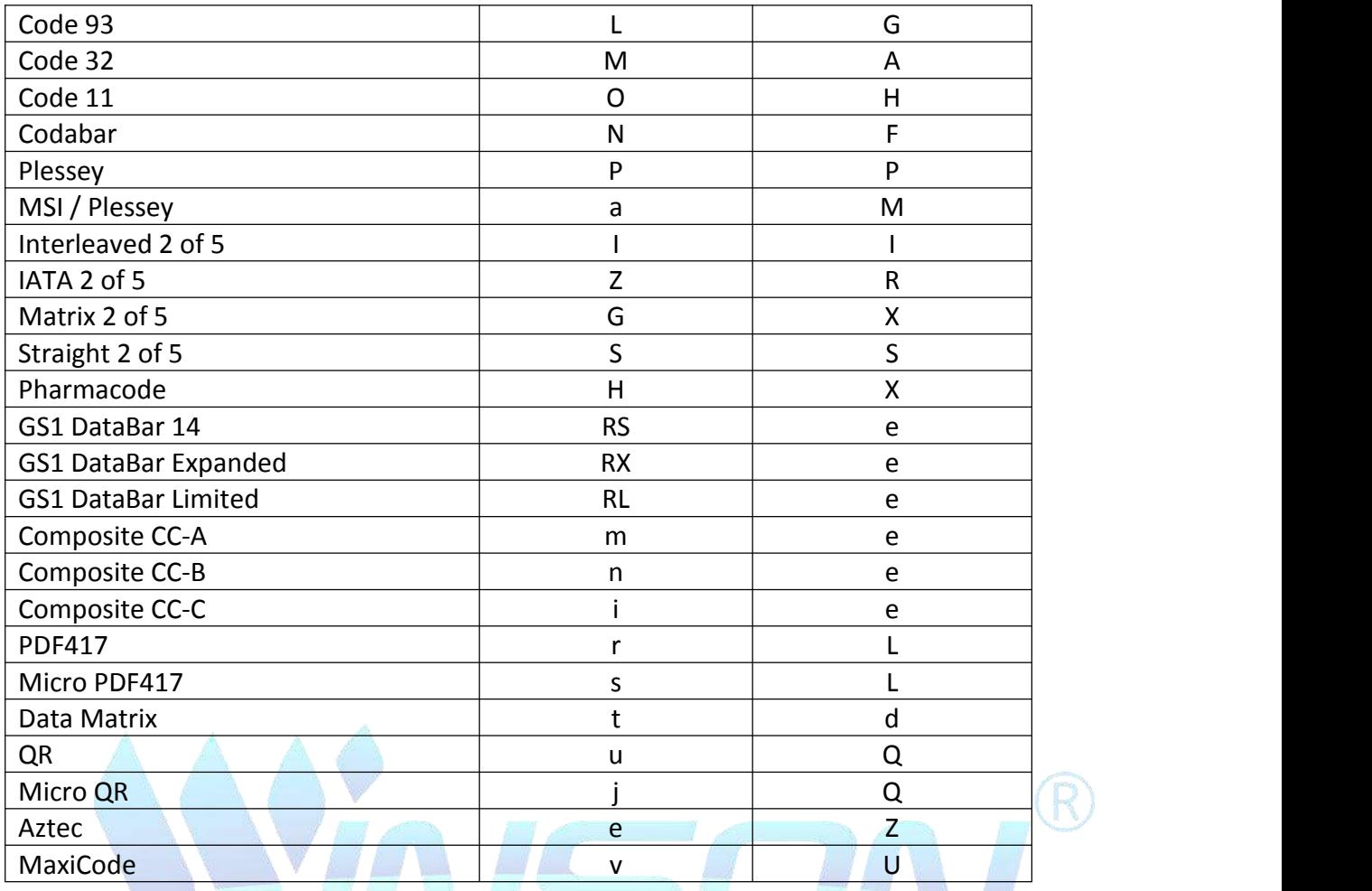

## **Terminal character**

 $\frac{1}{2}$ 

 $\Box \vdash$ 

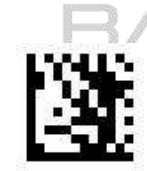

**Enter Setting**

**NR** 

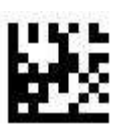

None

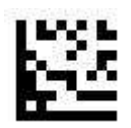

## Enter / CR (default)

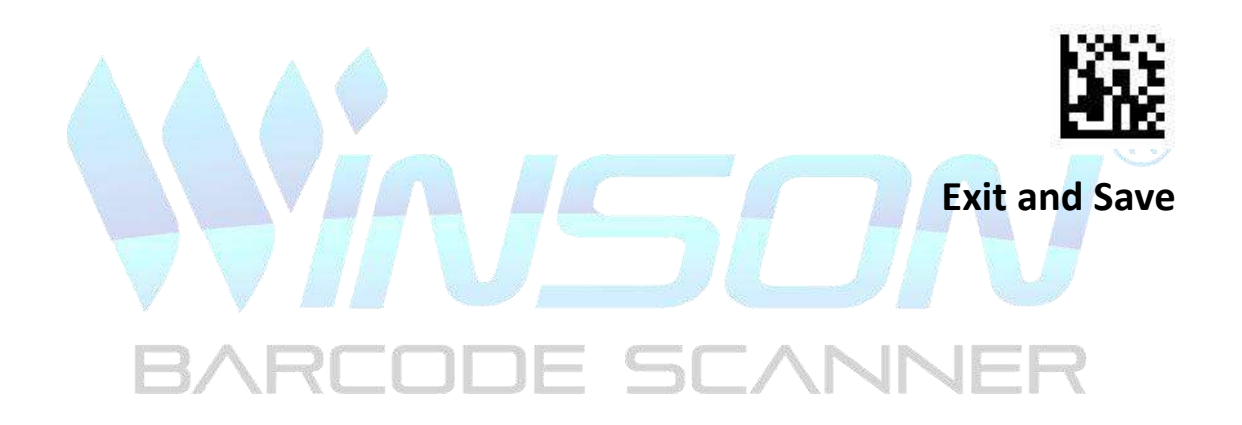

**Terminal character**

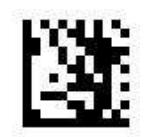

**Enter Setting**

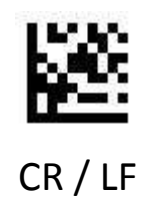

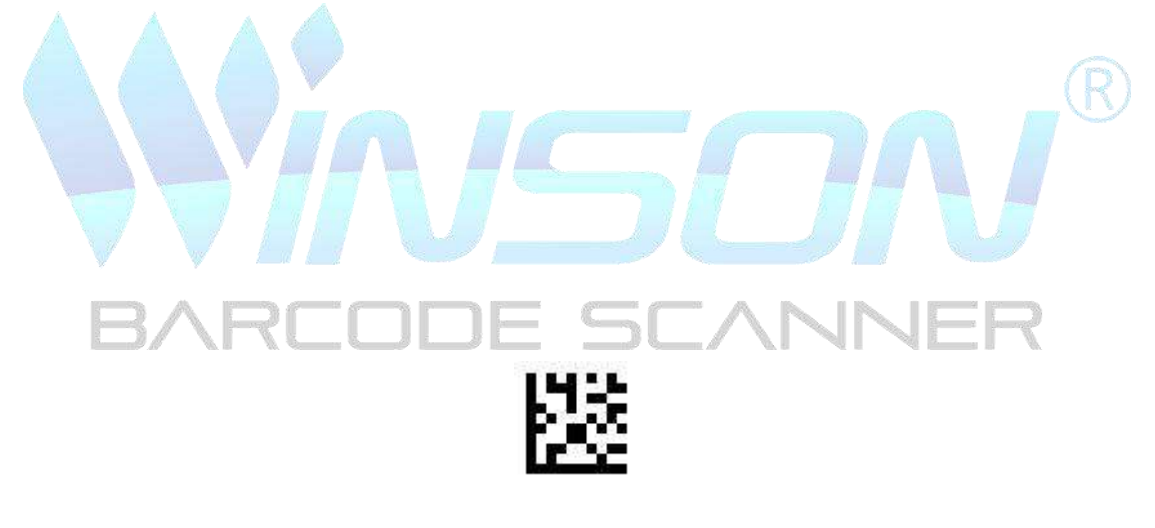

TAB

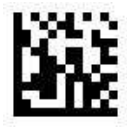

**Letter case conversion**

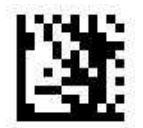

**Enter Setting**

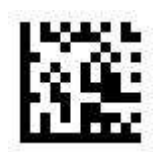

Turn off(default)

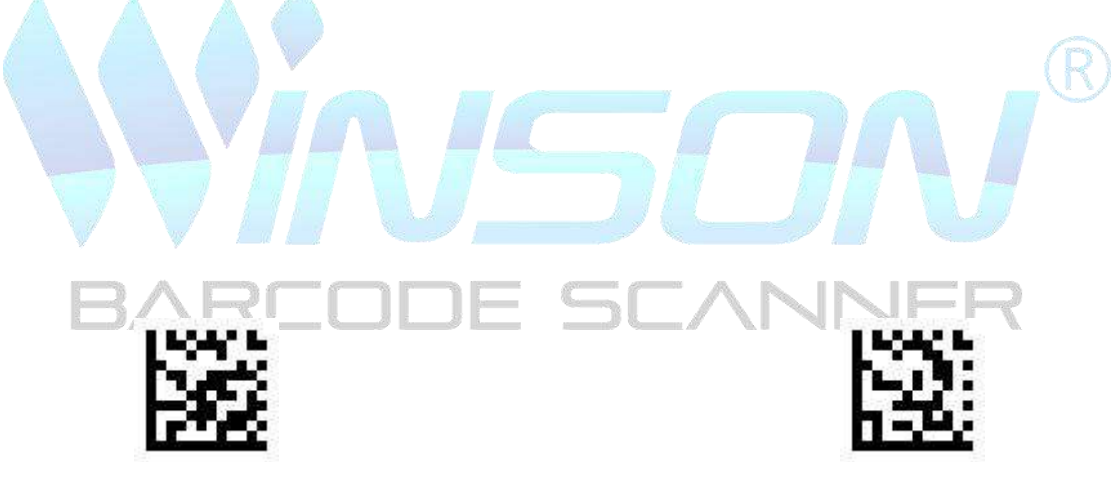

Convert to uppercase Convert to lower case

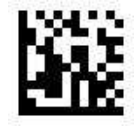

**Caps Lock**

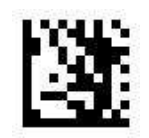

**Enter Setting**

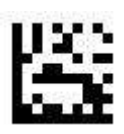

## Turn off Caps Lock (default)

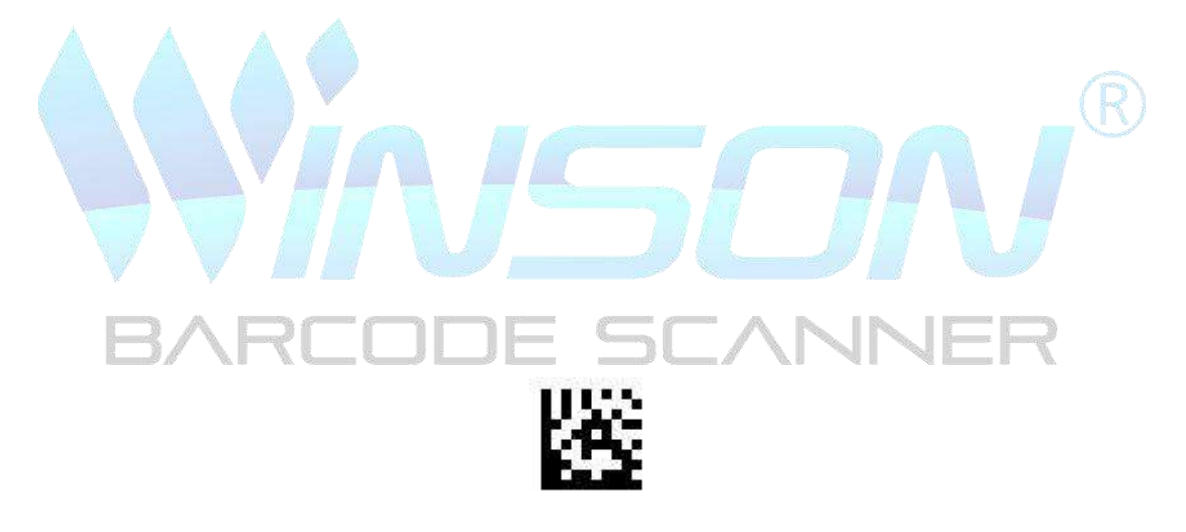

Turn on Caps Lock

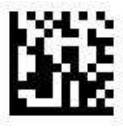

## *GS character conversion*

Convert GS characters to other in keyboard mode ASCII Code

### Set GS characters to # output:

- 1. Scan " Enter Setting"
- 2. Scan "Convert GS Characters"
- 3. Scan the ASCII Code table, # setup code
- 4. Scan "Exit and Save"

#### Set GS character conversion to carriage return output:

- 1. Scan "Enter Setting"
- 2. Scan "Convert GS Characters"
- 3. Scan the ASCII Code table, Enter Setup Code
- 4. Scan "Exit and Save"

#### Restore the default value of GS characters

- 1. Scan "Enter Setting"
- 2.Scan "Turn off GS character conversion"
- 3. Scan "Exit and Save"

## **GS character conversion**

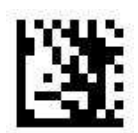

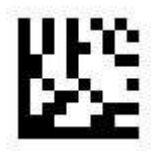

## Turn off GS character conversion (default)

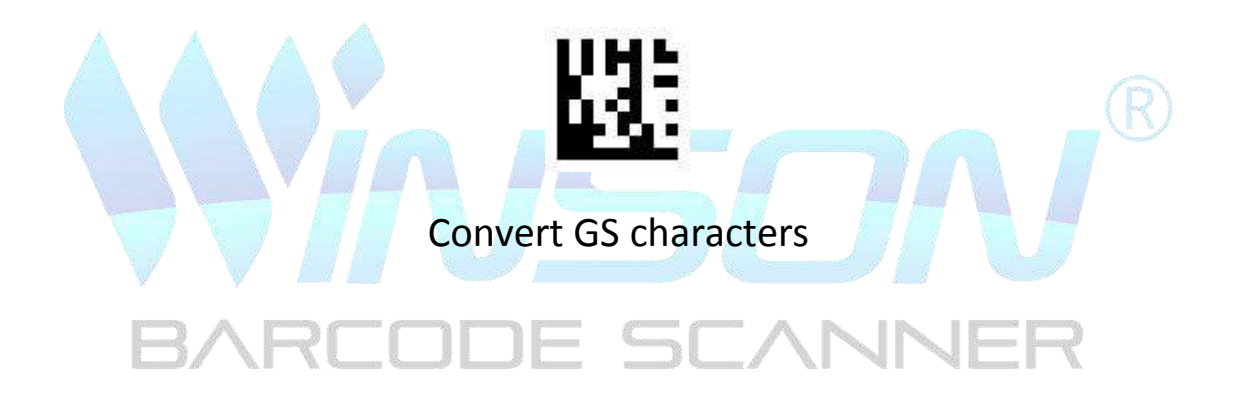

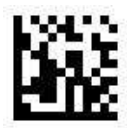

**Exit and Save**

## **Function Key Mapping**

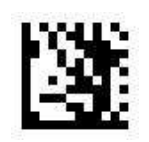

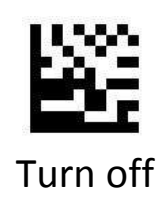

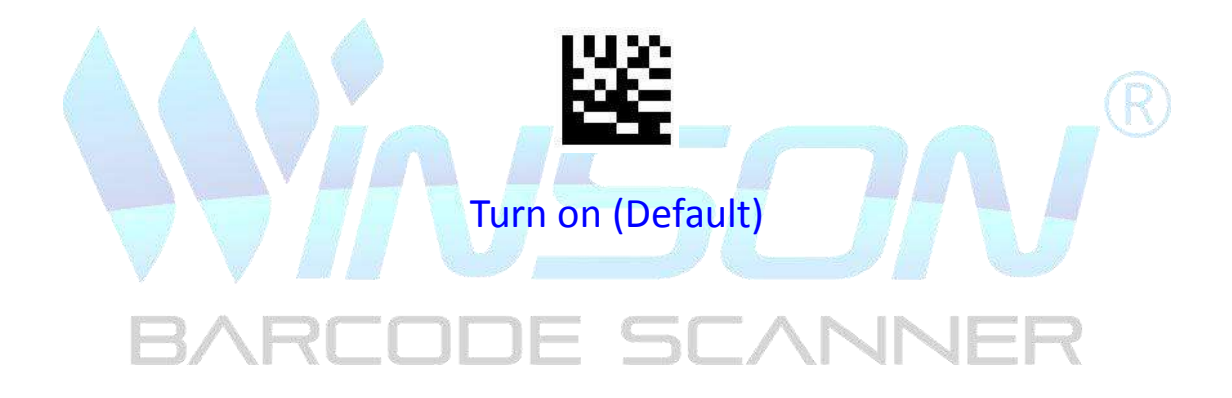

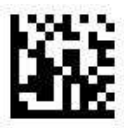

**Exit and Save**

**Function Key Mapping**

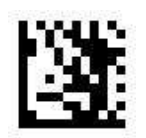

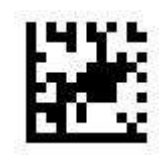

Ctrl Char Mode (Default)

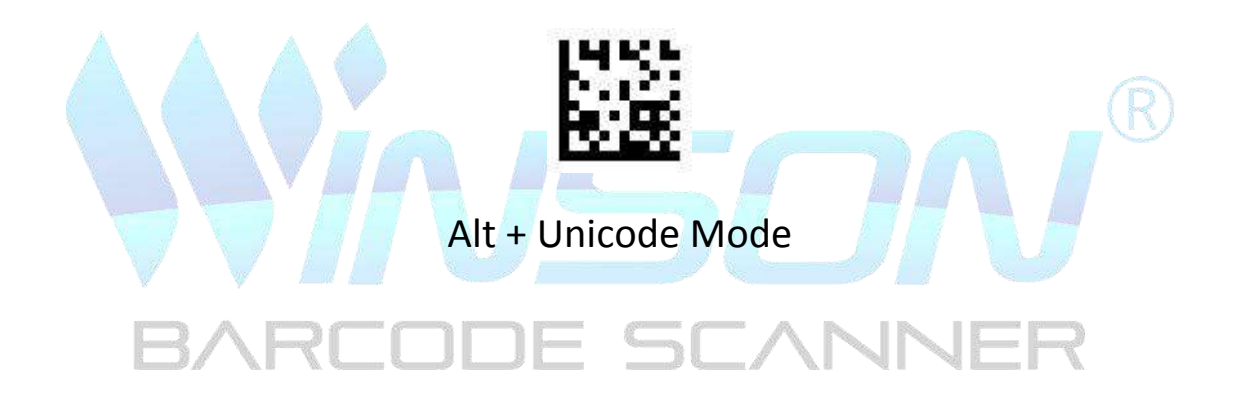

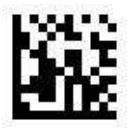

**Exit and Save**

# **Appendix I Decimal digit**

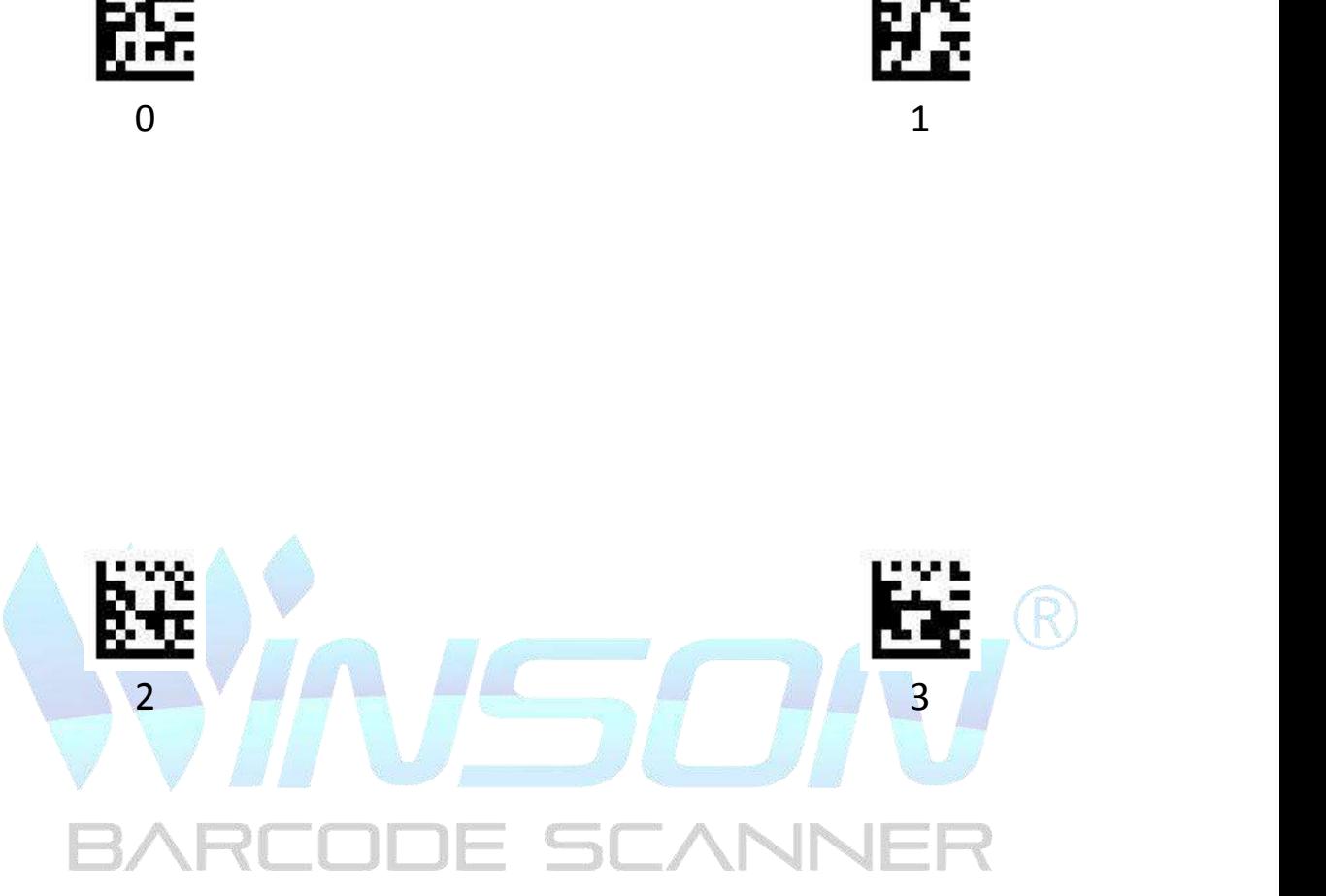

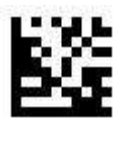

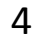

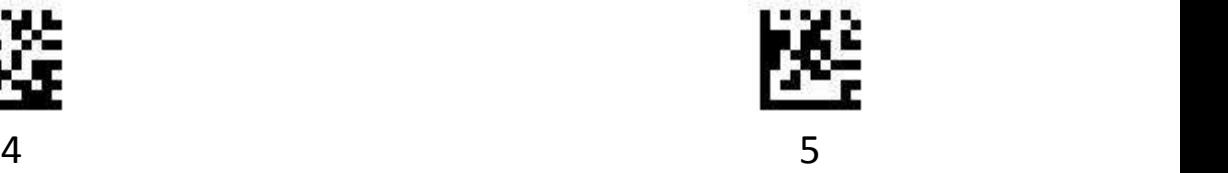

**Appendix I Decimal digit**

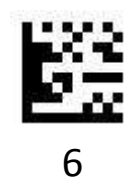

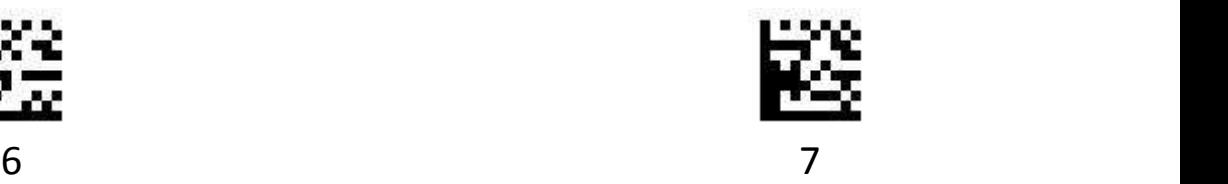

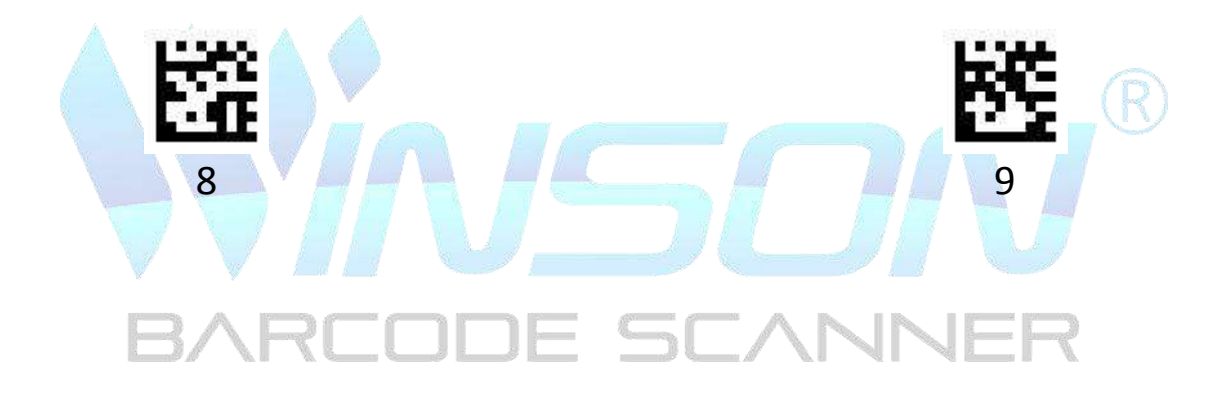

# **Appendix II ASCII Code Table**

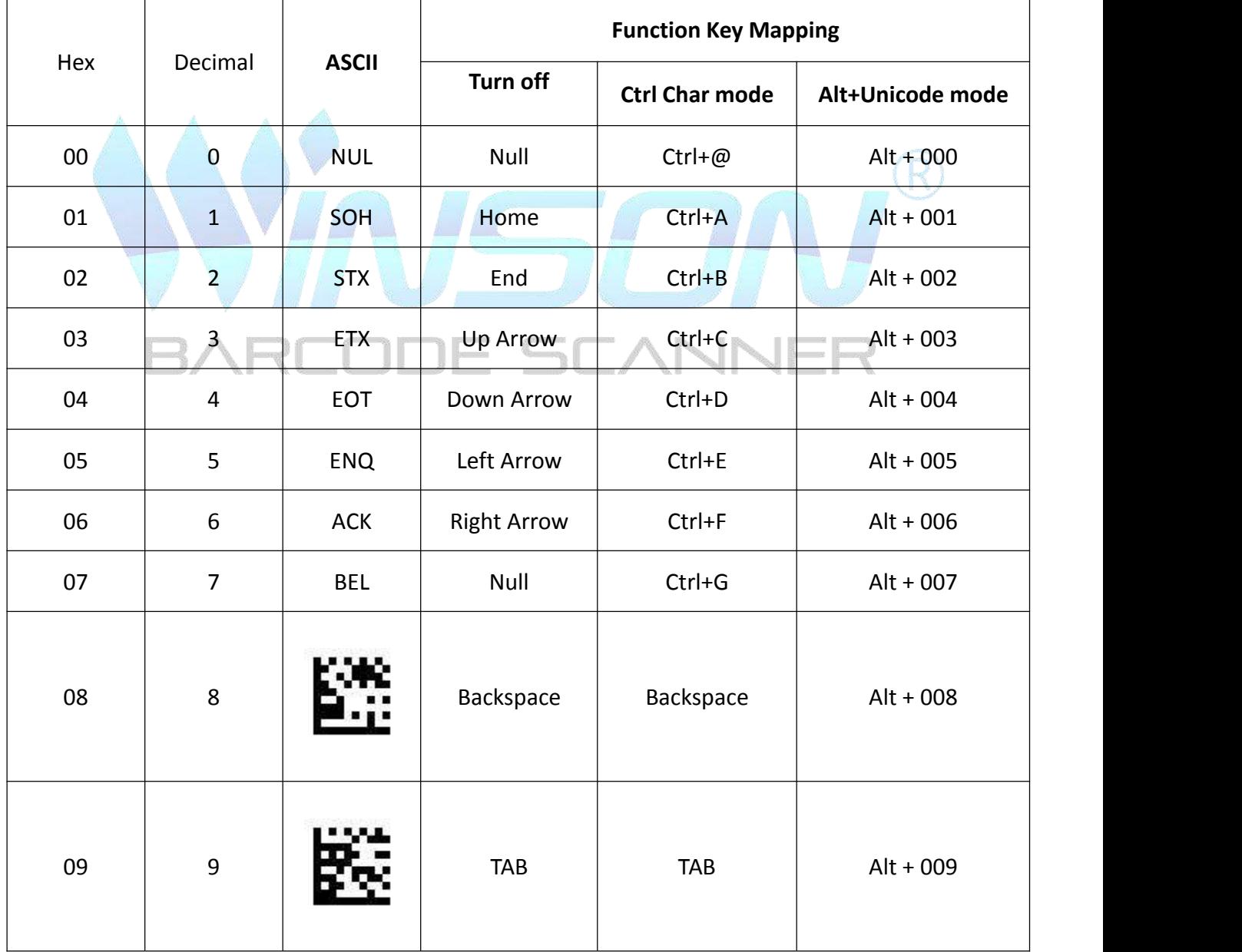

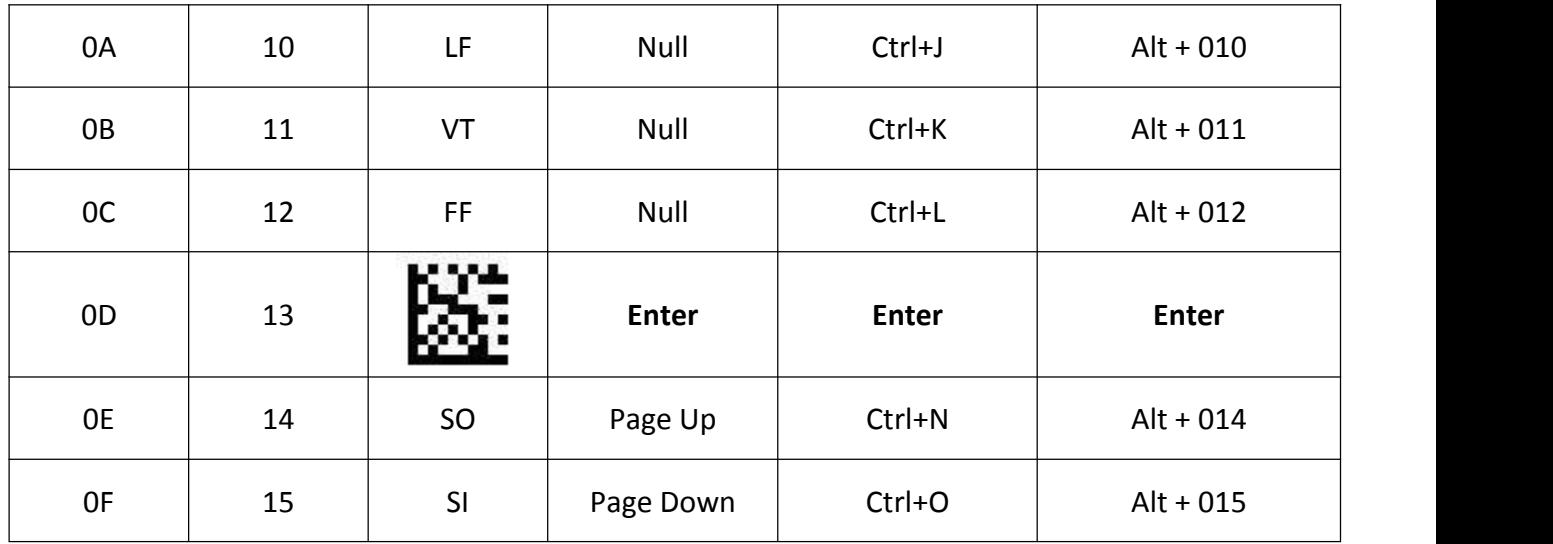

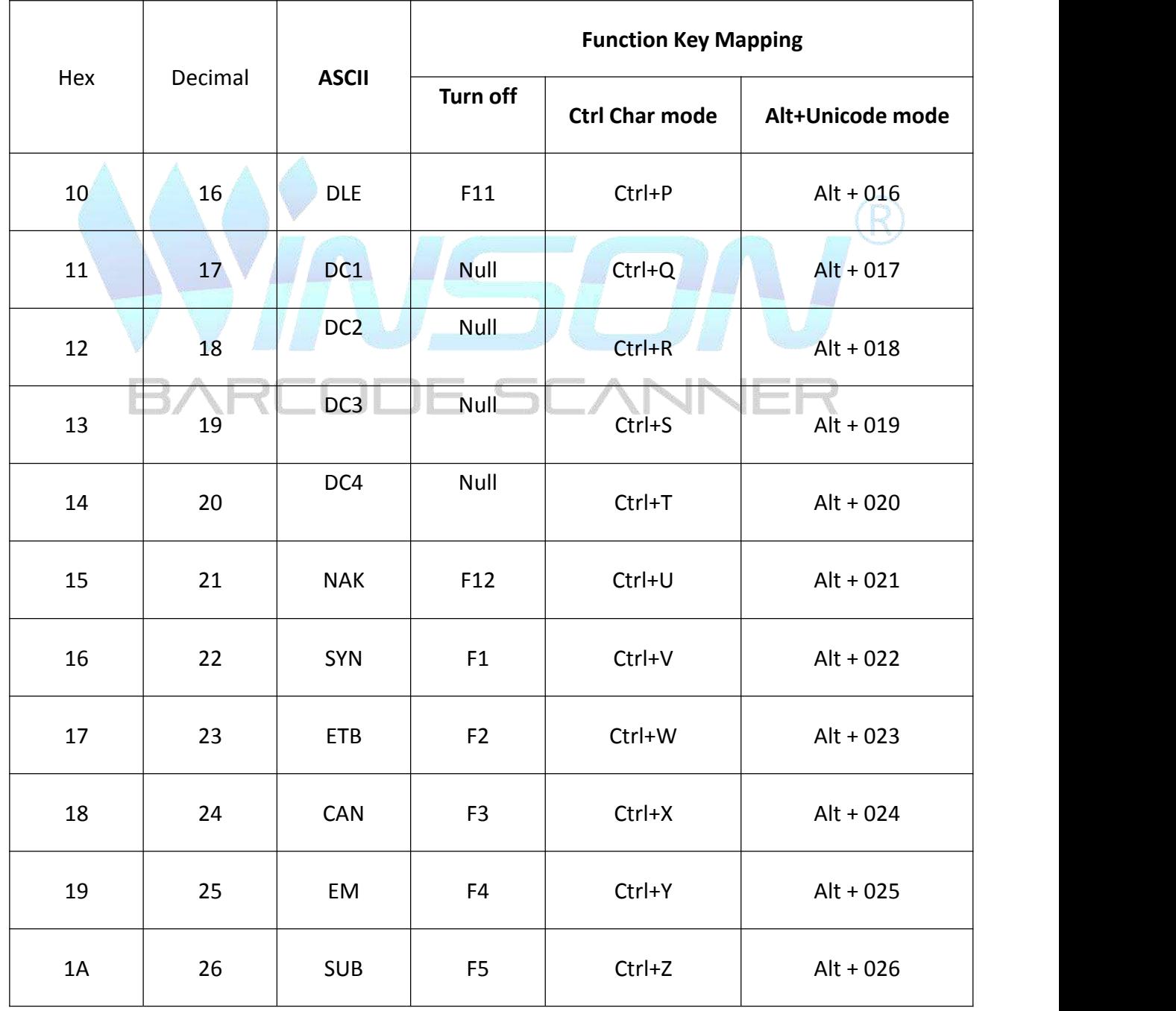
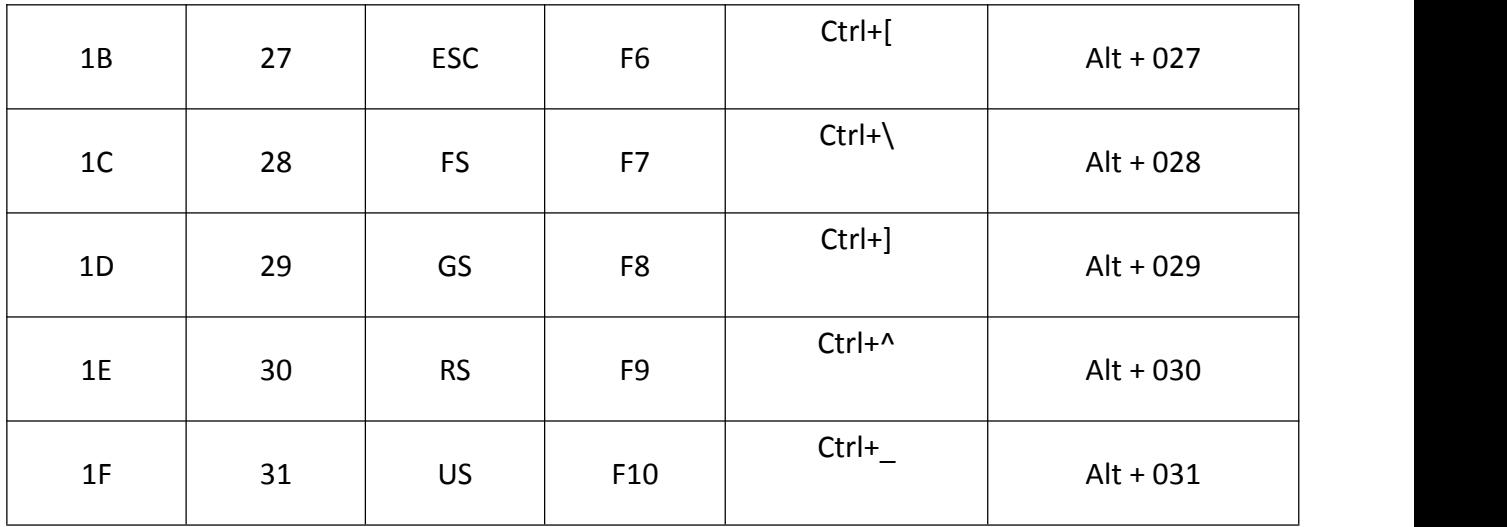

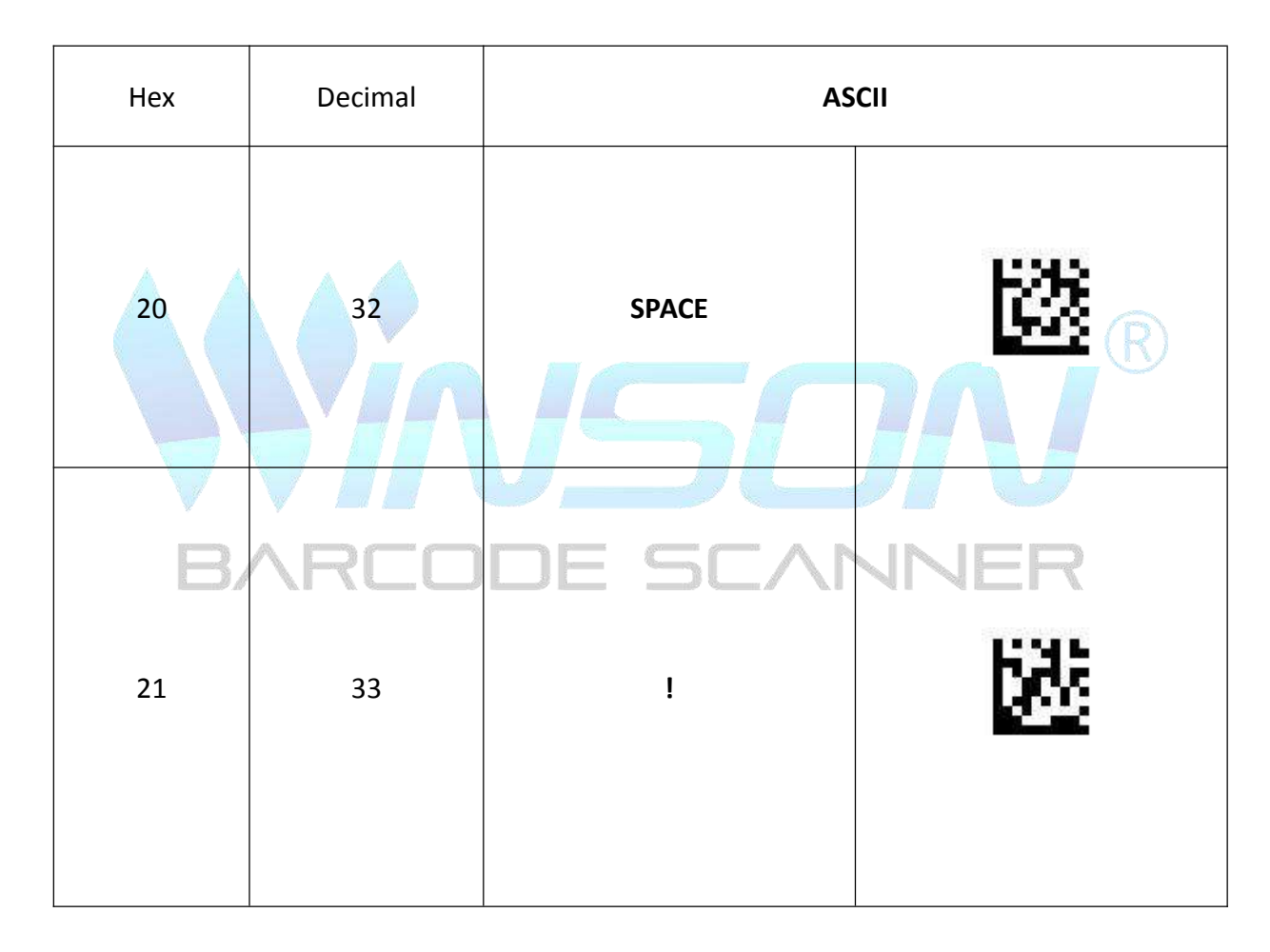

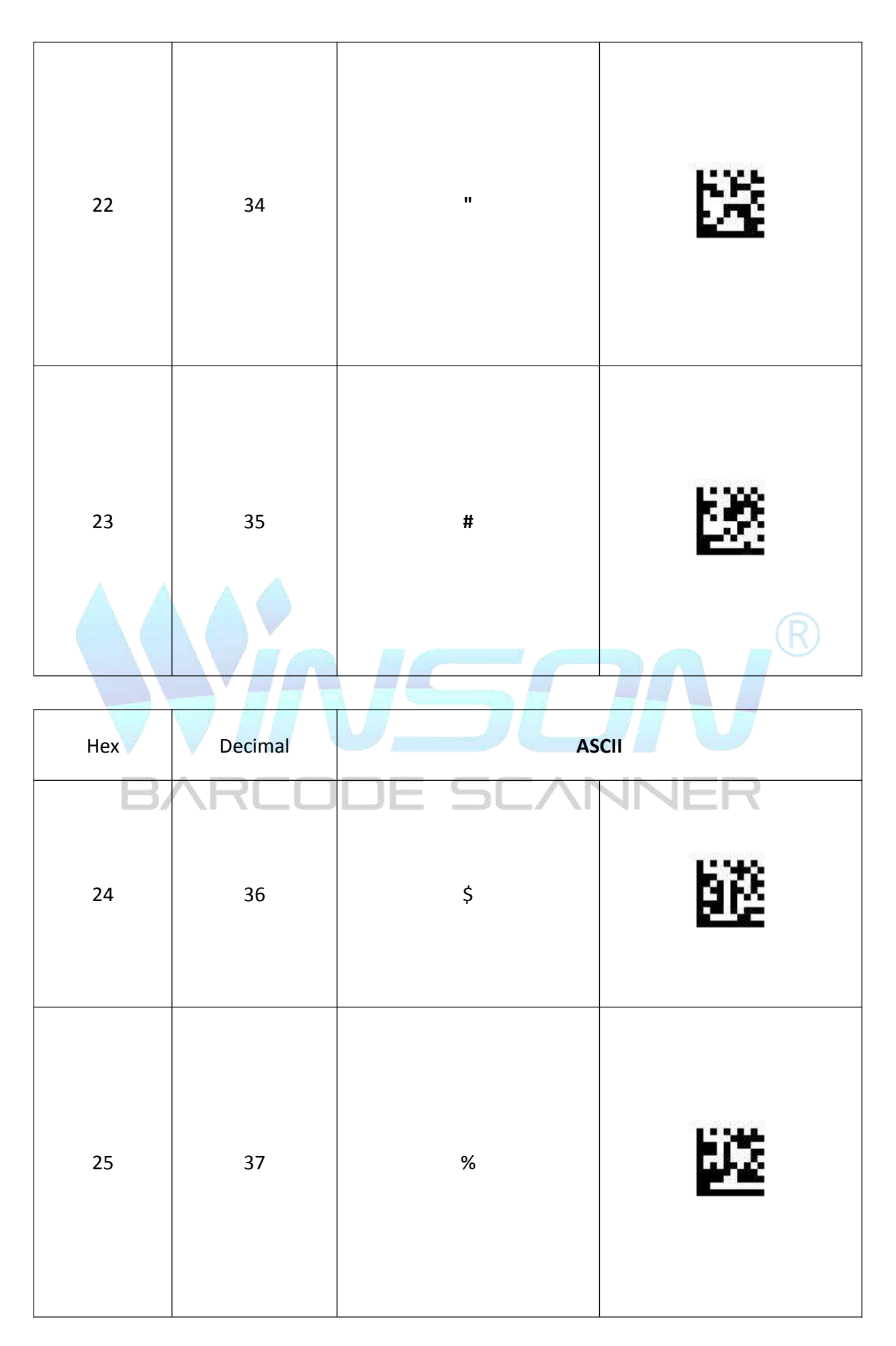

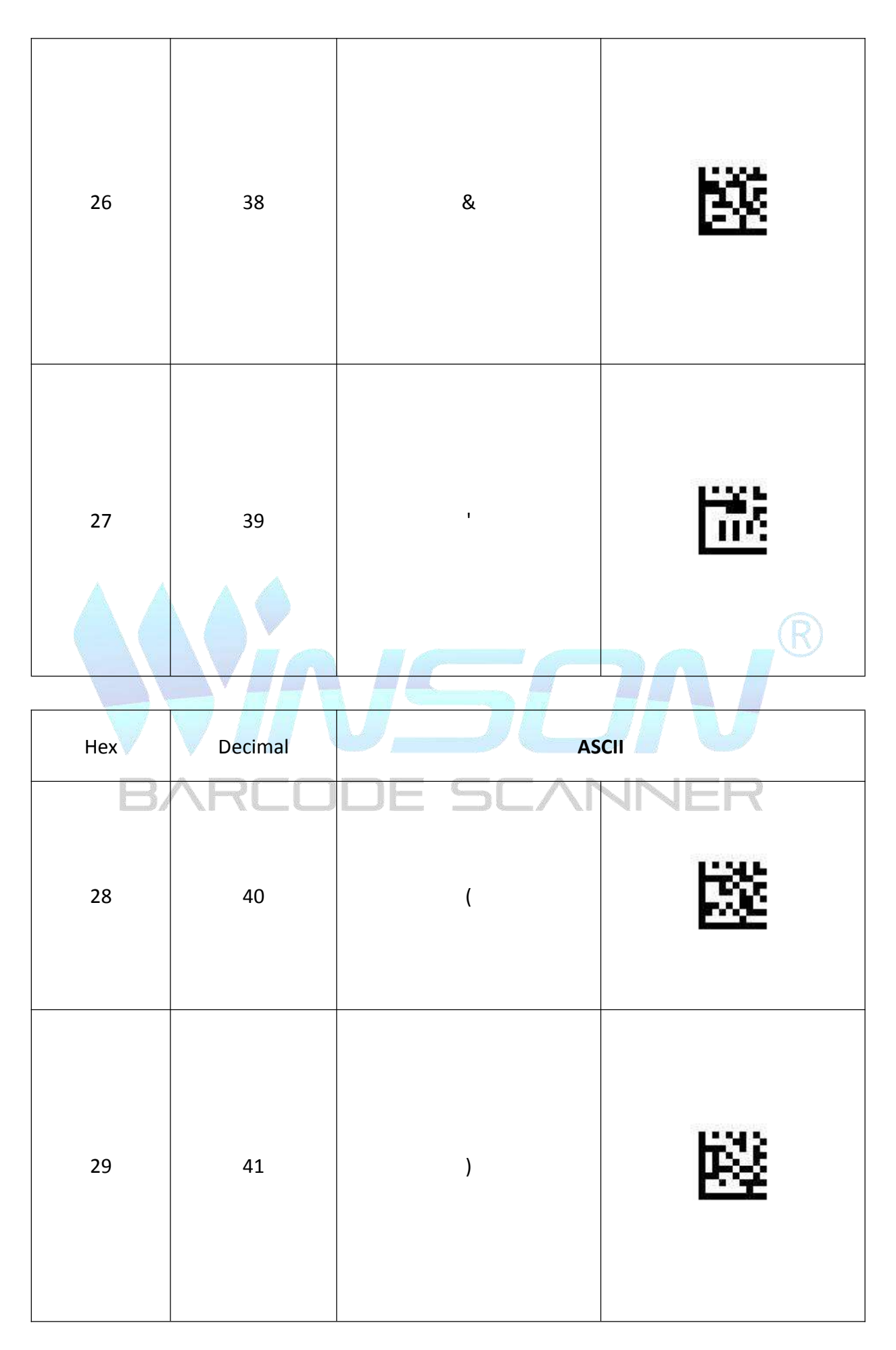

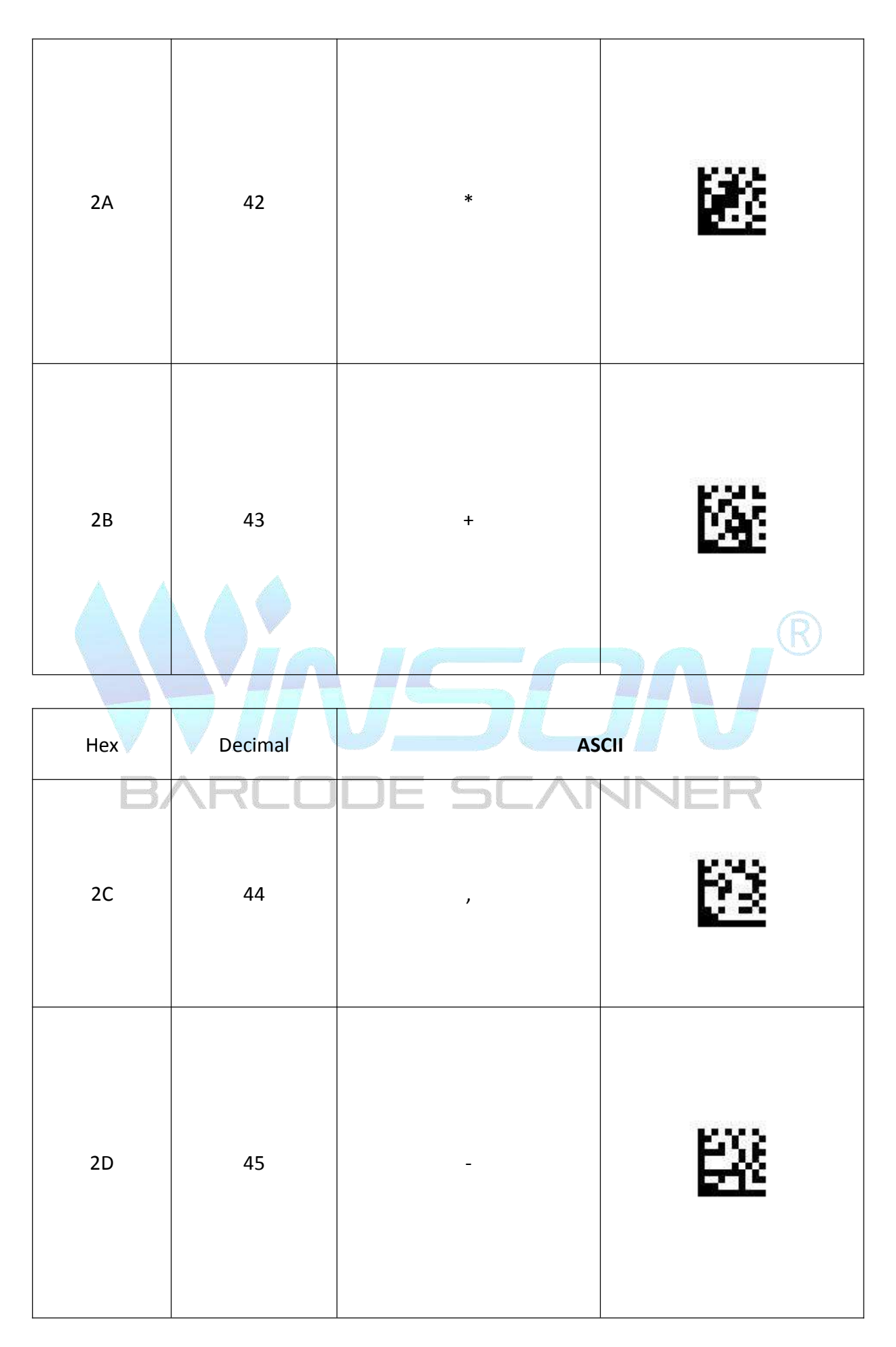

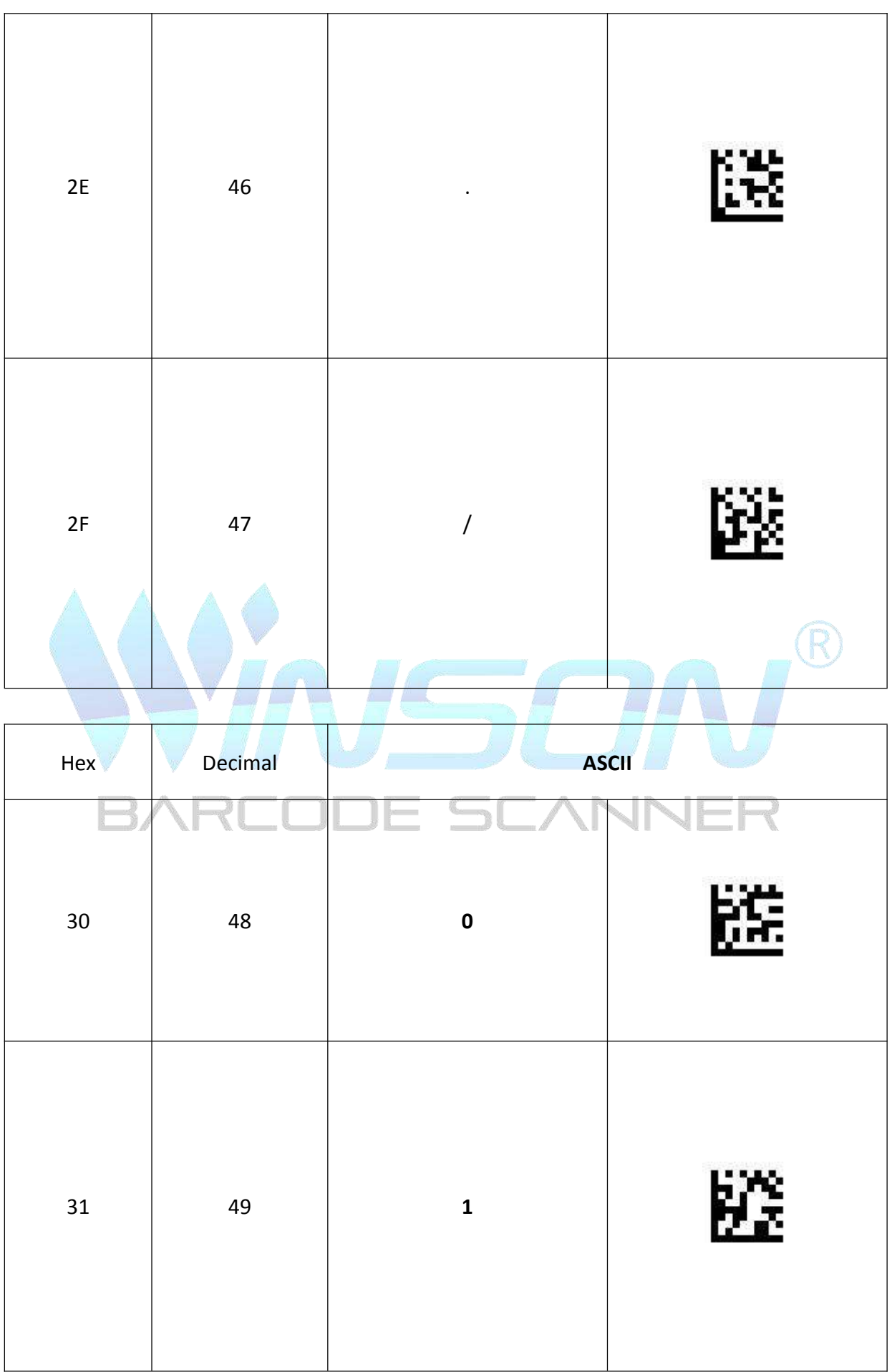

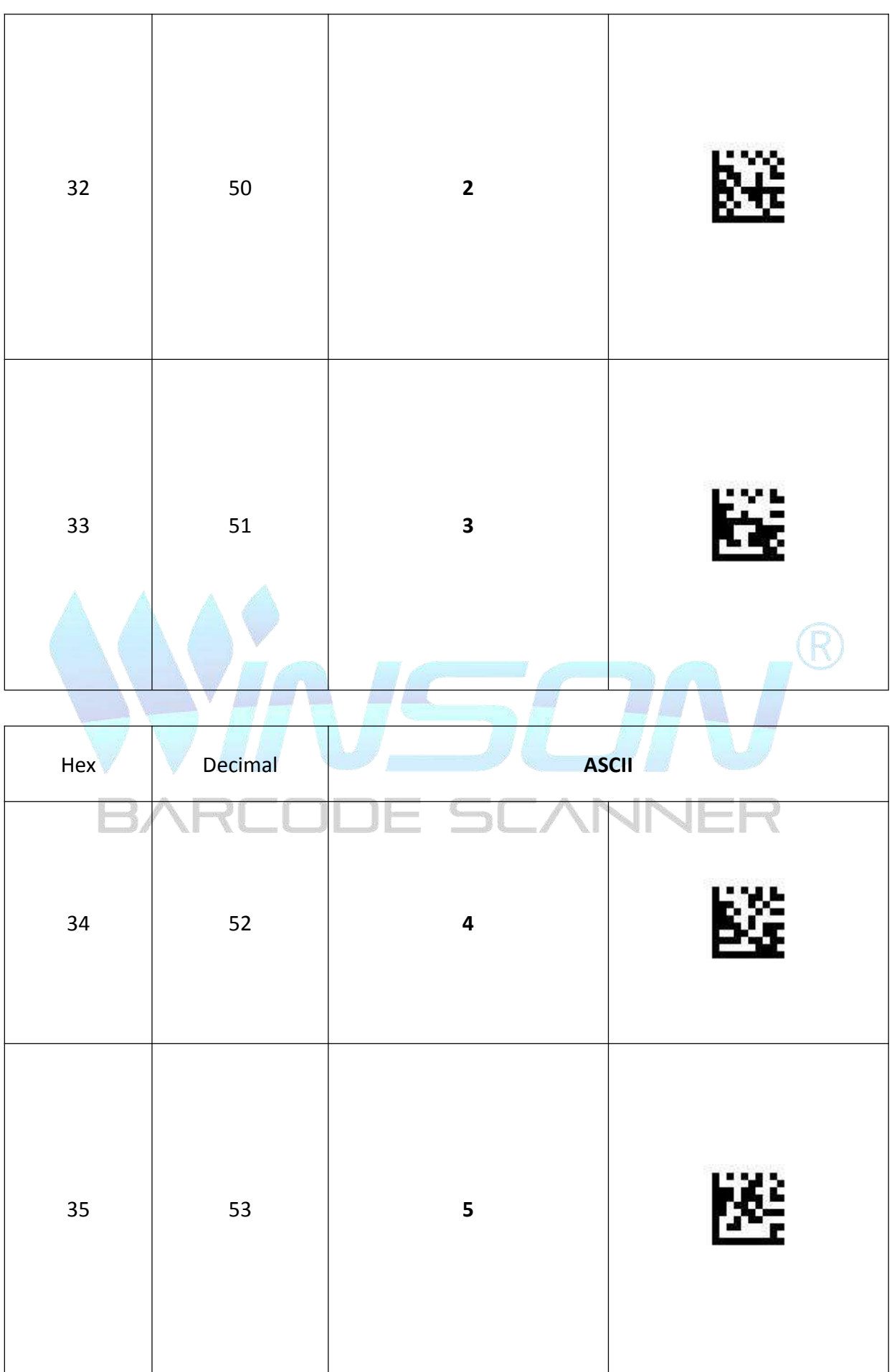

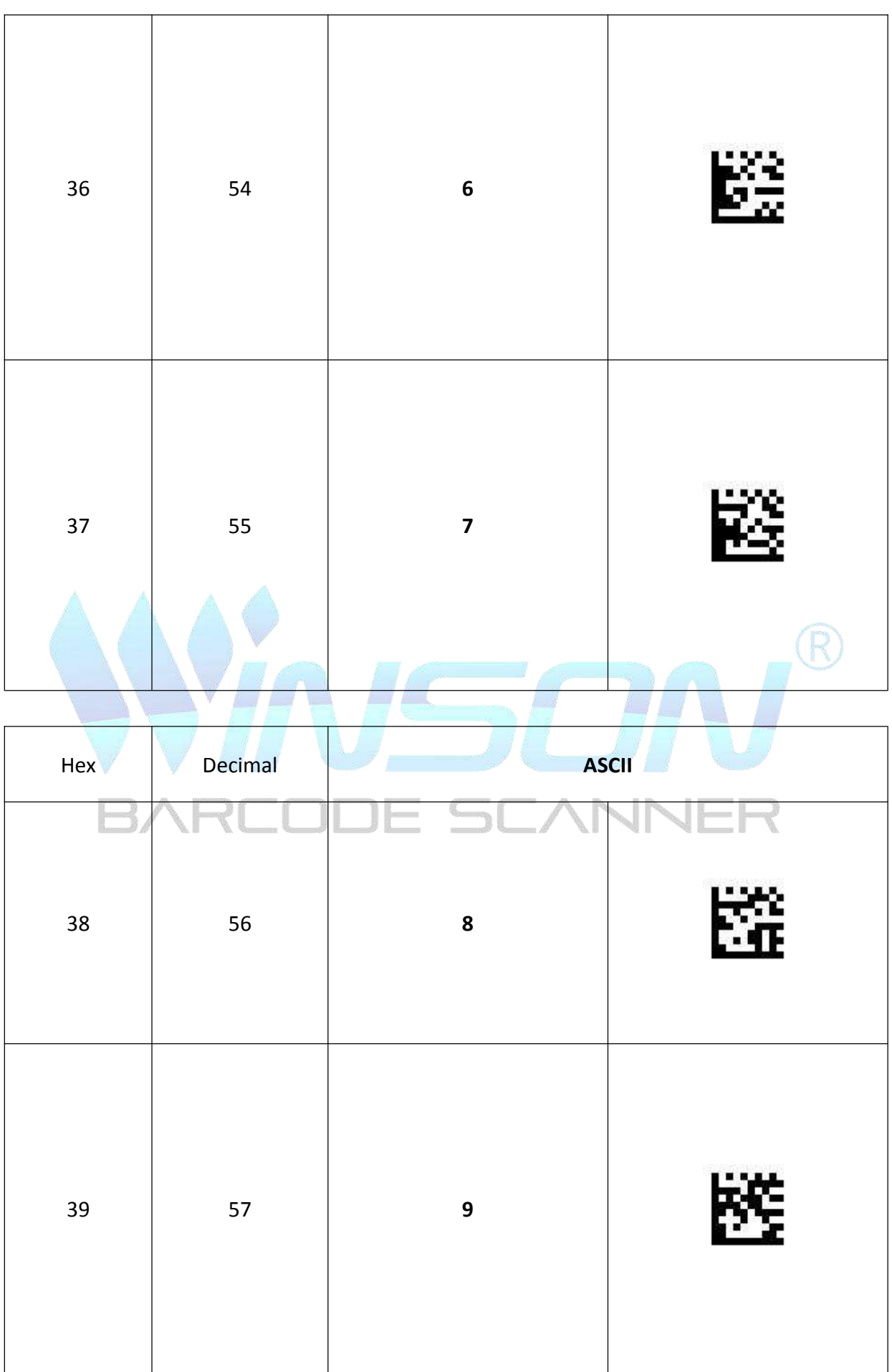

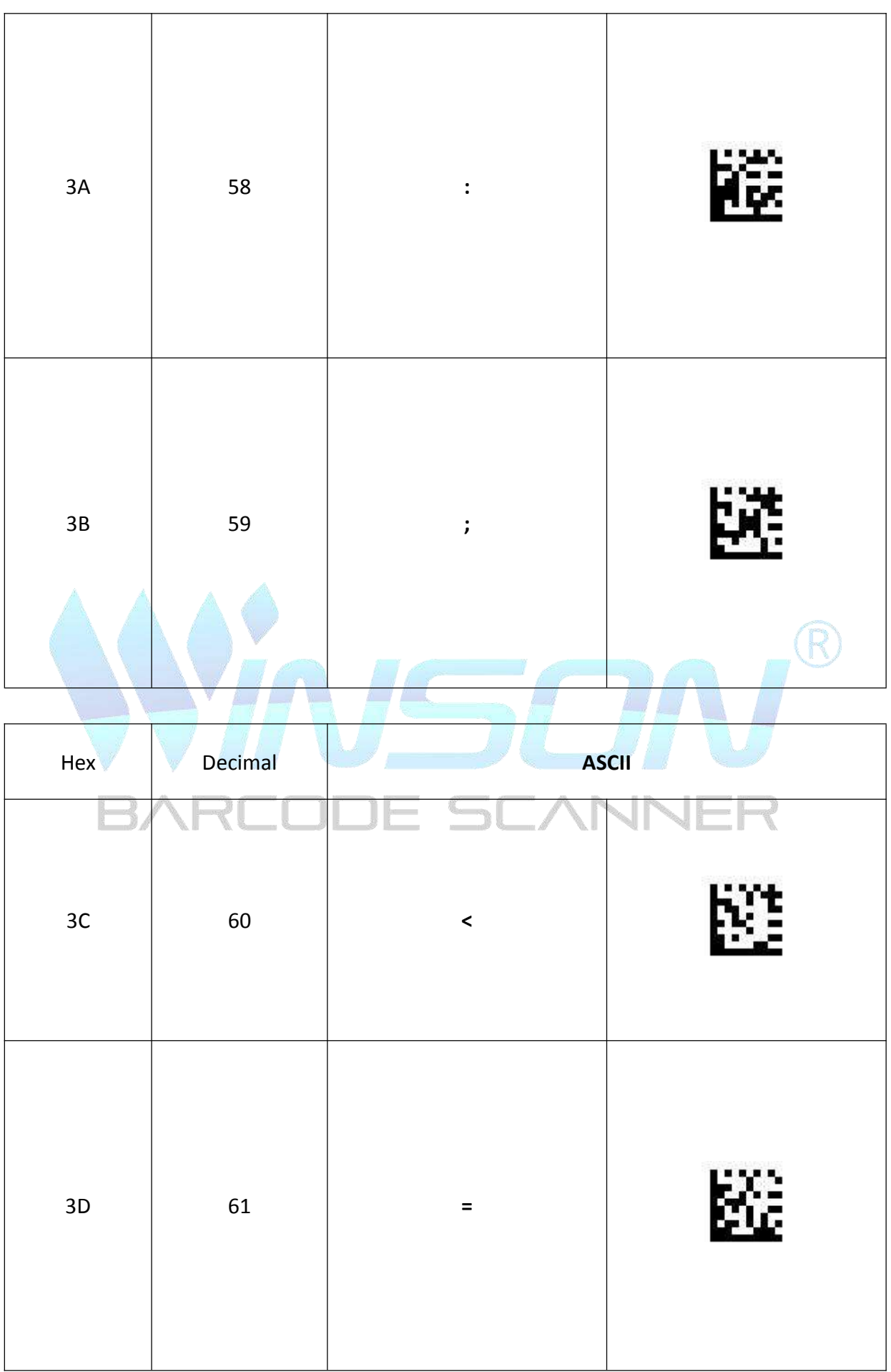

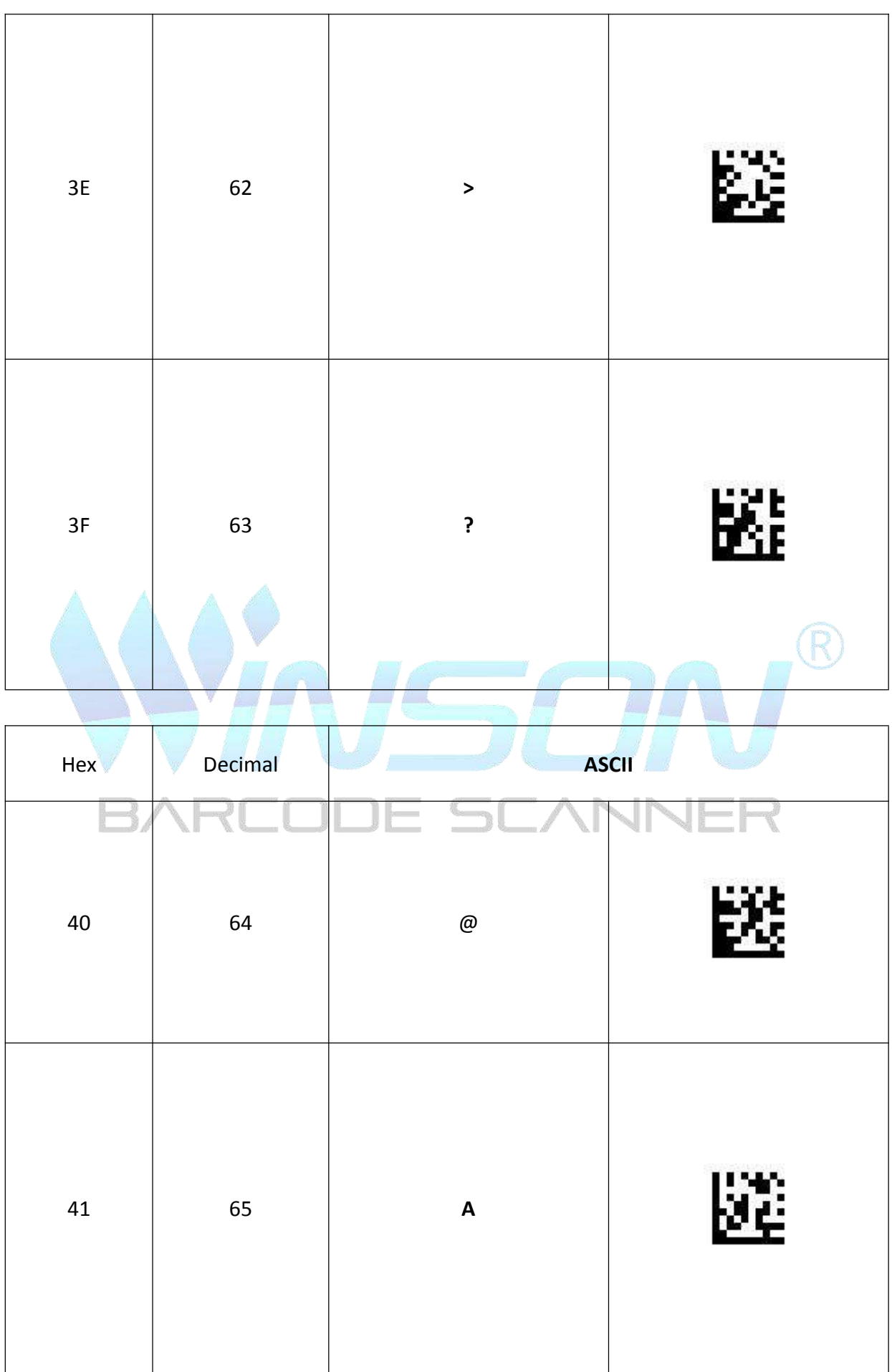

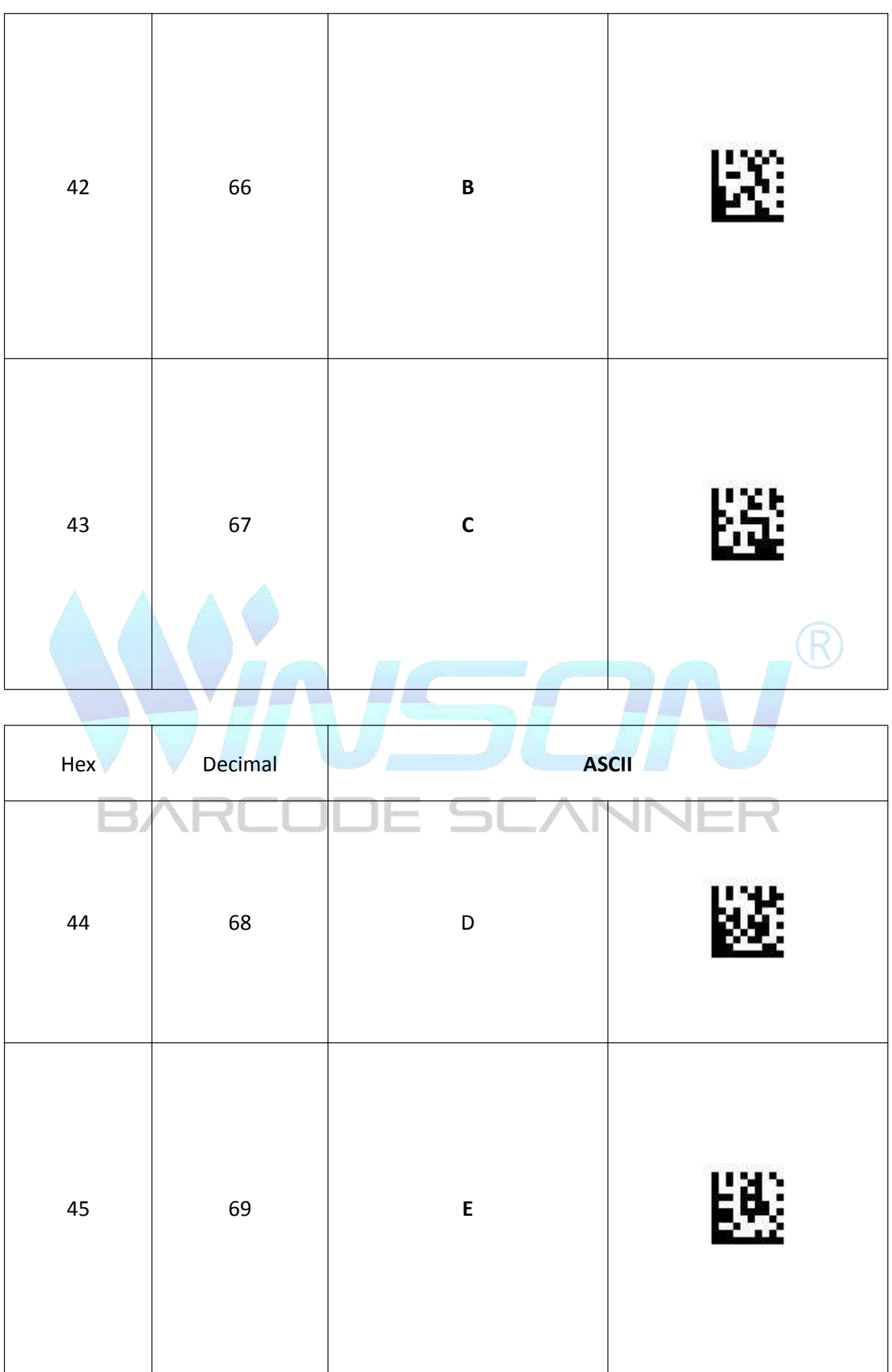

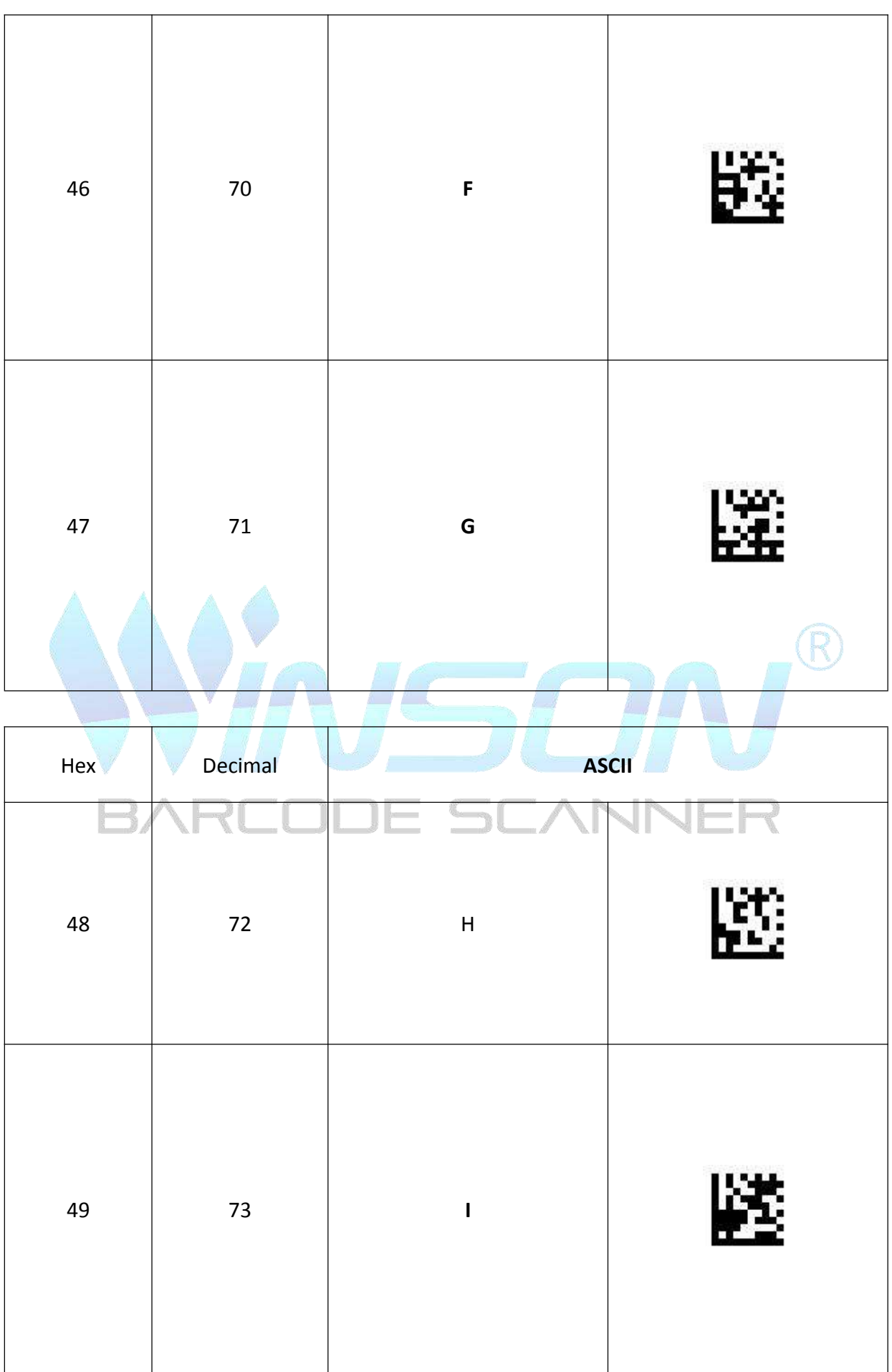

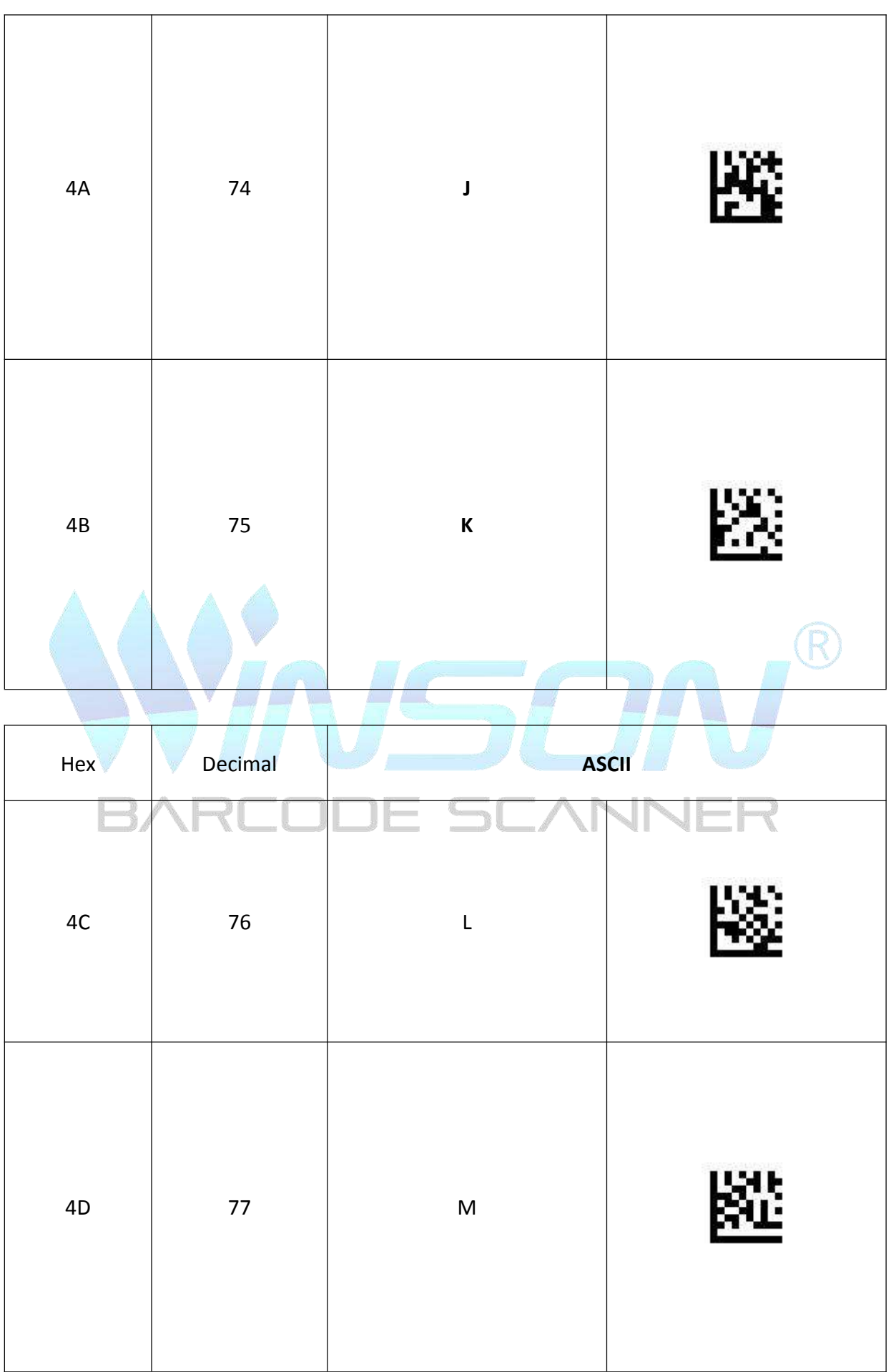

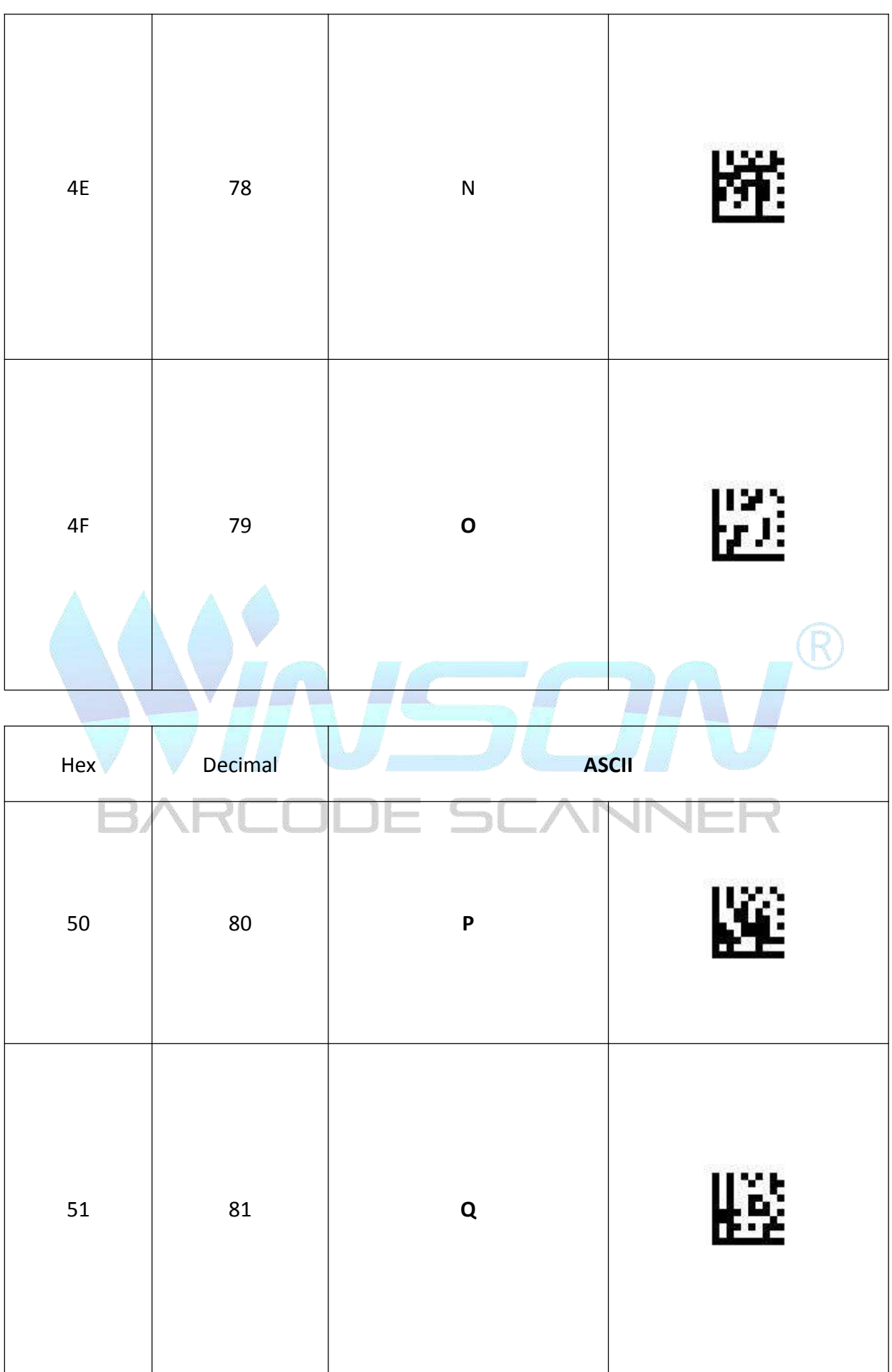

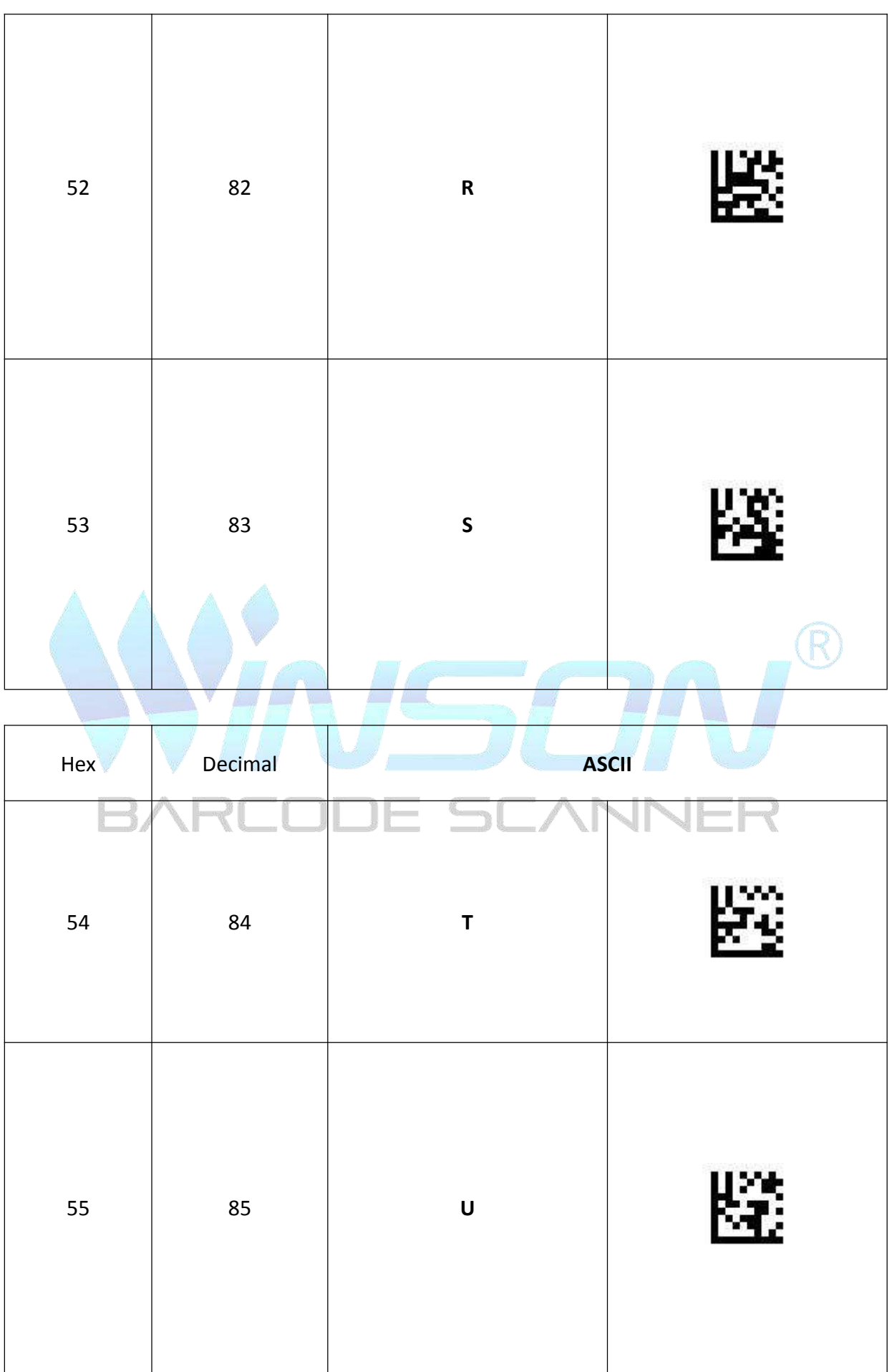

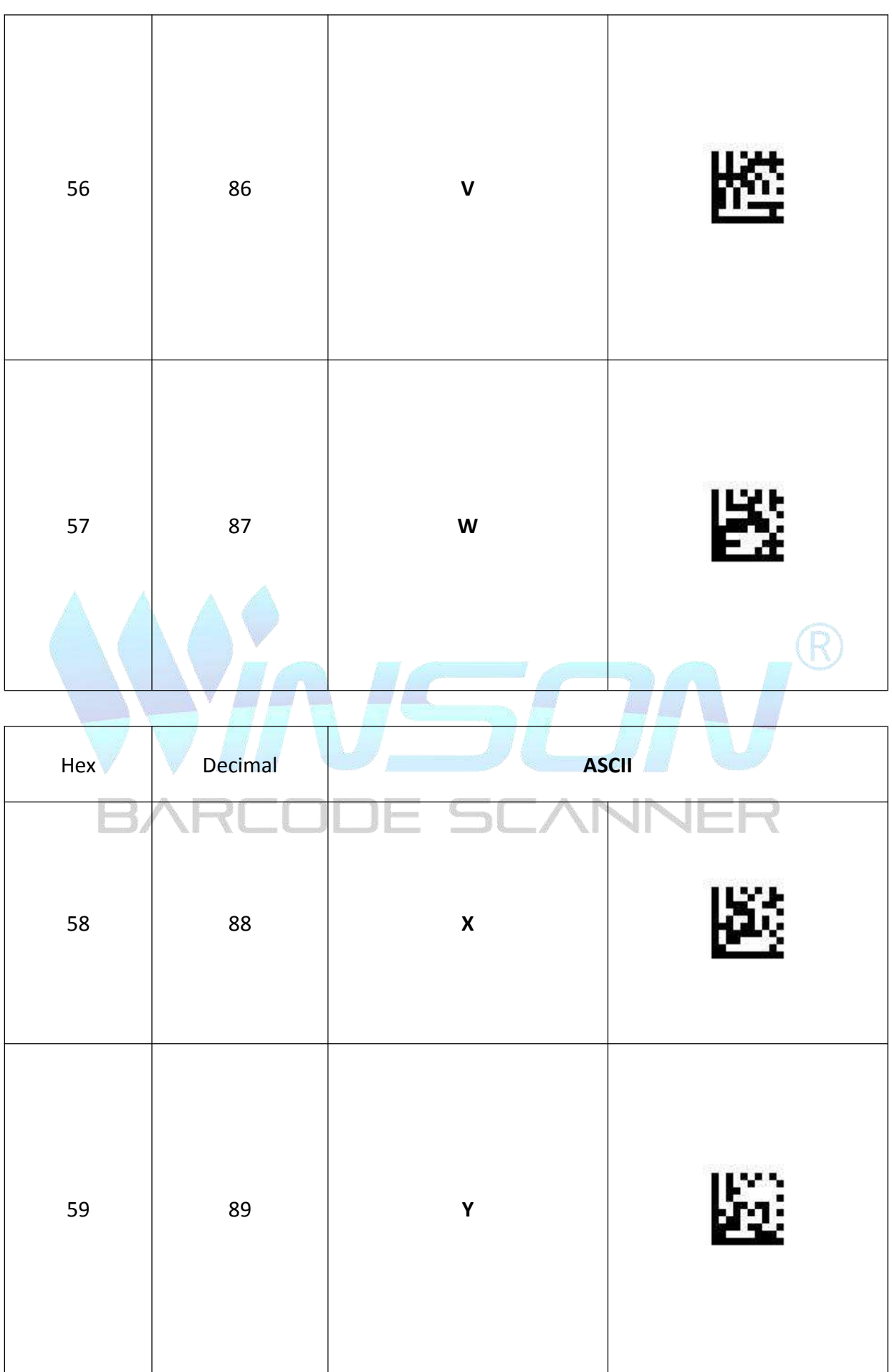

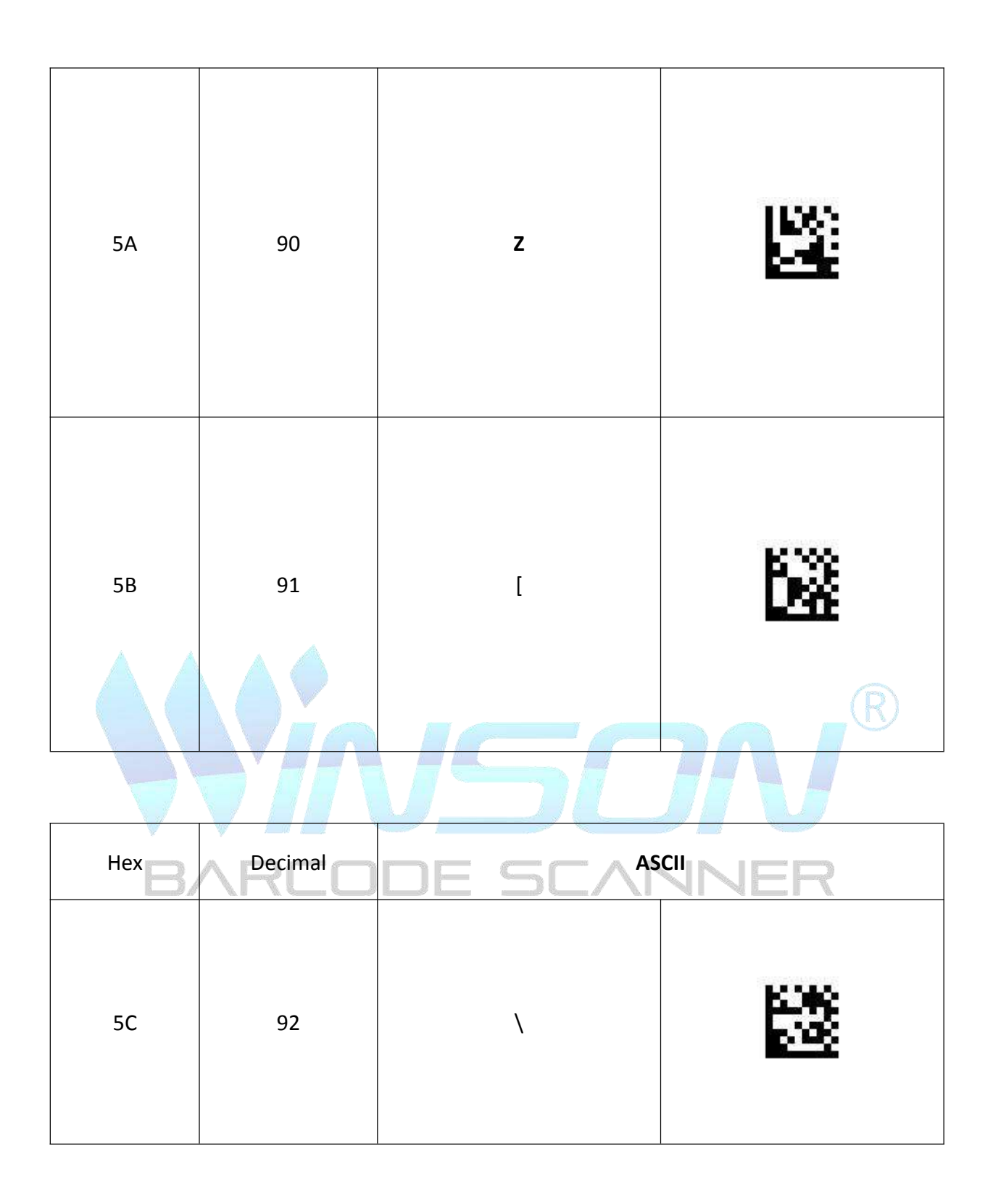

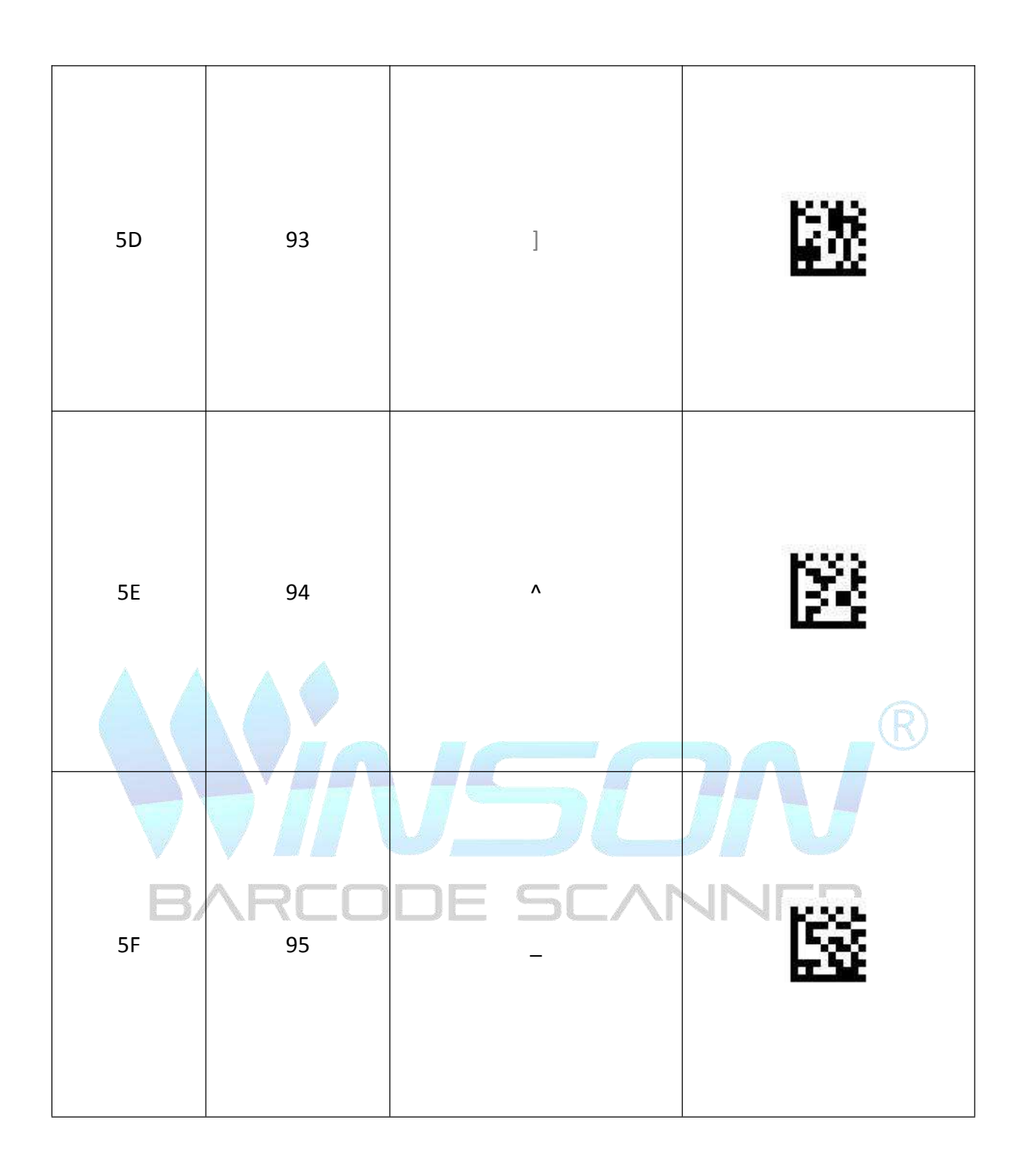

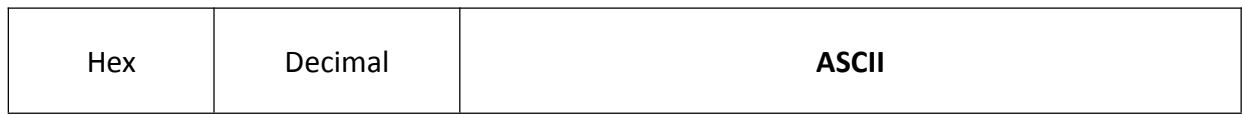

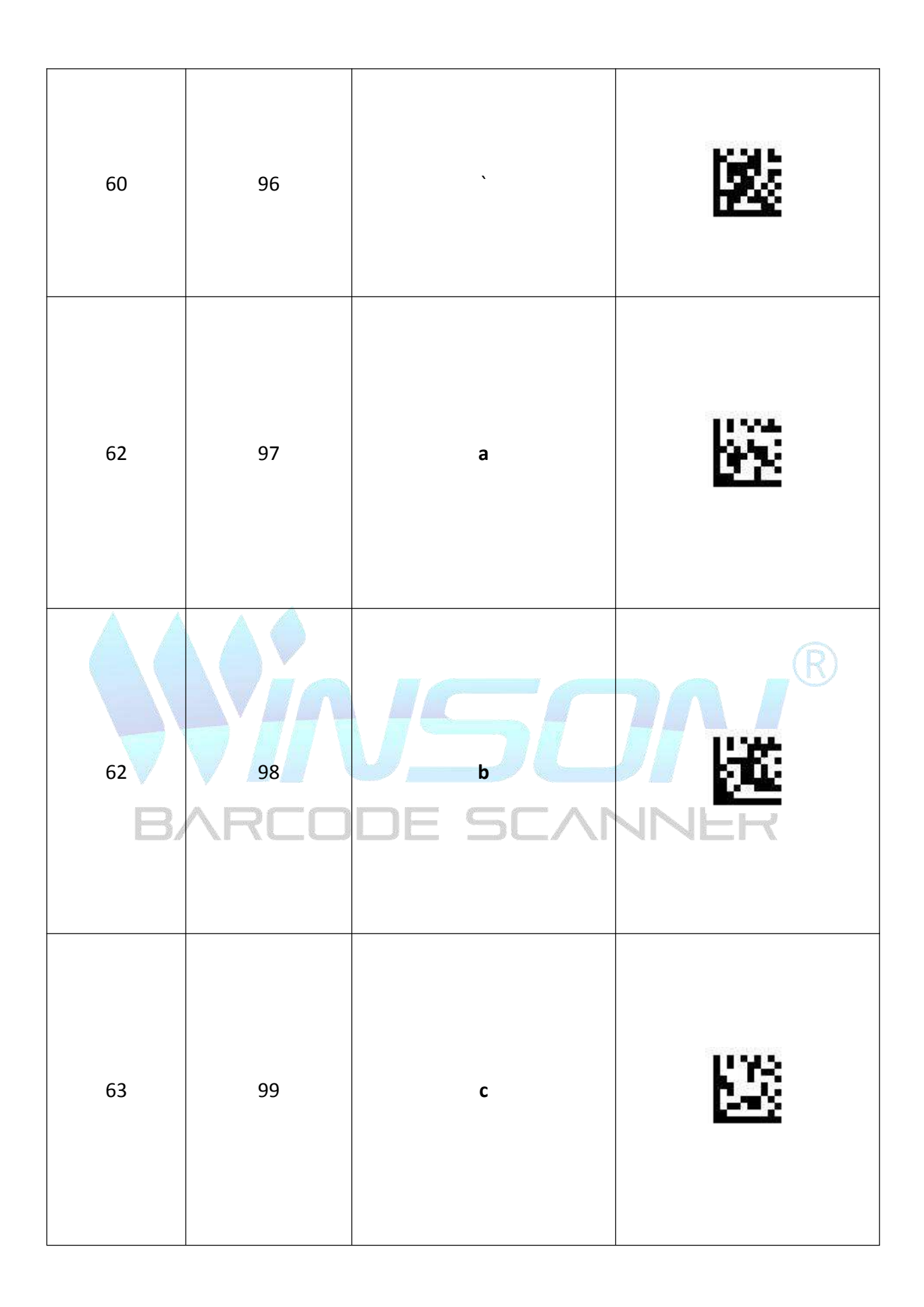

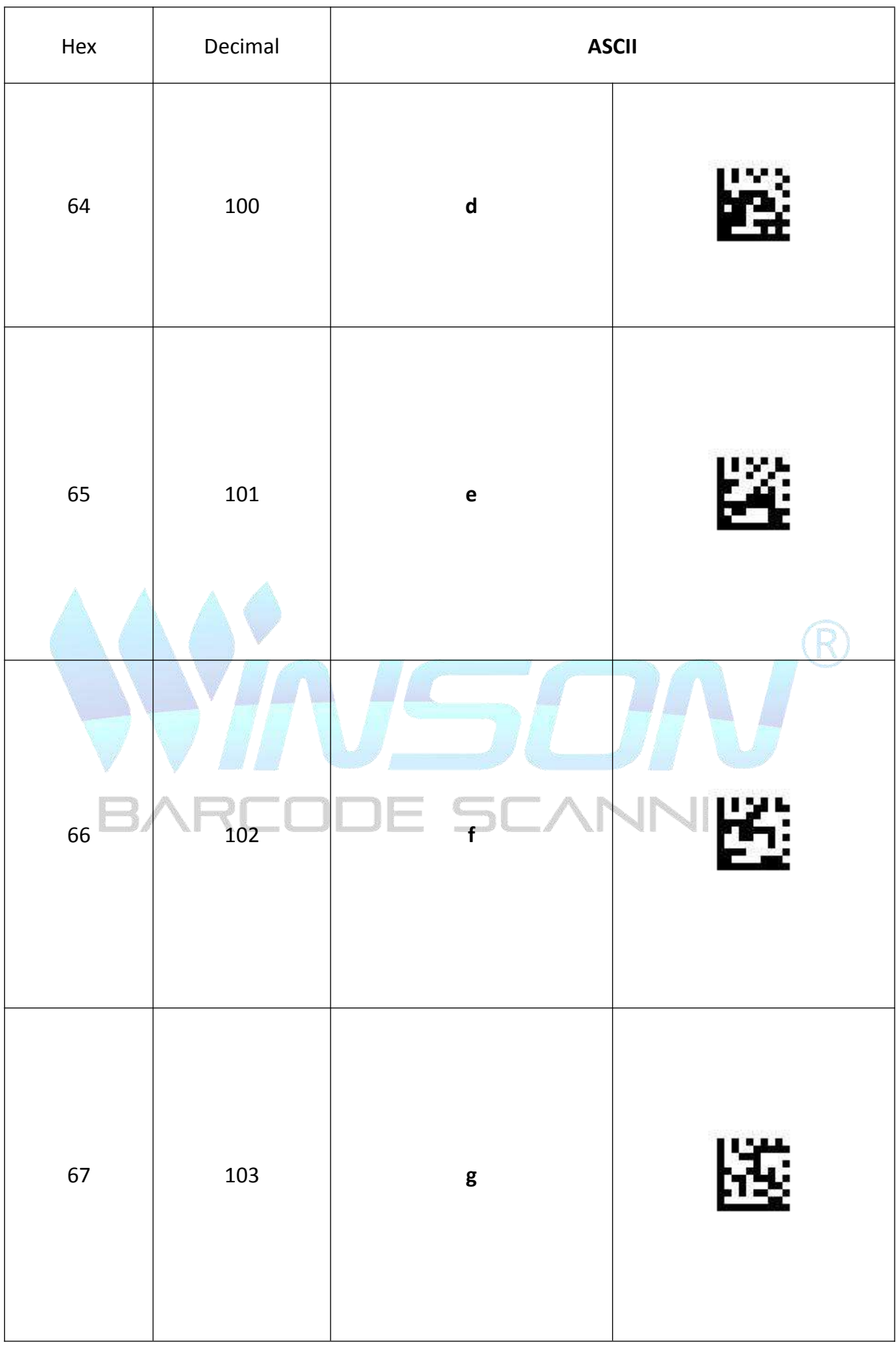

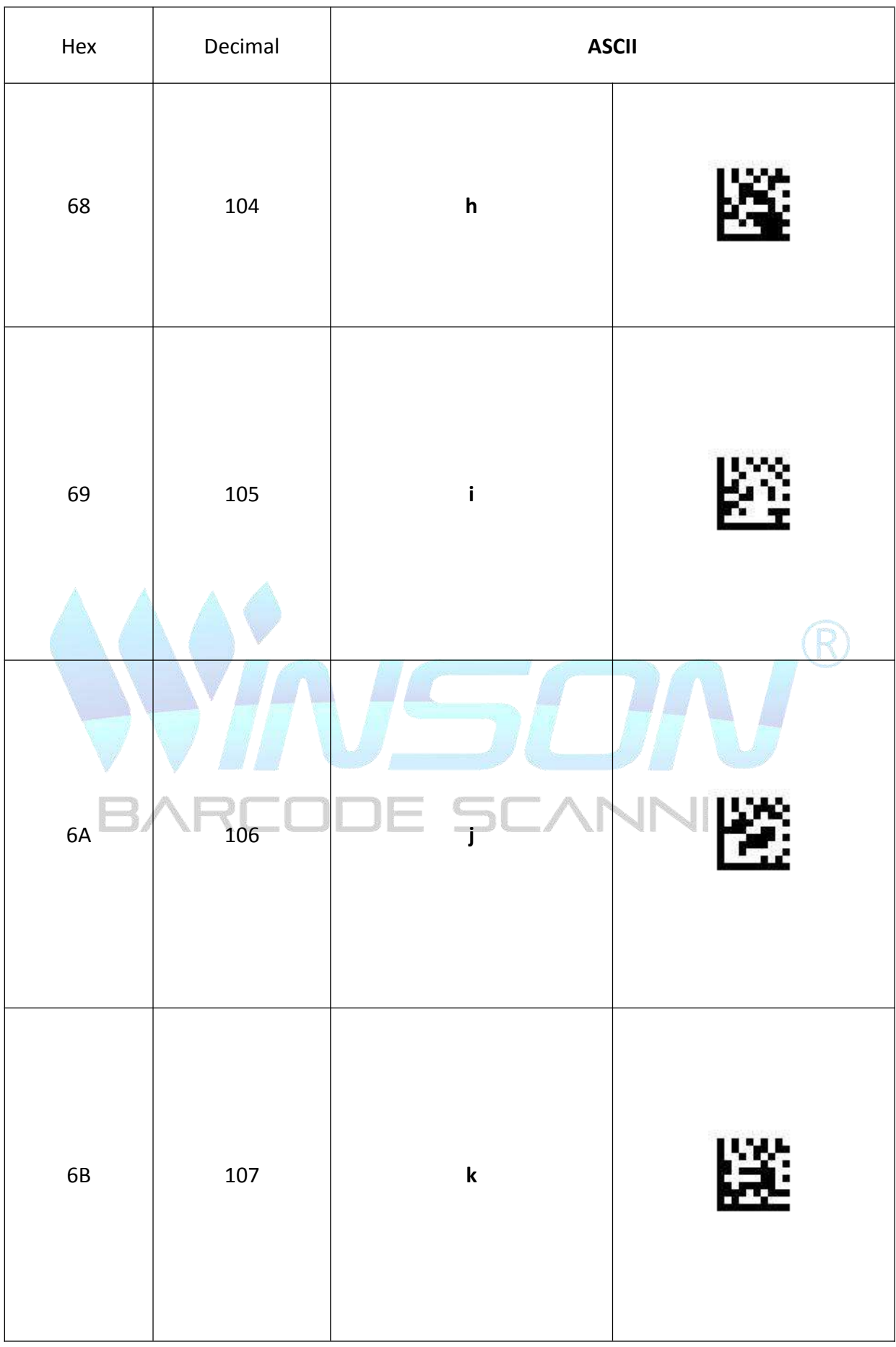

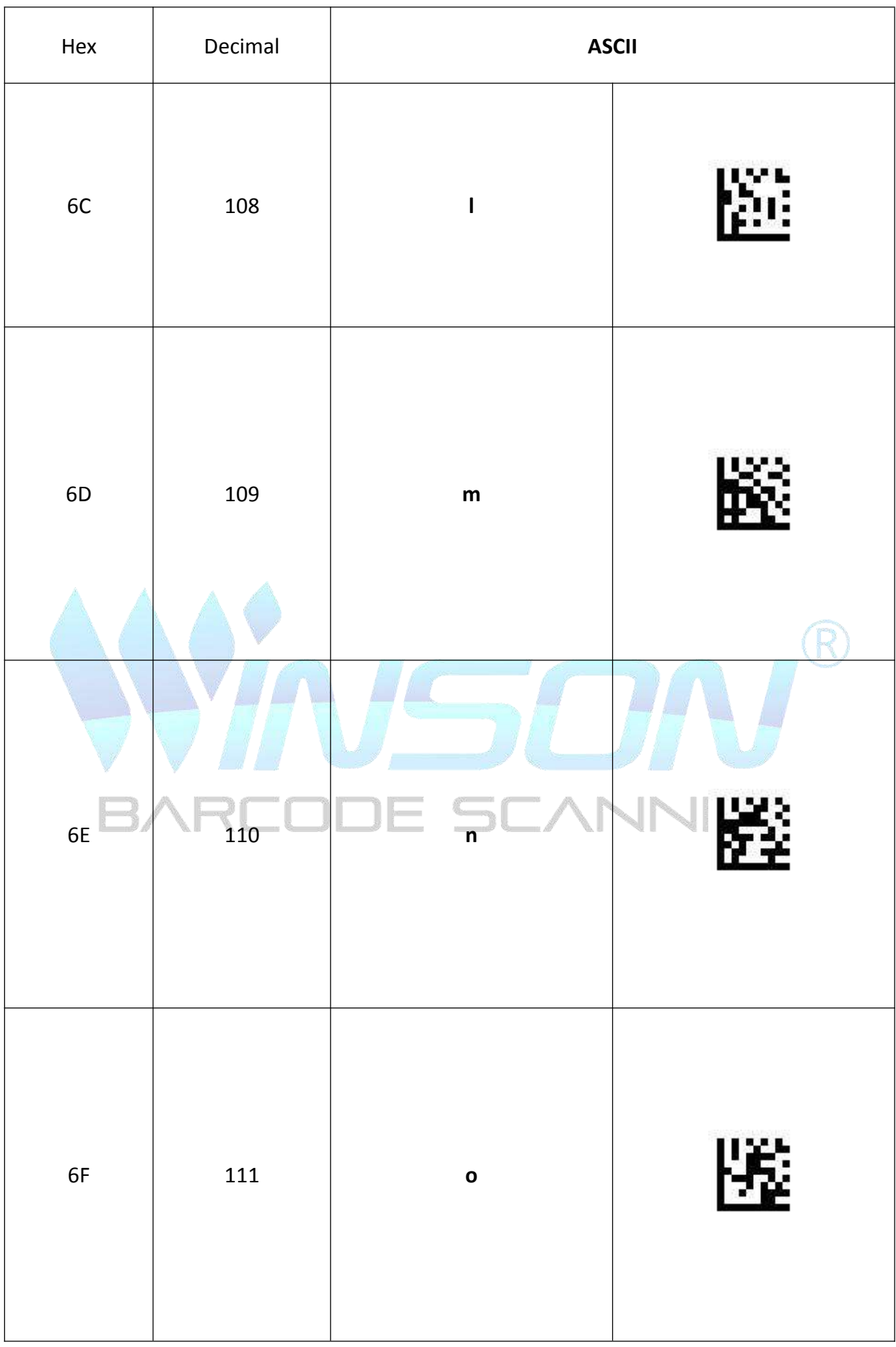

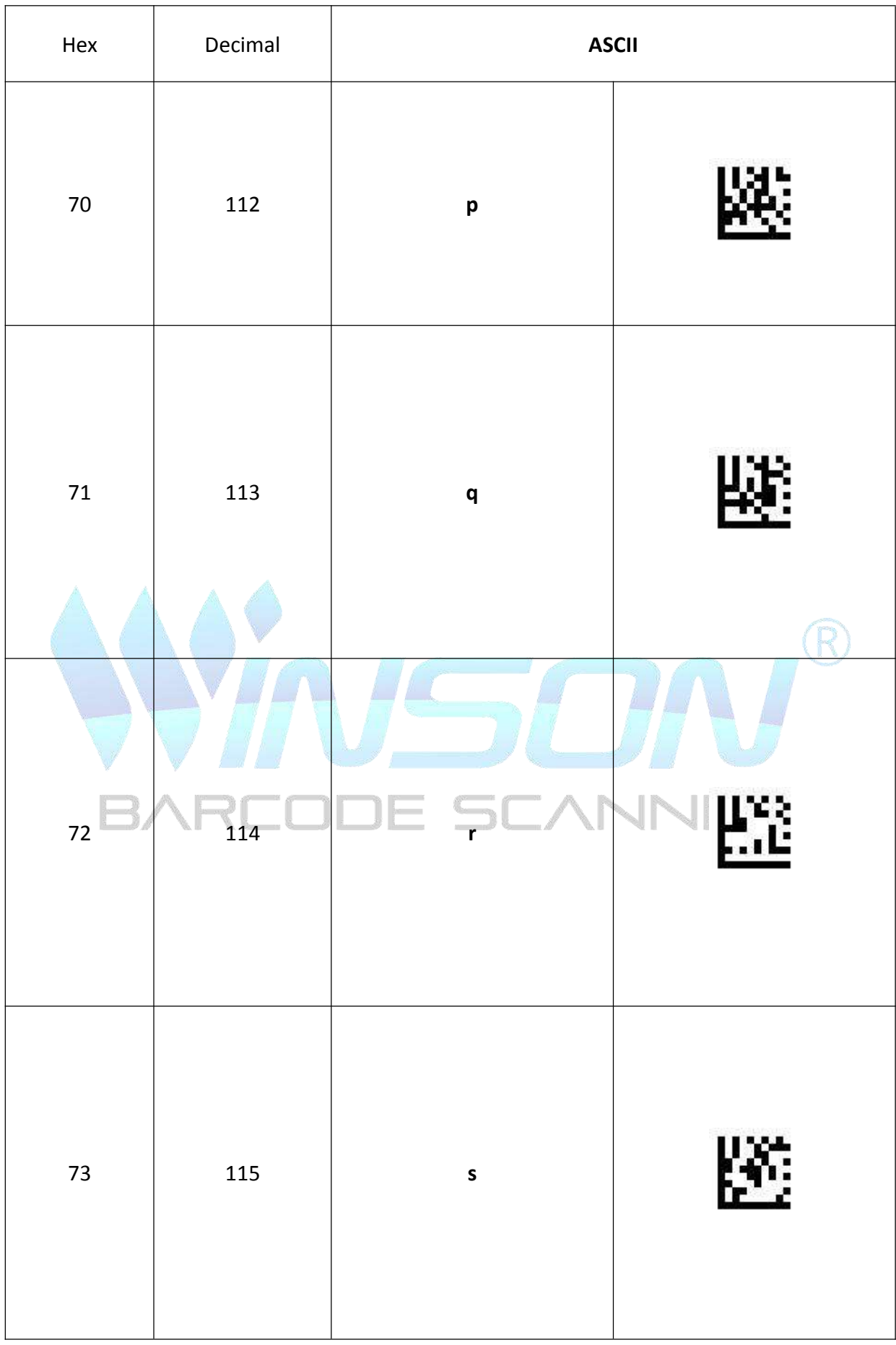

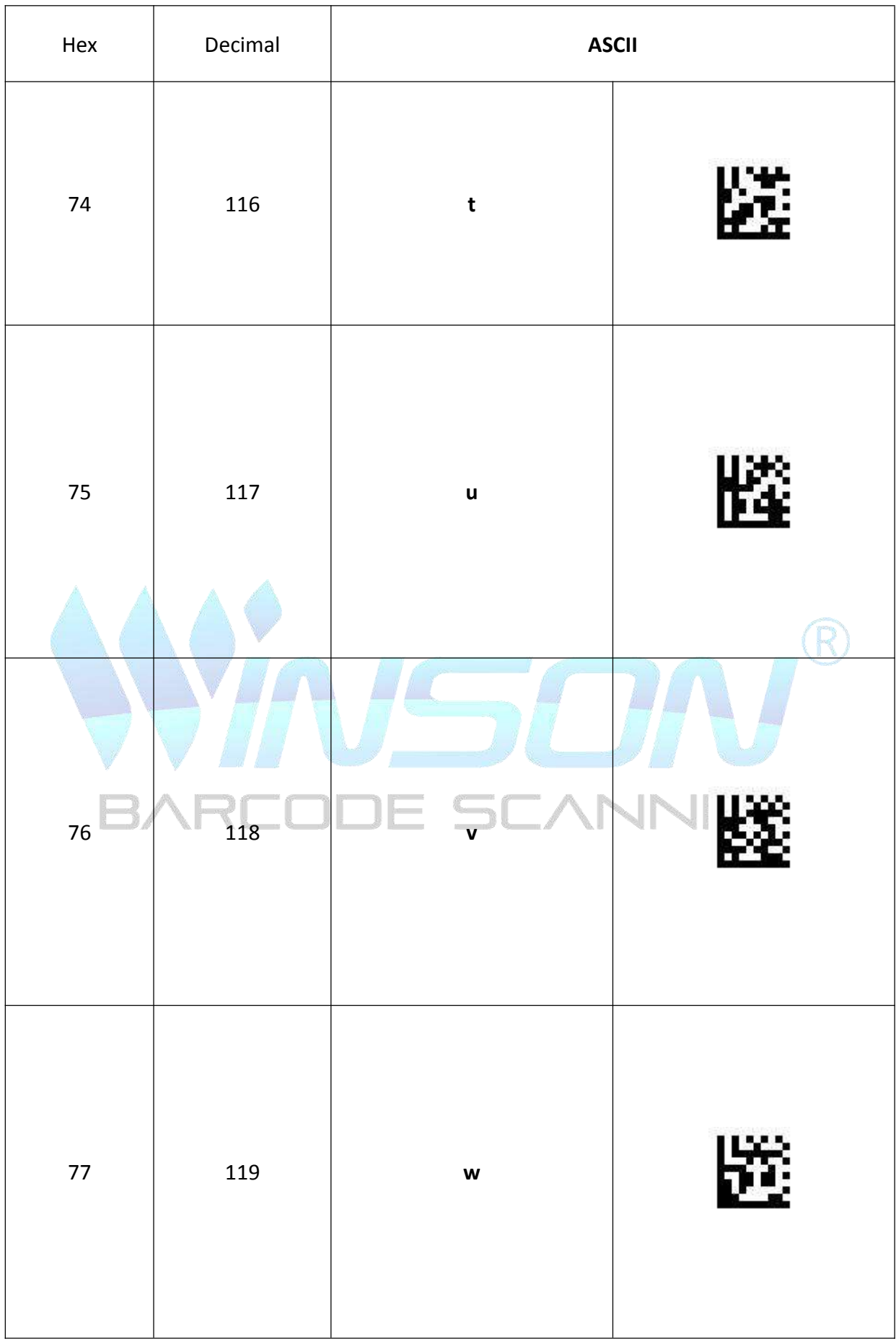

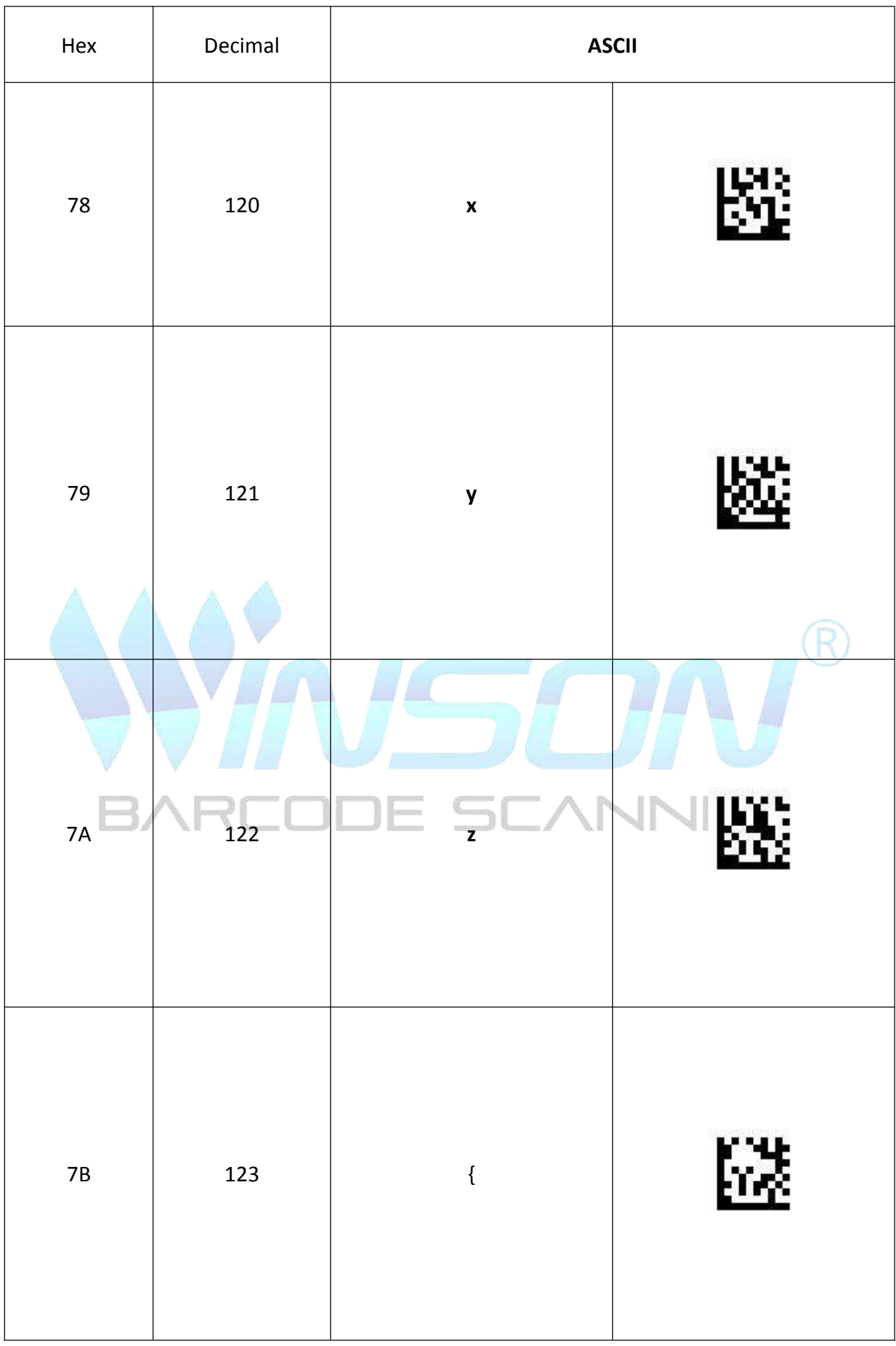

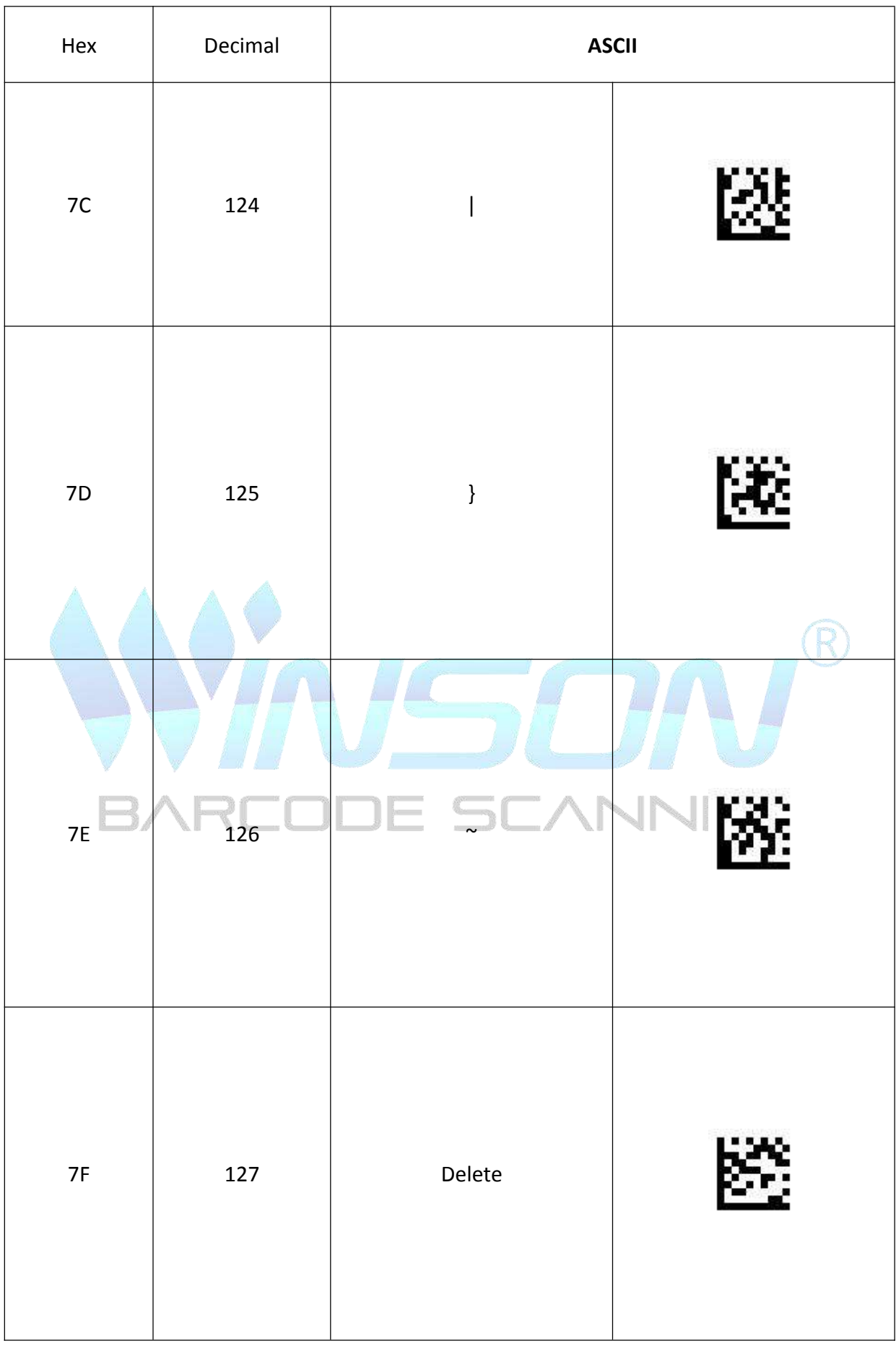

## **Appendix III Function keys**

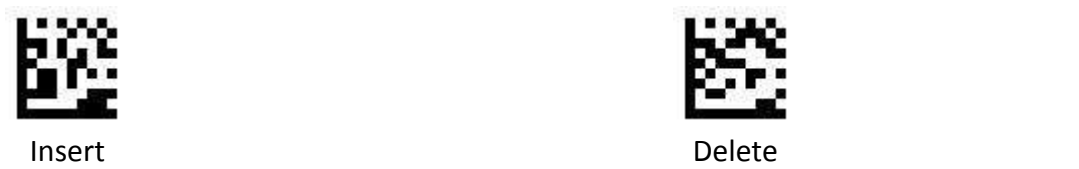

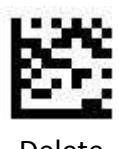

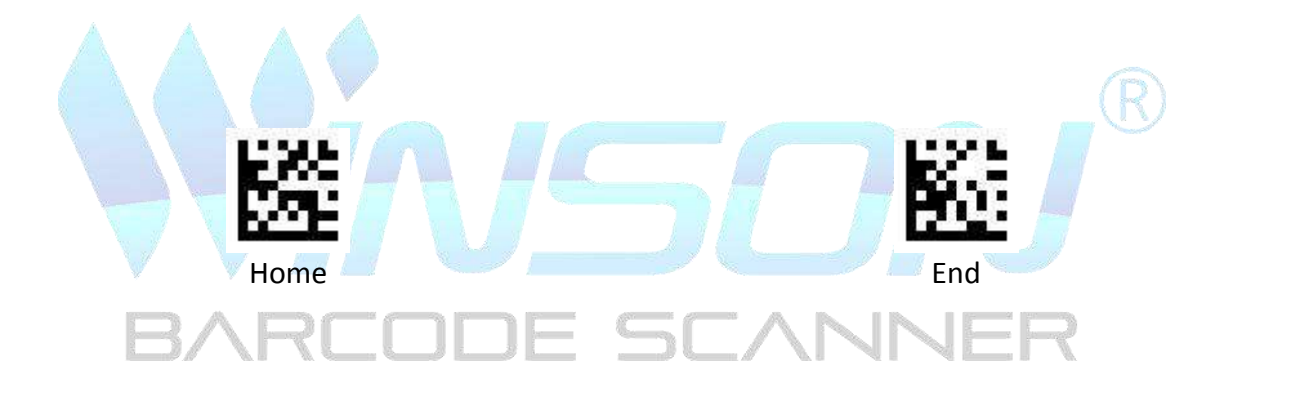

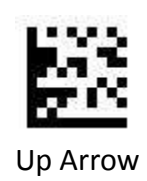

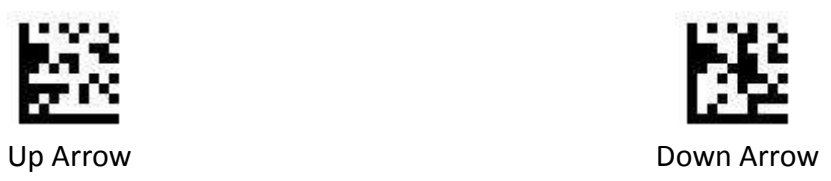

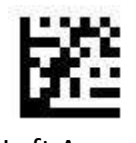

Left Arrow

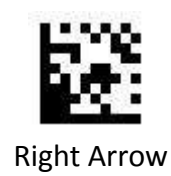

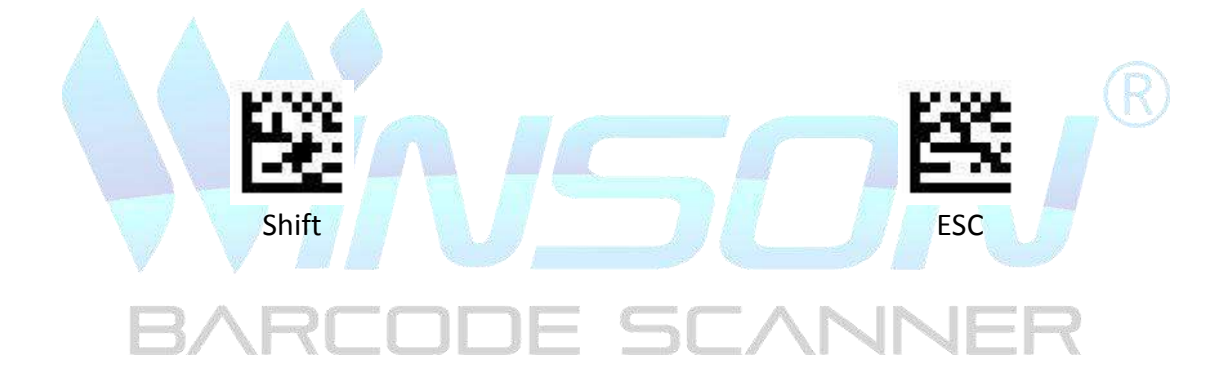

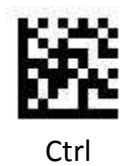

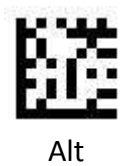

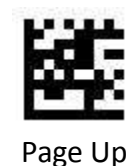

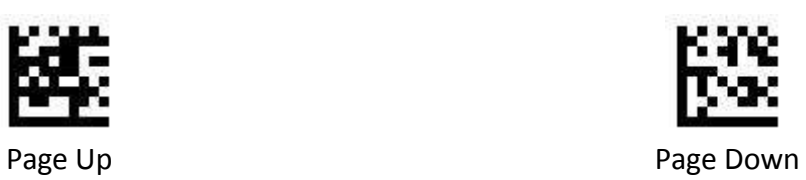

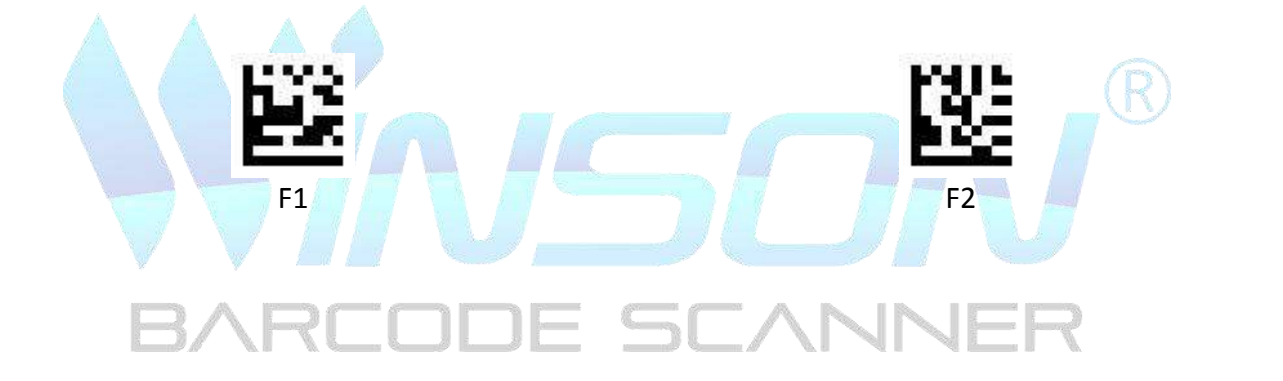

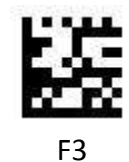

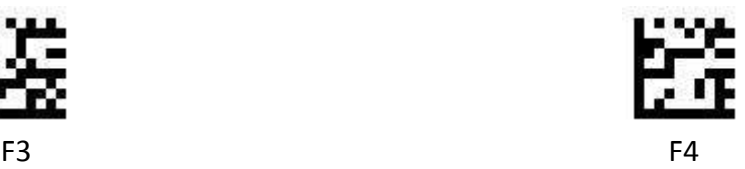

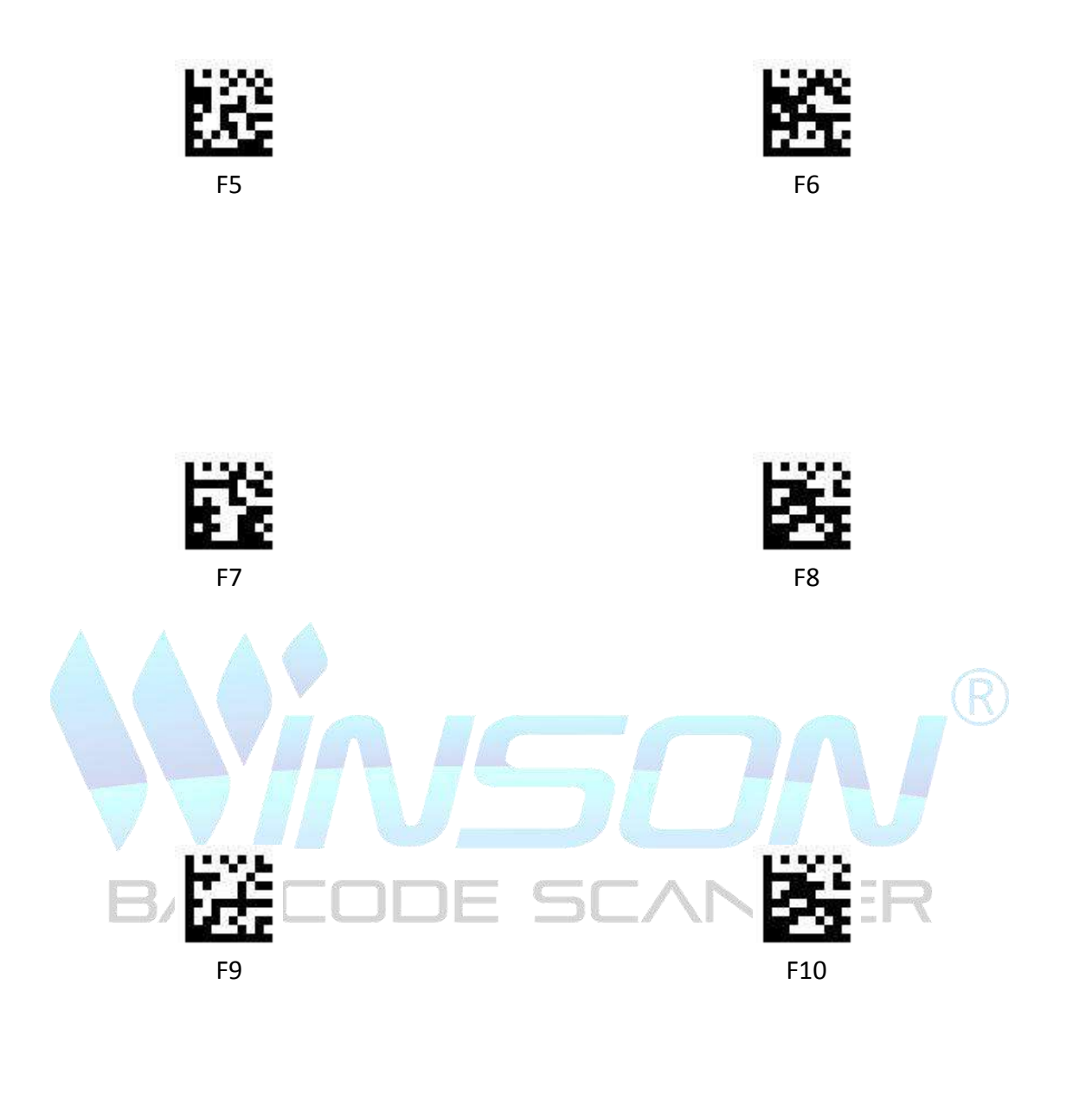

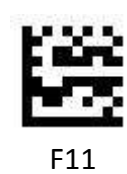

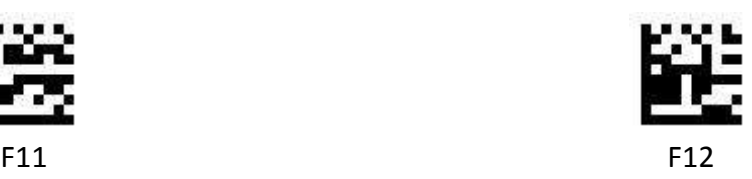